**IBM Communications Server for Linux**

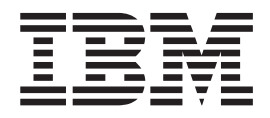

# 快速入门

版本 6.2.2

**IBM Communications Server for Linux**

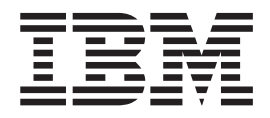

# 快速入门

版本 6.2.2

在使用本资料及其支持的产品之前,请一定要阅读第[95](#page-110-0)页的"声明"中的一般信息。

## **Z}f(2006 j 7 B)**

本版本适用于 IBM Communications Server for Linux V6.2.2 及所有后续发行版和修订版, 直到在新版本或技术简报中另 有声明为止。

通过您当地的 IBM 代表或 IBM 分部可订购出版物。以下地址不备有出版物。

IBM 欢迎您提出宝贵意见。读者意见表格在此出版物的背面提供。如果已除去该表格, 则您可以将意见寄往以下地址: IBM 中国公司上海分公司, 汉化部 中国上海市淮海中路 333 瑞安广场 10 楼 邮政编码: 200021

如果您喜欢通过电子形式发送意见, 则可使用下列其中一种方法:

- IBMLink: ibmcn(ctscrcf)
- 互联网: ctscrcf@cn.ibm.com
- 中国: 021-63857881
- 其他国家或地区: (86-21)63857881

当您发送信息给 IBM 后, 即授予 IBM 非专有权, IBM 可以它认为合适的任何方式使用或分发此信息, 而无须对您承担 任何责任。

**© Copyright International Business Machines Corporation 1998, 2006. All rights reserved.**

## 目录

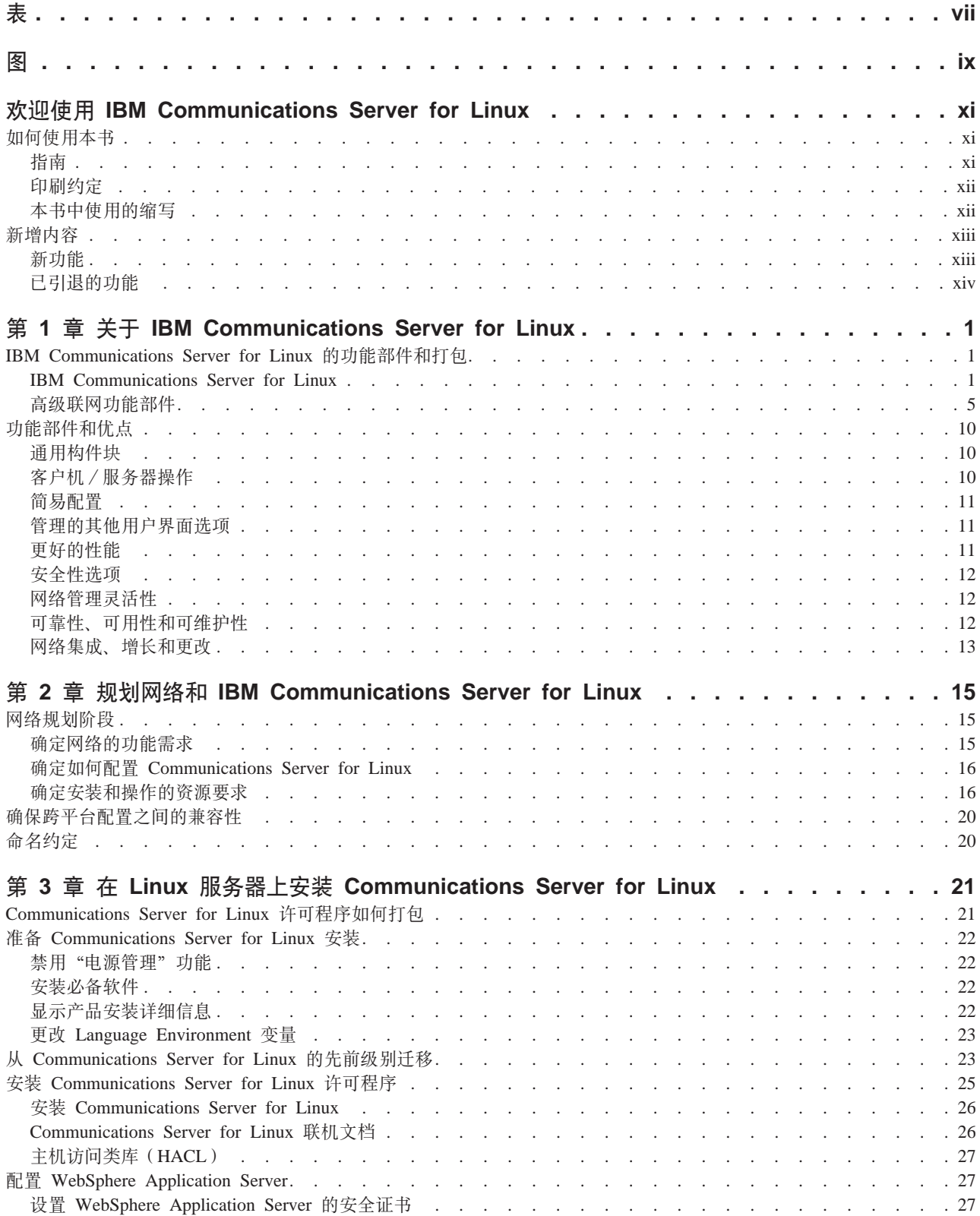

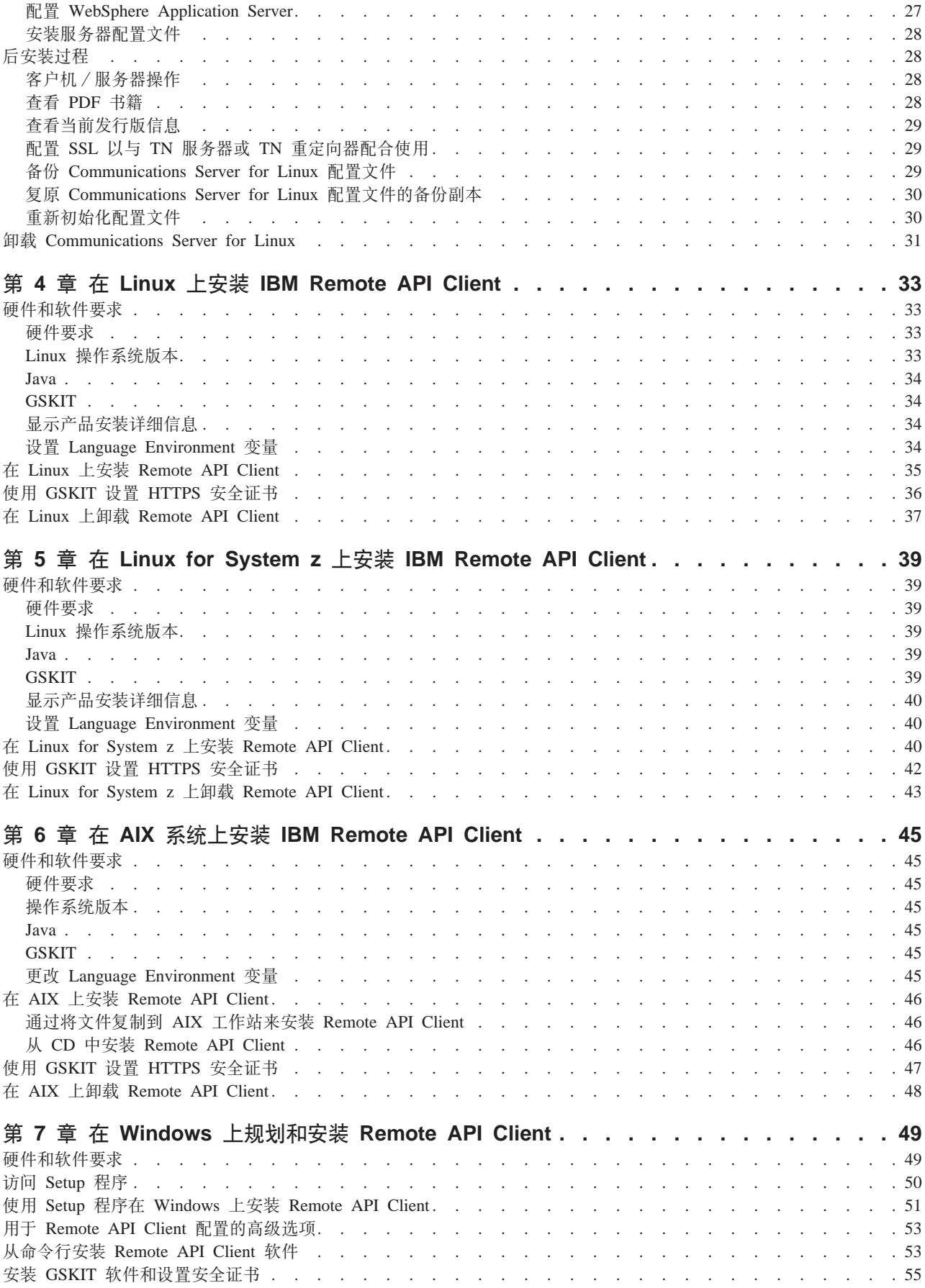

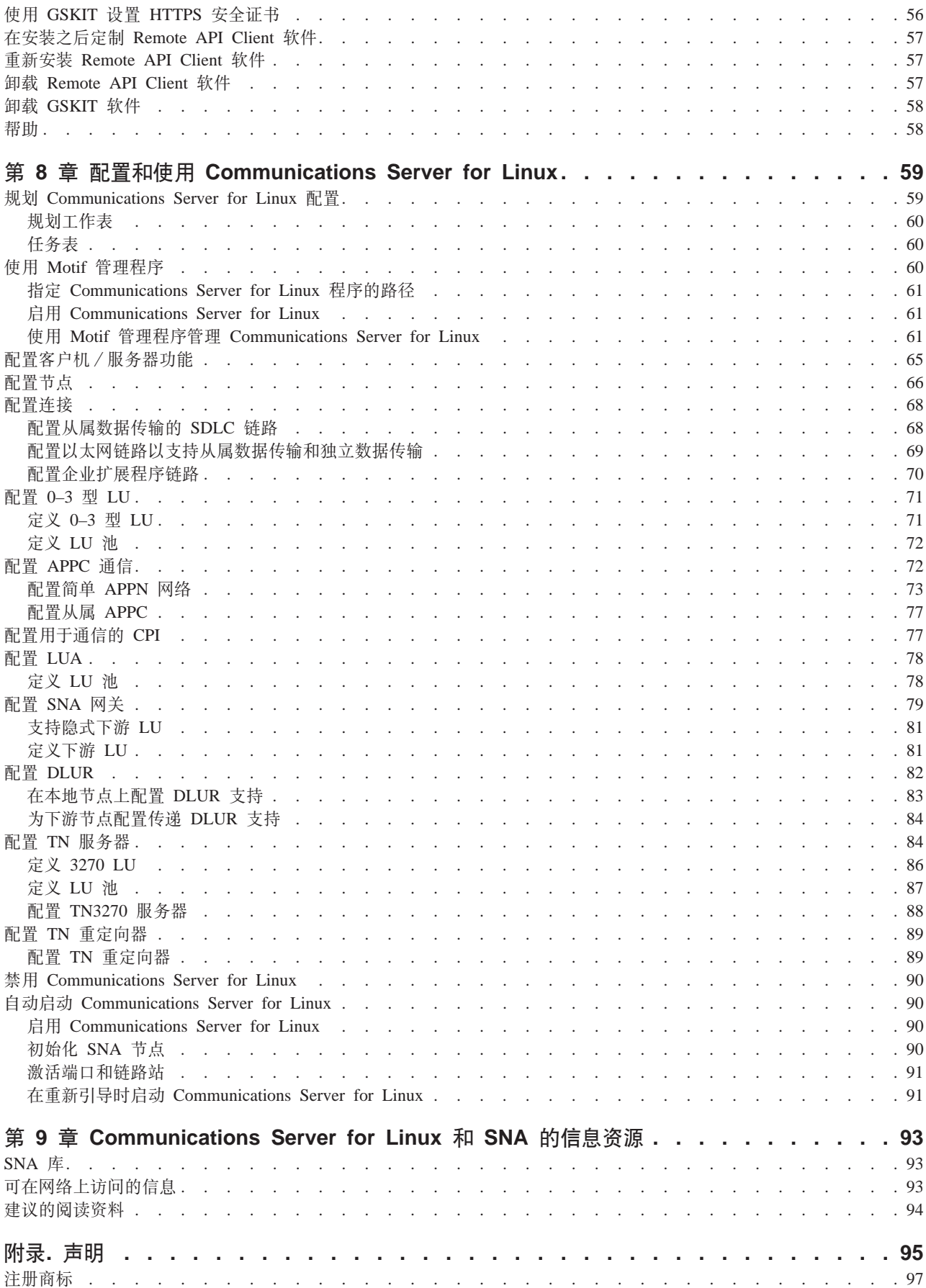

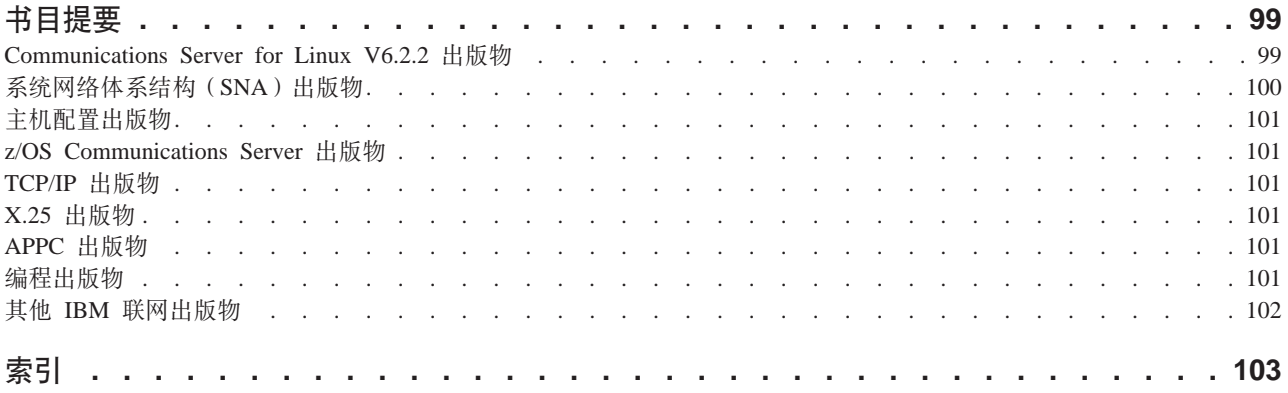

<span id="page-8-0"></span>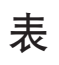

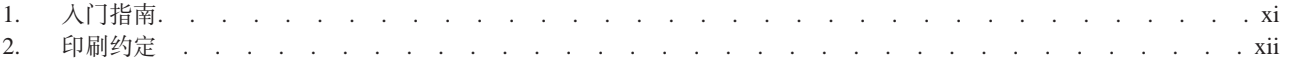

## <span id="page-10-0"></span>图

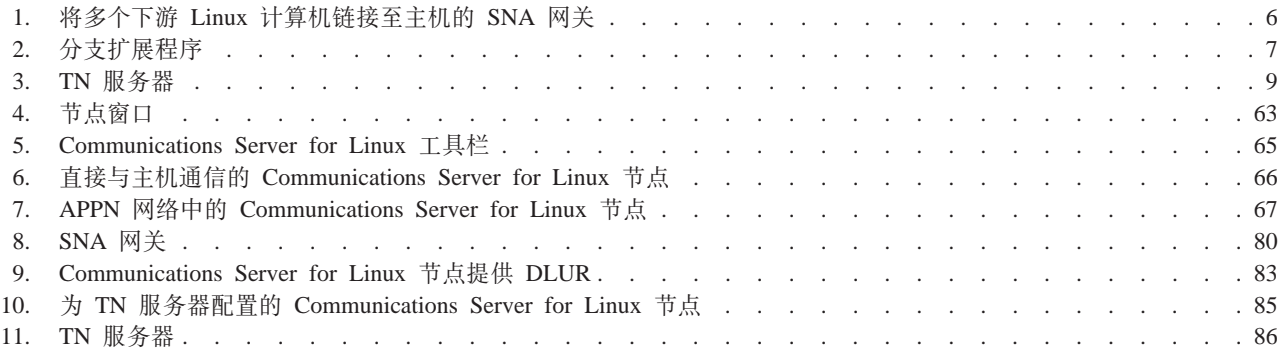

## <span id="page-12-0"></span>欢迎使用 IBM Communications Server for Linux

本书介绍 IBM® Communications Server for Linux®, 它是一种使运行 Linux 的计算机 能够与"系统网络体系结构"(SNA)网络中的其他节点交换信息的 IBM 软件产品。

视运行 IBM Communications Server for Linux 的硬件而定, 该产品有两种不同的安装 变体:

#### **Communications Server for Linux**

Communications Server for Linux (程序产品号为 5724-i33) 可在下列平台上运 行:

- 运行 Linux (i686) 的 32 位 Intel® 工作站
- 运行 Linux (x86\_64) 的 64 位 AMD64/Intel EM64T 工作站
- 运行 Linux (ppc64) 的 IBM pSeries® 计算机

#### Communications Server for Linux on System z

Communications Server for Linux on System z (程序产品号为 5724-i34) 可在 运行 Linux for System z (s390 或 s390x) 的 System z 大型机上运行。

《Communications Server for Linux 快速入门》一书有两种不同副本, 分别对应这两种 安装变体。对于您的 Communications Server for Linux 安装,请确保您有本书的正确副 本。此书适用于 i686、x86\_64 和 ppc64 平台上的 Communications Server for Linux。

Communications Server for Linux 为大量联网需求和解决方案提供构建块。它们可用来 与 SNA 网络中的节点交换信息, 也可用来为通过传输控制协议 / 英特网协议 (TCP/IP) 进行通信的 Telnet 程序提供主机访问。

## 如何使用本书

本节说明本书中信息的结构和表示方式。

## 指南

本书适用于参与网络规划的管理人员和技术人员以及对 Communications Server for Linux 操作系统感兴趣的任何人。

要查找 Communications Server for Linux 入门所需要的信息, 请使用表 1。

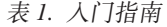

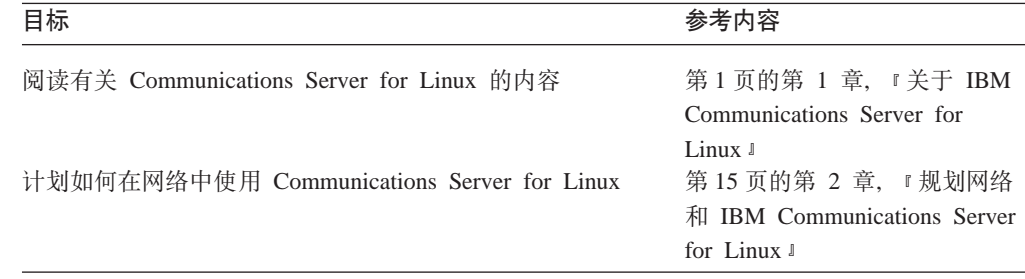

<span id="page-13-0"></span>

| 目标                                                                      | 参考内容                                                                  |
|-------------------------------------------------------------------------|-----------------------------------------------------------------------|
| 在 Linux 服务器上安装 Communications Server for Linux                          | 第 21 页的第 3 章, 『在 Linux<br>服务器上安装 Communications                       |
| 在 Linux 上安装 Remote API Client (32 位 Intel, 64 位<br>Intel/AMD 或 pSeries) | Server for Linux J<br>第 33 页的第 4 章, 『在 Linux<br>上安装 IBM Remote API    |
| 在 Linux for System z 上安装 Remote API Client                              | Client <sub>1</sub><br>第 39 页的第 5 章, 『在 Linux<br>for System z 上安装 IBM |
| 在 AIX <sup>®</sup> 上安装 Remote API Client                                | Remote API Client J<br>第45 页的第 6 章, 『在 AIX<br>系统上安装 IBM Remote API    |
| 在 Windows <sup>®</sup> 上安装 Remote API Client                            | Client 1<br>第49页的第7章, 『在<br>Windows 上规划和安装 Remote                     |
| 配置 Communications Server for Linux                                      | API Client J<br>第 59 页的第 8 章, 『配置和使<br>用 Communications Server for    |
| 查找有关 Communications Server for Linux 文档和其他出版<br>物的信息(包括联机信息)            | Linux 1<br>第93页的第9章,<br><sup><i>r</i></sup> Communications Server for |
| 阅读声明和商标信息                                                               | Linux 和 SNA 的信息资源』<br>第95页的『声明』                                       |

表 1. 人门指南 (续)

## **印刷约定**

表 2 显示了本文档使用的印刷样式。

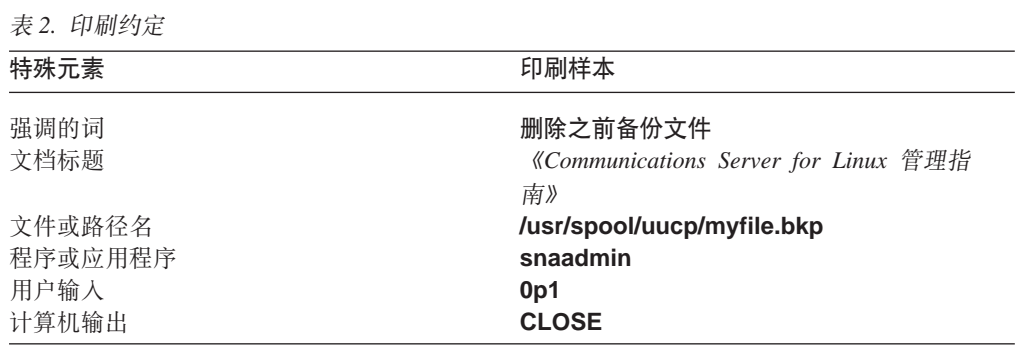

## **>iP9CDu4**

本书使用下列缩写:

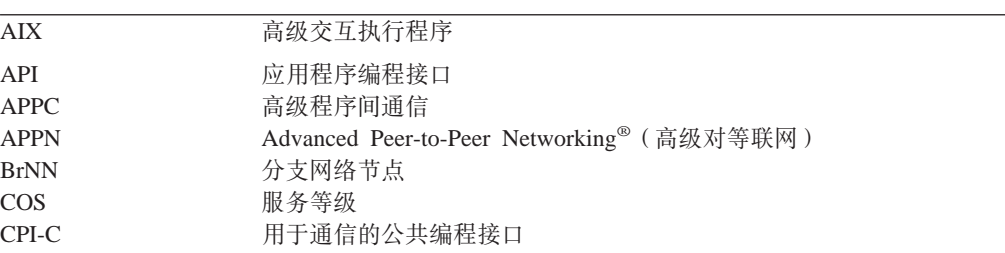

<span id="page-14-0"></span>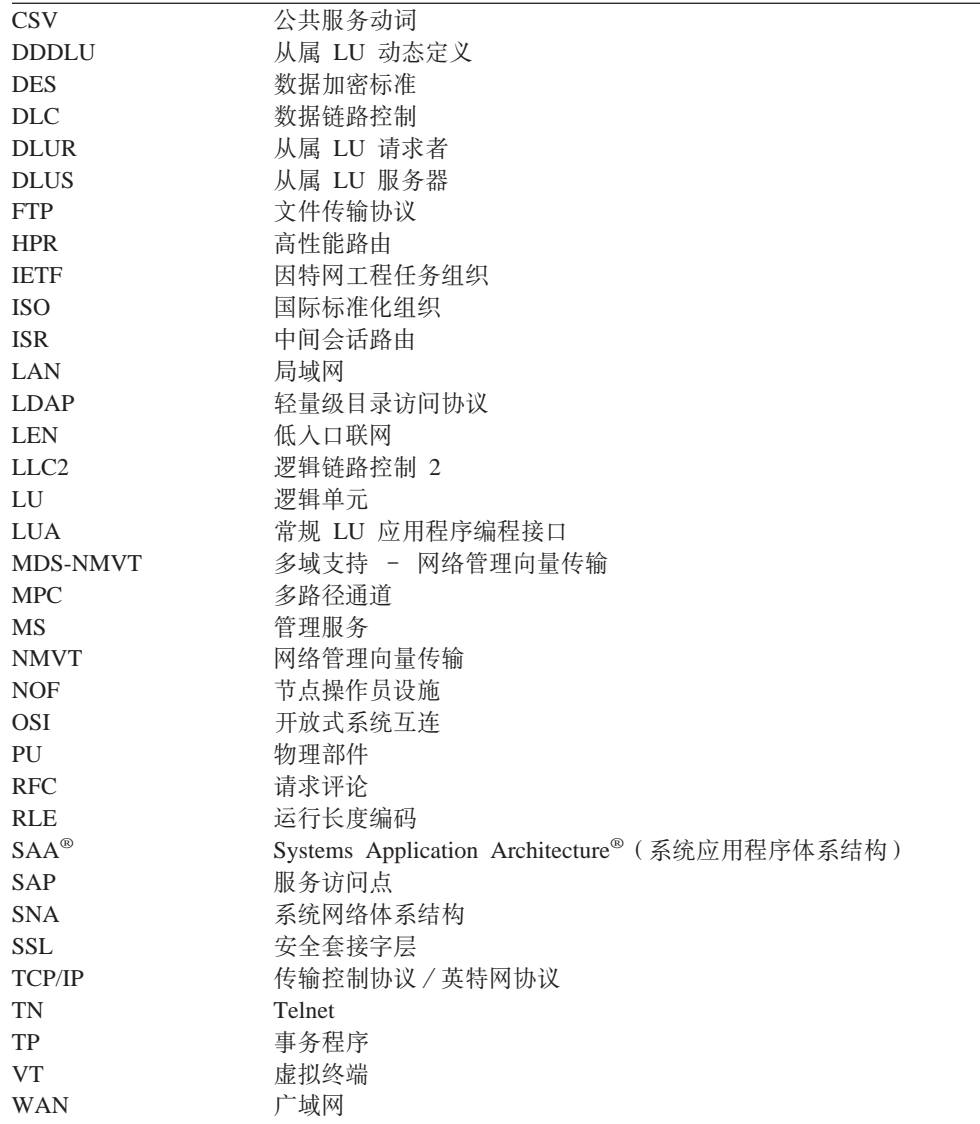

## 新增内容

Communications Server for Linux V6.2.2 替换 Communications Server for Linux V6.2 和 Communications Server for Linux V6.2.1.

仍支持此产品的以下发行版:

- Communications Server for Linux V6.2
- v Communications Server for Linux V6.2.1

此产品的以下发行版不再受支持:

• Communications Server for Linux V6.0.1 (V6.0.1), 它作为 PRPQ 5799–RQA 提供。

## **新功能**

以下功能已添加至本发行版的 Communications Server for Linux:

• 客户机 / 服务器支持现在包括大量服务器和客户机。

- <span id="page-15-0"></span>– 服务器可以是下列任何一个。
	- 运行 Linux (i686) 的 32 位 Intel 工作站
	- 运行 Linux (x86 64) 的 64 位 AMD64/Intel EM64T 工作站
	- 运行 Linux (ppc64) 的 IBM pSeries 计算机
- 客户机为 i686、x86\_64、ppc64、s390 或 s390x 系统、AIX 工作站、运行 32 位 版本 Microsoft<sup>®</sup> Windows (Microsoft Windows 2000、2003 或 XP) 的 PC 或运 行 x64 版本 Microsoft Windows (Microsoft Windows Server 2003 x64 Edition 或 Microsoft Windows XP Professional x64 Edition) 的 PC。这些客户机可使用 TCP/IP 与 Communications Server for Linux 服务器 (或 CS/AIX 服务器) 进行通信, 或 使用 HTTPS 通过 WebSphere® 服务器来与这些服务器进行通信。
	- Linux、Linux for System z 和 AIX 客户机支持 Linux 或 Linux for System z 服务器上提供的所有 API 库。(早期 CS/AIX v4.2 产品中提供的 API 在此版 本中不受支持。)
	- Windows 客户机 (在 32 位或 x64 版本的 Microsoft Windows 上) 支持 APPC、CPI-C、CSV、LUA(包括 LUA RUI 和 SLI)和 NOF API。
	- 对 NOF API 的客户机支持 (在所有客户机类型上) 仅提供查询功能。不提供对 定义、删除、启动或停止资源的调用。
	- Windows 客户机可在 Windows Terminal Server (WTS) 环境中运行, 在此环境 中,两个或更多用户可共享同一客户机,但其应用程序独立运行而不会互相干 扰。
- 现在支持 SLES10 Linux 分发版 (适用于服务器和客户机)。
- Communications Server for Linux 现支持在 Linux 服务器上使用 WAN 适配器的 SDLC 和 X.25 (QLLC)连接。这需要从适配器供应商处获取设备驱动程序和 DLC 代码; IBM 不提供这些适配器或设备驱动程序。有关合适的 WAN 适配器供应商的详细信 息, 请参阅 Communications Server for Linux Support Web 页面。
- TN 服务器和 TN 重定向器现在提供指定 TN 传递服务将要侦听客户机连接所在的 特定本地地址。此功能是可选的;您可以将该服务配置为支持 TN3270 客户机在任何 本地地址上进行连接,或将它限制为指定的地址。

## **Q}KD&\**

客户机和服务器代码在 RedHat Advanced Server 2.1 上不再受支持。

## <span id="page-16-0"></span>**Z 1 B XZ IBM Communications Server for Linux**

本章说明 Communications Server for Linux 的打包方式并描述其功能、功能部件和优点。

## **IBM Communications Server for Linux** 的功能部件和打包

Communications Server for Linux 是在 Linux 操作系统上运行的通信软件。它由『IBM Communications Server for Linux J 和第5页的 『 高级联网功能部件 』中描述的功能部件 组成。

## **IBM Communications Server for Linux**

IBM Communications Server for Linux 通过 SNA 和 TCP/IP 网络连接应用程序。它 通过给工作站配备 SNA 资源和协议, 将运行 Linux 的工作站转换为 SNA 节点; 这样 就使该工作站能够与 SNA 网络中的其他工作站和主机进行通信。它也提供 TCP/IP 功 能、以允许在 TCP/IP 网络中或在 TCP/IP 和 SNA 网络的边界使用 IBM Communications Server for Linux.

Communications Server for Linux 提供下列服务:

#### **网络支持**

Communications Server for Linux 支持子区域网络和对等网络:

#### **SNA Sxrxg**

这些网络(也称为主机为中介的网络)按层次结构组织, 其中的一个 或多个主机控制计算机之间的通信、管理网络并提供处理服务和高容 量数据存储器。网络中的所有其他节点依赖于主机的控制。

通过将 Linux 计算机配置为从属于主机的节点, Linux 计算机可以参与 子区域网络。

## 对等网络

对于分布式处理环境, Communications Server for Linux 支持 APPN 网 络。在这些对等网络中, Linux 计算机保留处理功能并且相互之间直接 进行对等通信。对等网络充分利用了 Linux 计算机的功能, 该功能现在 完全能够与昂贵主机所提供的功能媲美。

APPN 网络由下列类型的同级节点组成:

- APPN 网络节点 (它提供流量控制、动态路由计算和选择服务以及网 络管理服务)
- APPN 端节点 (它使用 APPN 网络节点服务来与同级节点通信)
- 低入口联网节点(它直接与相邻节点或配置成相邻的节点通信)

注: 通过使用独立 LU 6.2 与网络中的 Linux 计算机和其他主机通信, 主机可以充当 APPN 网络中的同级节点。

#### 在 APPN 网络中提供子区域功能

从属 LU 请求者 (DLUR) 功能允许在 APPN 网络中传送主机与从属 于主机的节点之间的数据传输。

#### 数据链路控制选项

在链路级别, Communications Server for Linux 提供不同的连接选项, 以帮助您 满足网络规模、网速、安全性和成本方面的考虑。(有关受支持的链路类型的 详细列表, 请参阅第17页的"安装要求"。)它支持不同网络类型的数据链 路,如下所示:

- 局域网 为了获取 LAN 连接, 您可安装适当的链路以使用令牌环、标准以太网 和 802.3 以太网协议来进行通信。
- 广域网 Communications Server for Linux 支持 SDLC 和 X.25 (OLLC) 连接。 这取决于每个平台上的 OEM 适配器支持。

#### 本地连接

Communications Server for Linux 支持多路径通道 (MPC) 连接以获取 本地连接 (仅限于 Communications Server for Linux on System z)。

#### IP 集成

如果您的公司主干网络基于 IP, 则可以使用 Communications Server for Linux 的企业扩展程序 (HPR/IP) 功能部件将此网络与 SNA 集成在一 起, 以允许 SNA 应用程序通过 IP 网络进行通信。

#### LU 支持

逻辑单元 (LU) 是特定于应用程序的网络资源,它们驻留在 SNA 网络中的每 个节点上。每个 LU 充当一个接口, 应用程序使用它来访问链路, 以便通过网 络与其他节点上的伙伴应用程序进行通信。

Communications Server for Linux 对不同应用程序类支持不同类型的 LU。

- 在子区域网络中, Communications Serverfor Linux 支持从属 LU, 这些从属 LU 可为以下任何类型:
	- $LU 0$
	- $LU 1$
	- $LU$  2
	- $LU$  3
	- $LU$  6.2

LU 0 支持基本的程序间通信, 一般用于零售业和银行业务的销售点事务。LU 2 支持终端仿真应用程序, 这些终端仿真应用程序使 Linux 计算机能够仿真 IBM 3270 系列终端。其他 LU 类型使应用程序能够参与分布式处理或与各 种打印机或交互式显示终端进行通信。

Communications Server for Linux 支持使用从属 LU 动态定义 (DDDLU) (一个主机功能, 在建立从 SNA 系统至主机的通信链路后, 它允许将 SNA 系统上的从属 LU 添加到主机配置)的主机系统。使用 DDDLU,不必在主 机上静态配置 LU。(您仍然必须在 Communications Server for Linux 节点 上定义从属 LU。这可以减少主机上所需要的初始配置,并使以后扩充更容 易。

Communications Server for Linux 可与支持 DDDLU 的主机和不支持 DDDLU 的主机通信, 而所需配置保持不变。当建立从 Communications Server for Linux 节点至主机的通信链路后, 支持 DDDLU 的主机会通知该节点它支持

DDDLU; 然后节点就会发送所需的信息来定义使用该链路的从属 LU。如果 主机不支持 DDDLU, 则 Communications Server for Linux 不发送此信息; 它假定已在主机上静态定义 LU。

• 独立 LU 6.2 支持 APPN 网络中的独立数据传输。独立 LU 6.2 支持自动 通信和网络管理以及分布式处理。

另外, Communications Server for Linux 的 DLUR 功能使来自从属 LU 的 数据传输能够在 APPN 网络上传送。

• 主 RUI 支持为 Communications Server for Linux 应用程序提供了管理下游 LAN/WAN 连接的从属 LU 设备的能力, 就好像它是大型机一样。此功能对 连接有一些限制,但是它允许应用程序在从属 LU 设备之间传递数据,而不 需要完整的大型机应用程序。

#### 会话支持

会话是伙伴 LU 之间的临时逻辑通道。与每个 LU 相关联的伙伴应用程序一般 通过会话进行通信. Communications Server for Linux 可支持上千个会话. Communications Server for Linux 还支持 U 形会话 (也称为"本地 / 远程透 明"), 在这种会话中, 主 LU 和辅助 LU 驻留在同一 Linux 计算机中。这 使您能够在一台计算机中开发和测试成对的源和目标事务程序, 而不需要链路 连接。

可压缩在两个伙伴 LU 之间的会话上流动的数据来减少所需的带宽。

- 对于 6.2 型 LU, Communications Server for Linux 允许您在会话使用的方 式配置中指定如何使用压缩。您可指定使用不同的压缩算法,每种算法提供 不同级别的压缩 (RLE、LZ9 或 LZ10)。您也可对会话上向不同方向流动的 数据指定不同的压缩级别, 或在一个方向指定压缩, 但在另一个方向不指定 压缩。
- 对于 0-3 型 LU, Communications Server for Linux 允许您在会话使用的链 路站或 PU 配置中指定如何使用压缩。RLE 压缩用于入站方向, 而 LZ9 用 于出站方向。

### API 支持

Communications Server for Linux 包括用于以下功能的应用程序编程接口 (API): 开发针对某些类型的 LU 的应用程序、分布式处理、网络管理和管理 Communications Server for Linux 本身。Communications Server for Linux 提 供了大量的 API, 这些 API 与在其他操作系统上运行的 Communications Server 系列的成员所提供的 API 兼容。

API 是一个接口, 它允许事务程序 (TP) 与支持它的 LU 通信。它包括一个动 词(也称为函数、调用和子例程)库, TP 从该库中选择它需要的那些动词, 以 将它们传送到它的 LU 来请求操作, 如 SEND\_DATA。该 LU 依次处理这些 动词并按照适当的协议构建一个数据流, 追加一个指示目标地址的头, 并将数 据通过链路发送到伙伴 LU。

用于通信的公共编程接口(CPI-C)是其中一个功能最强大的 API,因为它是可 移植的。引入 CPI-C 是为了支持从属和独立 LU 6.2, 它符合 Systems Application Architecture (SAA) 要求, 从而可在不同平台和操作系统之间达成 统一。CPI-C 使用一组对所有系统都相同的语法规则。因此,它已变成了一个标 准。

除了标准 C 语言 CPI-C API 之外, Communications Server for Linux 还包括 可供 Java™ 应用程序使用的 CPI-C API。有关更多信息, 请参阅 *Communications Server for Linux CPI-C Programmer's Guide* 在 Communications Server for Linux 书籍中, 除非另有说明, 否则对 CPI-C 的所有引用均包括 Java  $CPI-C<sub>2</sub>$ 

其他 Communications Server for Linux API 包括:

- 用于在使用 LU 6.2 的应用程序之间进行对等通信的 APPC API。该 API 具 有作为非阻塞的选项。当 TP 使用非阻塞动词时, API 可以在完成请求的操 作之前将控制权返回 TP。稍后, 当完成操作时通知 TP。
- 用于与主机应用程序通信的 LUA API。
- 用于实用程序函数 (如字符转换和应用程序跟踪控制) 的 CSV (公共服务动 词) API。

另外,Communications Server for Linux 还包括以下专用编程接口:

- 用于网络消息传递功能的 MS (管理服务) API。
- 针对配置和管理 Communications Server for Linux 资源的应用程序的 NOF (节点操作员设施)API。

有关 API 的更详细信息, 参阅 API 编程指南。

#### 客户机 / 服务器支持

可将运行 Communications Server for Linux 的计算机配置为使用客户机 / 服务 器协议来通信。当在网络中使用客户机 / 服务器协议时, 在该网络中使用客户 机 / 服务器协议来通信的所有计算机都称为"域"。

客户机 / 服务器配置中运行 Communications Server for Linux 的计算机可充当 以下角色:

- 服务器包含 SNA 节点及其相关联的连接组件。服务器提供与本地系统上或 Communications Server for Linux 域中其他计算机上的应用程序的 SNA 连 接。服务器必须为 Linux 系统。
- Remote API client 不包含 SNA 节点组件, 但通过服务器访问这些组件。客 户机可同时访问一个或多个服务器, 也可在需要时运行并发的应用程序。客 户机可运行 AIX、Linux 或 Windows。(Linux 计算机可为服务器或客户机, 但不能同时为服务器和客户机;您不能在同一计算机上安装服务器和客户 机。)

服务器和客户机使用 TCP/IP 来通过 Communications Server for Linux 域进行 通信。另外,它们可通过 WebSphere 服务器使用 HTTPS 进行通信, 该服务器 使用安全证书来对客户机连接进行认证。如果客户机通过公用网络进行连接, 您通常会想要使用 HTTPS。

在具有多个 Communications Server for Linux 服务器的域中,一个服务器保存 Communications Server for Linux 域配置文件的主副本。此服务器称为主控服务 器。您可将域中的其他服务器定义为备份服务器,或让它们保持为同级服务 器。域配置文件在备份服务器启动或主副本更改时复制到备份服务器、以便所 有备份服务器保存最新信息的副本。同级服务器在需要时从主控服务器中获取 域配置信息, 但不能充当备份服务器。

如果主控服务器失败, 则对域定义的服务器列表上的第一个备份服务器将取代 主控服务器。此服务器上的域配置文件被用作主副本,并在必要时复制到其他

服务器。当主控服务器重新启动时,它从当前充当主控服务器的备份服务器接 收域配置的副本, 然后取代主控服务器。

### <span id="page-20-0"></span>分布式应用程序支持

在客户机 / 服务器 Communications Server for Linux 系统中, 在 Remote API client 上运行的应用程序与服务器上的连接资源合作以执行单个任务。在其他 (非 Communications Server for Linux) 计算机上运行的应用程序也可与 Communications Server for Linux 计算机上的应用程序合作以执行分布式处理。

Communications Server for Linux 通过使用 APPC (也称为 LU 6.2)来支持分 布式应用程序。

## **\_6\*x&\?~**

Communications Server for Linux 基本产品中包括一组功能部件, 它们给产品增加了高 级联网功能。这些功能部件包括下列各项:

- SNA 网关将 LAN 连接至子区域 SNA 网络。
- 主 LU 支持提供了对控制下游从属 LU 设备的支持 (方式与大型主机应用程序相 同)。
- 分支扩展程序通过将资源分布在不同位置(例如,在大型组织的各个独立分支中) 来简化大型 APPN 网络。这样就减少了必须存储的拓扑信息量, 而仍然能够有效地找 到资源。
- "APPC 应用程序套件"提供了用于 APPN 网络的所选应用程序。
- 企业扩展程序 (EE, 也称为 HPR/IP) 允许基于 IP 网络以本机方式传输 SNA 数据。
- "TN 服务器"对 TN3270 和 TN3270E 客户机 (统称为 TN3270 客户机) 提供基 于 SNA 的主机访问权。
- "TN 重定向器"对 TN3270、TN3270E、TN5250 和 VT 客户机 (统称为 Telnet 客 户机)提供传递(Pass-Through)TCP/IP 主机访问权。

## **SNA** 网关

网关是对用户透明的设备, 它连接不同网络或计算机系统, 并支持它连接的两个环 境。最终用户感觉彼此都驻留在同一网络。

SNA 网关使 Communications Server for Linux 计算机能够充当将 SNA 网络中的多个 下游计算机链接至一个或多个主机物理部件(PU)的网关,如第6页的图 1 中所示。为 了简化主机连接并除去过多的链路、SNA 网关充当 PU 集中器 - 它将多台计算机视 为单个 PU (该 PU 看来像是驻留在 SNA 网关节点上)并通过单个物理连接与主机通 信。

<span id="page-21-0"></span>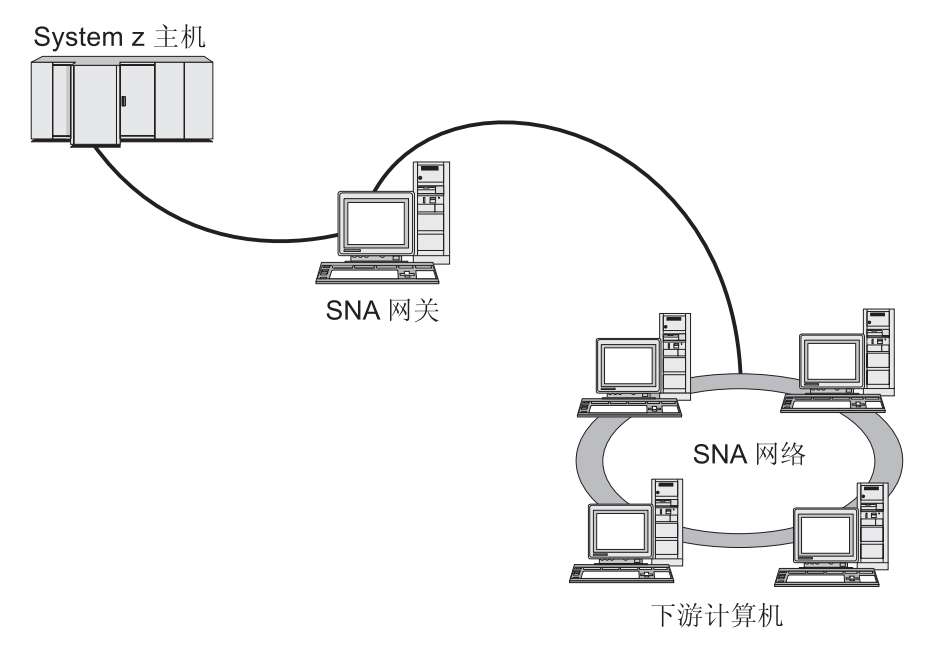

图 1. 将多个下游 Linux 计算机链接至主机的 SNA 网关

## 主 LU 支持

主 LU 支持允许 Linux 应用程序控制下游从属 LU 设备, 就好像它是大型主机应用程 序一样。

LUA 应用程序通常作为辅助 LU 连接至大型主机、以便主机应用程序控制会话的定义 并负责发送 BIND 以启动会话。Communications Server for Linux 还能够使用主 RUI 接口来充当 LAN 中下游从属 SNA 设备的主 LU。通过使用此接口,应用程序可连接 下游从属 LU 会话, 而不需要大型主机。

要使用主 LU 应用程序, 必须将该节点配置为具有下游 LU (或下游 PU 模板)且该节 点使用主机 LU 名称 #PRIRUI#。这告诉服务器使用主 RUI 的应用程序将控制这些 PU 以及分配给它们的 LU 资源。PU 仅可用于 LAN 端口。有关编写应用程序以使用主 RUI 的信息, 请参阅 Communications Server for Linux LUA Programmer's Guide。

## 分支扩展程序

APPN 网络中的网络节点需要维护拓扑信息(关于网络中其他节点的位置以及这些节点 之间的通信链路的信息)并在拓扑发生更改时将此信息转发至网络。当网络的规模扩 大时, 存储的信息量和有关拓扑的网络流量可能变得非常大而难于管理。

可以通过将该网络分成多个子网来避免这些问题,以便每个节点只需要维护关于它自 己的子网中的节点的拓扑信息。然而, 当尝试查找其他子网中的资源时, 这会导致增 加网络流量。

APPN 的分支扩展程序功能部件(在第7页的图2中进行了说明)提供了这些问题的解 决方案。

<span id="page-22-0"></span>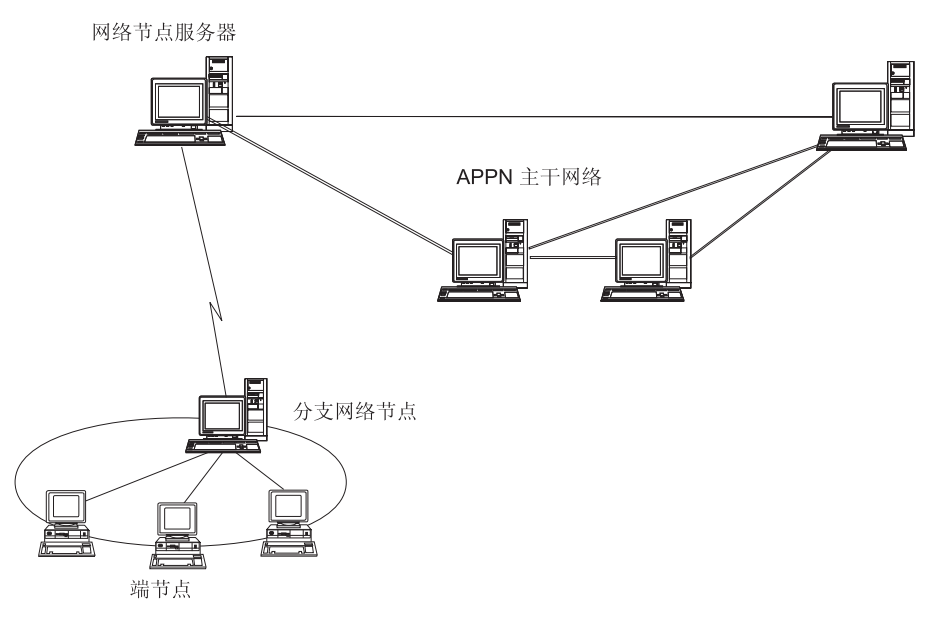

图 2. 分支扩展程序

顾名思义、分支扩展程序是为这样的网络设计的、这些网络可以分成不同区域、如大 型组织的独立分支。它的功能是将分支从 APPN 主干网络 (例如, 组织总部所在地的网 络)分离出来。

每个分支包含一个新型节点, 称为"分支网络节点" (BrNN), 该节点被连接到 APPN 主干网络中的"网络节点"。BrNN 组合了 APPN 网络节点和 APPN 端节点的功能。

- 对于主干网络, BrNN 表现为主干网络中连接到其"网络节点服务器" (NNS) 的"端 节点":
	- 主干网络中的节点不知道分支中的节点, 从而减少了必须存储的拓扑信息量。
	- 因为 BrNN 表现为"端节点", 所以它不从主干网络中接收拓扑信息(拓扑信息 只在"网络节点"之间传送)。
	- BrNN 向其 NNS 注册分支中的所有资源, 好像这些资源位于 BrNN 本身。这意 味着主干网络中的节点可以找到分支中的资源,而不必知道分支中的各个节点。
- 对于分支网络, BrNN 表现为"网络节点", 充当分支中"端节点"的 NNS。分支中 的每个节点将网络中其余节点看成是通过其 NNS 进行连接的, 其方式与用于标准 NNS 的方式相同。

## APPC 应用程序套件

"APPC 应用程序套件"是一组提供 APPN 网络的分布式处理功能的应用程序, 可以帮 助验证配置和确定问题。"APPC 应用程序套件"可用于对诸如文件传送之类的操作提 供支持, 这些操作在网络中频繁执行。

"APPC 应用程序套件"包含下列应用程序:

- ACOPY (APPC COPY)
- AFTP (APPC 文件传输协议)
- ANAME (APPC 名称服务器)
- APING (APPC Ping)
- AREXEC (APPC 远程执行)

• **ATELL** (APPC TELL)

可从服务器或从 Linux 或 Windows 客户机访问这些应用程序。

## **s5)9Lr**

企业扩展程序(也称为 HPR/IP)提供用于将 SNA 应用程序与 IP 网络集成的机制。

SNA 应用程序旨在使用 SNA 协议通过 SNA 网络与其他 SNA 应用程序进行通信。 当使用企业扩展程序将 SNA 应用程序安装在 TCP/IP 网络中时, SNA 应用程序仍然可 以通信; 企业扩展程序功能提供通过 IP 网络传输 SNA 协议的机制。尤其是它提供了 "APPN 高性能路由" (HPR)功能, 使应用程序可以利用 APPN 和 IP 连接的优点。

Communications Server for Linux 中的企业扩展程序只是作为通信链路实现的。要基于 IP 连接两个 SNA 应用程序, 您应该采用与对任何其他链路类型(如 SDLC 或以太网) 所使用的相同方式来定义企业扩展程序链路。

## **TN** 服务器

基于 TCP/IP (而不是在 SNA 网络上) 进行通信的 3270 仿真程序称为 "TN3270 程序" (Telnet 3270 仿真程序)。

TN3270 程序也可以包括 TN3270E ( Telnet 3270 标准扩展 ) 的支持。TN3270E 支持使 用 Telnet 的 3270 设备仿真 (包括终端和打印机)。TN3270E 使 Telnet 客户机能够选 择特定的设备(通过指定 LU 名或 LU 池的名称), 并提供对各种功能(包括 ATTN 和 SYSREQ 键以及 SNA 响应处理)的增强支持。

注: 本指南将术语 TN3270 用于同样适用于 TN3270、TN3287 和 TN3270E 协议的信 息。

Communications Server for Linux TN 服务器为其他计算机上的 TN3270 用户提供对 3270 主机的访问权。TN 服务器使 TN3270 用户能够与 Communications Server for Linux 或 其他 TN3270 用户共享主机连接, 而不需要直接链路。TN 服务器还使 TN3270 用户能 够访问不在运行 TCP/IP 的主机。

第9页的图 3 说明了 Communications Server for Linux TN 服务器功能。

## **IBM Communications Server for Linux** 的功能部件和打包

<span id="page-24-0"></span>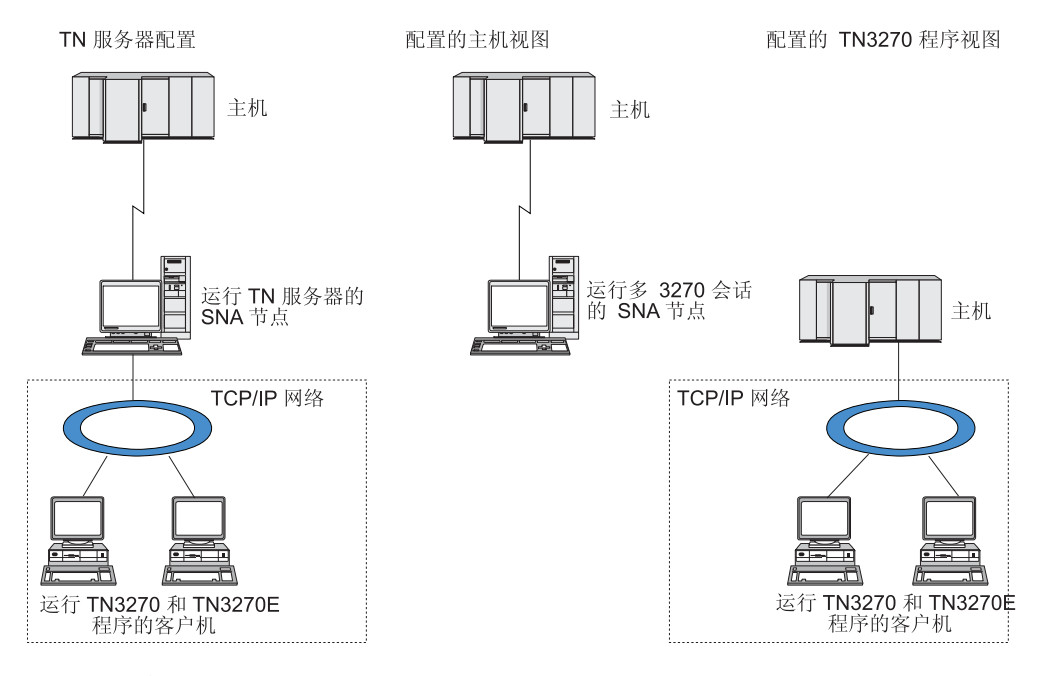

图 3. TN 服务器

Communications Server for Linux TN 服务器功能部件在 TN3270 用户和 Communications Server for Linux 3270 LU 之间提供关联。来自 TN3270 用户的所有数据都路由至该 LU 中。这意味着主机和 TN3270 用户的配置就好像两者直接连接在一起一样;它们都不需 要知道是否正在通过 TN 服务器路由数据。

Communications Server for Linux TN 服务器支持所有正确实现在 IETF RFC 1123、1576、1646、1647 和 2355 中定义的协议的 TN3270 客户机仿真程序。

 $\overline{\mathbf{z}}$ 全性功能部件: Communications Server for Linux TN 服务器通过使用"安全套接 字层"(SSL)软件来支持数据加密、服务器认证、客户机认证和快速登录:

- 数据加密意味着在 TN 服务器和 TN3270 仿真器之间流动的数据是加密格式。
- 服务器认证允许 TN3270 客户机验证它所连接的 TN 服务器是否是期望的服务器。
- 客户机认证允许 TN 服务器验证连接至它的 TN3270 客户机是否是期望的客户机。 TN 服务器也可以检查外部目录服务器上的撤销列表来确保尚未撤销客户机的授权。
- 快速登录与客户机认证共同起作用,使 TN3270 客户机在连接至主机时不需要提供用 户标识和密码。而使用客户机的安全性证书来检索必要的用户标识和密码信息。

### **TN X(rw**

Communications Server for Linux TN 重定向器功能部件基于 TCP/IP 为 3270、5250 或 VT 会话提供传递服务。Telnet 用户通过 TCP/IP 连接与 Communications Server for Linux 通信; 然后 Communications Server for Linux 通过另一 TCP/IP 连接与主机通信。

Communications Server for Linux TN 重定向器使用"安全套接字层" (SSL)软件来 支持数据加密、服务器认证和客户机认证, 其方式与 3270 的 TN 服务器的方式相同。 这允许您在必要的地方使用"安全套接字层" (SSL)安全性,而不是在整个用户至主 机连接上使用该安全性。例如:

- <span id="page-25-0"></span>• 如果客户机将基于不需要检查的 TCP/IP LAN 连接至 Communications Server for Linux, 但将连接至需要 SSL 的远程主机, 则您可在 Communications Server for Linux 和主机之间基于 TCP/IP 连接来使用 SSL。这意味着对所有客户机检查一次安全性, 单个的客户机不必提供安全性信息。
- 如果 Communications Server for Linux 安装在与主机相同的站点上, 而客户机将从 外部站点进行连接,则您可通过与 Communications Server for Linux 的客户机连接 来使用 SSL, 而不必将 SSL 软件安装在主机上。

## **z** $h$ 能部件和优点

Communications Server for Linux 具有很多功能部件和优点、范围涉及简化配置、改进 问题诊断和增强网络性能。

## 通用构件块

Communications Server for Linux 支持大多数环境和节点功能。在任何类型的网络(子 区域或 APPN)中, 它使 Linux 计算机能够像下列任何一项或它们的组合一样起作用:

- 从属于主机的节点
- 同级节点 (有关 APPN 同级节点的描述, 请参阅第 1 页的 『[IBM Communications](#page-16-0) [Server for Linux](#page-16-0) I 中有关对等网络的论述)
- 分布式应用程序中的伙伴(源或目标)
- 与 SNA 网络互连的网关节点

通过网络管理 API, 还可将 Linux 计算机配置为充当"管理服务" (MS) 人口点来为 分布式网络管理提供支持。在链路级别, 可以通过使用任何受支持的链路类型将 Linux 计算机连接至各种 LAN 和 WAN (在第1页的『[IBM Communications Server for](#page-16-0) [Linux](#page-16-0) J 和第 17 页的 I 安装要求 J 中描述)。

## **M'z/~qwYw**

客户机 / 服务器配置提供以下优点:

- 将 SNA 资源集中在服务器上会减少客户机上的负载、提高客户机性能并最小化对客 户机提供 SNA 服务所需要的存储量。
- 单个数据链路可由不同机器上的多个用户共享, 从而使每台机器不必都具有 SNA 物 理网络连接。
- 多个服务器可以提供冗余连接 (例如, 通过使多个服务器提供对同一主机的访问)。 具有 SNA 资源的多个路径将允许跨不同服务器进行负载均衡并在特定服务器或链路 发生故障的情况下提供立即备份。
- 通过使用跨多个服务器的 LU 池、管理员可以方便地配置和添加服务器和用户。
- 将较少的链路和 PU 用于主机连接可减少主机 VTAM® 定义的大小。
- 管理实用程序可用来配置和管理节点资源(对于域中的任何计算机)和共享资源。 由 Communications Server for Linux 管理工具提供的客户机/服务器支持允许对来 自域中任何计算机的所有域资源进行透明管理。
- 可通过使用 TCP/IP 和 HTTPS 的因特网协议连接 SNA 应用程序, 以穿过防火墙并 取得认证和安全性。

## <span id="page-26-0"></span>简易配置

Communications Server for Linux 设计成带有一些配置选项和功能, 它们可以减少配置 时间和网络复杂性。例如:

#### **Motif** 管理程序

定义和修改 Communications Server for Linux 配置的最容易的方法是使用 Motif 管理程序(xsnaadmin)。此程序提供了一个图形用户界面, 可通过该界面杳 看和管理 Communications Server for Linux 资源。通过只显示值在不同安装中 通常会变化的字段,而对其他字段使用缺省值, 此程序还简化了配置。

Motif 管理程序包括一些帮助屏幕, 这些屏幕提供关于 SNA 和 Communications Server for Linux 的概述信息、关于 Communications Server for Linux 对话框 的参考信息以及关于执行特定任务的指导。

#### **APPN xgPD/,dC**

通过 APPN 网络的动态配置还可以使配置节点或网络更容易。例如, APPN 端 节点和应用程序动态地注册配置数据以支持 LU 6.2 会话,因而使会话配置成 为可选的。通过让节点控制点充当缺省本地 LU 可以进一步完全避免 LU 6.2 配 置.

APPN 还可以在没有配置链路站的情况下支持动态链路站配置。

## $\frac{1}{2}$ **}**<br>管理的其他用户界面选项

Motif 管理程序是配置和管理 Communications Server for Linux 的建议界面。然而,您 可以选择 Communications Server for Linux 的界面, 这使您能够使用适合您的设备、需 要和喜好的界面。

## **|nP\mLr**

可使用命令行管理程序(snaadmin)发出命令来管理各种 Communications Server for Linux 资源。可以直接从 Linux 命令提示符或从 shell 脚本内部使 用 snaadmin

#### **NOF API**

Communications Server for Linux NOF API 提供与命令行管理程序相同的管理 功能, 它提供适合在程序(不是在命令脚本)中使用的接口。您可以使用 NOF API 编写自己的应用程序来管理 Communications Server for Linux.

## **|CDT\**

Communications Server for Linux 增强了 SNA 网络固有的高性能并使用服务等级操作。 Communications Server for Linux 还通过对 LU 0–3 会话数据进行 SNA 数据压缩和根 据网络规模采用不同流量管理方法平衡数据传输流来优化网络速度:

- 在 APPN 网络中, Communications Server for Linux 支持 "高性能路由" (HPR) 和中间会话路由(ISR), 并提供连接网络选项。虽然 ISR 非常适合小型网络, 但它 却会降低大型网络的性能。
- 对于使用 LAN 连接选项 (如令牌环或以太网) 或使用企业扩展程序的较大型网络, 也可以使用连接网络选项来提高通信效率。连接网络选项直接在节点之间创建通信 路径。这样就使数据传输可以绕过中间网络节点。
- 另一数据传输控制机制是自适应会话级调步,它通过调整 LU 向伙伴 LU 发送消息 单元的速度自动调整拥塞。

## <span id="page-27-0"></span>名全性选项

随着网络日益复杂以及体系结构越来越开放、安全性就成为了一个主要问题。在运行 Communications Server for Linux 的 SNA 网络中, 通过配置来定义各种安全级别并通 过实现某种类型的链路可以保护您的资产。例如:

- 在客户机 / 服务器系统中, 可设置 WebSphere 服务器以提供 Remote API client 至 服务器的 HTTPS 访问。这意味着客户机连接使用安全证书进行认证。(除标准 Communications Server for Linux 产品之外, 此功能还需要某些其他软件。有关更多 信息,请参阅第17页的『安装要求』。)
- LU 6.2 用户最多可以定义三种级别的安全性 会话、资源和对话。这三种安全性 有各自的作用, 一种安全性确保在会话中使用正确的 LU, 一种安全性限制对与特定 LU 相关联的所有应用程序的访问, 一种安全性限制对特定应用程序的访问。通过数 据加密例程可以获得更好的安全性。
- Communications Server for Linux TN 服务器和 TN 重定向器可以使用 "安全套接字 层" (SSL)软件在 Communications Server for Linux 服务器与 TN3270 或 Telnet 客户机之间提供数据加密、服务器认证和客户机认证。(除标准 Communications Server for Linux 产品之外, 此功能还需要某些其他软件。有关更多信息, 请参阅第17 页的 『安装要求』。)

## 网络管理灵活性

Communications Server for Linux 支持多域支持 - 网络管理向量传输 (MDS-NMVT) 网络管理模式, 它可以采用集中式、分布式或分层管理模式工作。它基于焦点 / 人口 点体系结构,给您提供了高度的灵活性。

焦点是一些控制节点、这些控制节点根据它们从入口点(驻留在网络中所有其他节点 上的管理应用程序)收集的数据来管理网络。

- 在集中式管理中, 单个焦点充当整个网络的控制点。
- 在分布式管理中, 多个焦点共享对网络进行管理。
- 在分层管理中, 根据功能对焦点进行嵌套。

因此, 可以采用 MDS-NMVT 来管理子区域网络、标准 APPN 网络和非常大型的 APPN 网络。

## $\overline{\text{m}}$ 靠性、可用性和可维护性

为了帮助您维护可靠的系统操作, Communications Server for Linux 提供了一系列显示 功能和问题诊断工具。

- Motif 管理程序提供了增强型配置和管理工具, 包括下列各项:
	- 配置信息的立即更新
	- 链路、会话和节点资源的状态信息
- 查询命令和状态命令提供有关下列各项的信息:
	- LU-LU 会话
	- APPN 中间会话
	- 活动链路
	- APPN 拓扑数据库, 它存储链路信息
- 问题诊断工具可用于在配置和操作的不同阶段帮助您。它们包括下列各项:
- <span id="page-28-0"></span>- 诊断信息收集工具(snagetpd), 可以使您能够很容易地收集服务信息
- 状态和错误消息, 可以帮助解决配置例程和系统操作方面的问题
- 用于收集网络错误、故障和审计信息的日志
- 用于收集和格式化详细问题信息的跟踪设施

其他实用程序帮助您测试应用程序之间的链路连接和通信。

Communications Server for Linux 还包括"管理服务" API, 它可用于开发一些工具来 发送和接收网络警报和问题数据。

所有这些管理和问题诊断工具已全部集成到 Communications Server for Linux 客户机 / 服务器模型中, 因此您可管理整个 Communications Server for Linux 域或从网络中的单 个点收集诊断信息。

## 网络集成、增长和更改

为了支持网络集成、增长和更改, 可使用 Communications Server for Linux API 来针 对特定 LU、平台或操作系统开发您的企业需要的应用程序。CPI-C 是一个特别重要的 API, 因为它在不同平台和操作系统上是一致的。它用来开发可在任何系统上运行的应 用程序。

企业扩展程序还提供用于集成 SNA 和 TCP/IP 网络的机制。

## <span id="page-30-0"></span>**Z 2 B f.xgM IBM Communications Server for Linux**

本章概述了规划运行 Communications Server for Linux 的网络的各个阶段。还概述了可 以为 Linux 计算机配置的功能, 并提供了用于估计支持这些功能所需要资源的准则。

## **网络规划阶段**

本节提供了通过使用各种 Communications Server for Linux 和 Linux 实用程序来规划、 配置和管理网络的一些通用准则。

规划网络涉及平衡功能、性能、资源和成本。虽然网络的最佳规划可能有多种、但某 些通用准则和技术可以帮助确保规划满足您的需要。要规划网络, 请执行下列任务:

- 确定网络应该提供的功能(如文件传送或 3270 仿真)和您的性能需求。
- 确定如何配置 Communications Server for Linux 来提供需要的功能。
- 估计安装 Communications Server for Linux 以支持性能和容量需求以及支持 Communications Server for Linux 功能所需要的资源, 并确定相关联的成本。

## **7(xgD&\hs**

要确定网络应该提供的功能,需要考虑下列问题:

- 网络是否要成为 APPN?
- Communications Server for Linux 是否将作为客户机 / 服务器系统运行? 如果是这样, 则所有计算机是否都将在单个 Communications Server for Linux 域中运行或是否需 要定义两个或更多的独立域?
- 是否需要 Communications Server for Linux 域中的多个服务器来为连接资源提供负 载均衡?如果是这样、则哪一个服务器将是主配置服务器?是否需要提供一个或多 个备份配置服务器?
- 是否需要支持 Remote API client 使用 HTTPS 来连接至 Communications Server for Linux 服务器?
- 用户应用程序是否将在服务器或 Linux 客户机上运行?
- 服务器是否将为在 Windows 客户机上运行的 Windows 应用程序 ( 如 API 事务程序) 提供连接资源?
- 每个服务器是否要成为会话的端点,或是否要成为下列其中一种类型的网关?
	- APPN
	- LU 0
	- $-$  LU 2
	- TN 服务器或 TN 重定向器
- 网络将使用何种类型的物理链路?

对这些问题的回答可以帮助您确定网络需要哪些 Communications Server for Linux 功能。

## <span id="page-31-0"></span>**7(gNdC Communications Server for Linux**

要确定 Communications Server for Linux 如何发挥作用,首先应确定工作流经网络的方 式。应考虑下列问题:

- 应通过网络提供哪些资源(如应用程序)?
- 多少用户需要访问远程资源?
- 以什么频率访问每种资源?
- 用户怎样才能访问网络?
- 如何通过网络路由用户请求?

可以配置 Communications Server for Linux 来支持许多功能,例如,包括下列各项:

- 中间会话路由(ISR)的 APPN 网络节点
- APPN 端节点(它自动与相邻节点通信,但使用 APPN 网络节点服务来与非相邻同 级节点通信)
- 低人口联网(LEN)节点(它直接与相邻节点或配置成相邻的节点通信)
- 使用 LU 0、LU 1、LU 2、LU 3 和 LU 6.2 (从属的和独立的)
- 与主机的 SNA 网关连接

可以根据您的需要为给定的节点配置一个或多个功能。例如,您可将 Communications Server for Linux 配置为 APPN 网络节点、以提供路由服务和 ISR、并对 SNA 网关使 用同一节点来路由从属 LU 会话 (如 LU 0 和 LU 2)。同样, 您也可将 Communications Server for Linux 配置为运行 TN 服务器并支持共享数据库以及与主机上的 MQSeries® 的独立 LU 6.2 连接。

## **7(20MYwDJ4\*s**

要估计 Communications Server for Linux 的功能支持,必须回答下列问题:

- 需要哪些人员的技能?
- 预计使用哪种传输介质?
- 对于选择的配置, 安装要求是什么?
- 需要将多少内存和调页空间用于操作?

回答这些问题可以帮助您确定资源类型, 当配置 Communications Server for Linux 以支 持第[15](#page-30-0) 页的 『 确定网络的功能需求 』中描述的许多功能中的任何一个或多个功能时, 它将使用这些资源、此外、回答这些问题还可以帮助您了解 Communications Server for Linux 功能、Linux 资源和网络资源之间的关系。

将资源分配到节点的方式确定网络运行的方式。

## **K1hs**

安装、操作和调整 Communications Server for Linux 需要下列人员:

- 网络管理员, 他们规划网络、添加新设备并维护或增强网络的整体性能
- 系统管理员, 他们安装并维护 Communications Server for Linux 和运行它的硬件, 并且配置系统进行网络连接
- 程序员,他们开发定制的应用程序,如事务程序或网络管理例程

<span id="page-32-0"></span>网络和系统管理员应该十分熟悉运行 Communications Server for Linux 的硬件和 Linux 操作系统。他们必须知道各种系统所连接的网络并从大体上了解 SNA 概念。他们还应 该熟悉下列各项:

- Motif 界面
- rpm (Linux 的安装工具)
- TCP/IP (如果他们打算使用客户机 / 服务器功能、TN 服务器或企业扩展程序)
- Windows 2000、Windows XP 或 Windows Server 2003 操作系统 (如果 Communications Server for Linux 系统包括 Windows 上的 Remote API client)
- WebSphere Application Server (如果 Communications Server for Linux 系统包括使 用 HTTPS 连接至服务器的 Remote API client)

为 SNA 开发定制应用程序的程序员应该熟练使用 C 语言 (如果他们要使用 Java CPI-C, 则应该熟练使用 Java 语言), 并且应该熟悉 Communications Server for Linux 中可用的 API。

## 传输介质

Communications Server for Linux 可能需要与其他通信协议共享底层传输介质 ( 如 SDLC 或令牌环)。因此,物理层带宽需求必须容纳共享传输介质的所有协议和应用程序。

注: Communications Server for Linux 可与其他协议 (如 TCP/IP) 共享令牌环和以太网 适配器。您可能需要为要使用的每个协议指定唯一的服务访问点(SAP)地址。

#### **安装要求**

您指定给 Communications Server for Linux 的功能 (源自第[15](#page-30-0) 页的 『 确定网络的功能 需求』)也确定了安装要求。本节概述了安装 Communications Server for Linux 所需要 的计算机资源。有关更多信息,请参阅随每个产品提供的文档。

硬件 Communications Server for Linux 需要由以下其中一个 Linux 分发版支持的计 算机。

使用命令 uname -m 以验证目标计算机的 CPU 级别。下表显示适合每个服务 器类型的硬件以及 uname -m 对此硬件的响应。

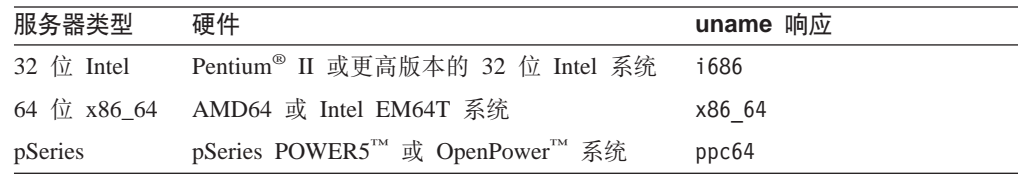

#### **Linux** 操作系统

Linux 工作站必须先安装适当的 Linux 操作系统版本, 然后才能在该工作站上 安装和使用 Communications Server for Linux.

Communications Server for Linux 支持以下 Linux 变体。有关每个变体所支持 的特定版本号和内核构件的最新信息, 请参阅 Communications Server for Linux  $CD$  映像上的**自述文件**。

- RedHat Enterprise Linux 3 (RHEL3): 仅适用于 i686
- RedHat Enterprise Linux 4 (RHEL4)
- SUSE Linux Enterprise Server 8 (SLES8): 仅适用于 i686
- SUSE Linux Enterprise Server 9 (SLES9)
- SUSE Linux Enterprise Server 10 (SLES10)

#### **472~**

仅服务器上需要链路硬件,而客户机上则不需要。

在一个或多个网络中安装 PC 需要有符合所选网络通信协议的链路。链路硬件 由安装到计算机中的通信适配器和用于连接该网络的匹配电缆组成(您还需要 设备驱动程序软件)。

#### **":**

- 1. 通信适配器必须与匹配电缆一起安装。例如, 以太网适配器需要以太 网电缆以使链路起作用。
- 2. 如果您正在使用企业扩展程序作为唯一的链路类型, 则不需要本节中 列示的适配器;但是必须有 TCP/IP 所需的其中一种适配器。

Communications Server for Linux 支持采用下列链路协议的通信适配器:

- 令牌环
- 以太网 (标准或 IEEE 802.3)
- $\cdot$  SDLC
- v X.25 QLLC

有关已使用 Communications Server for Linux 测试的适配器的信息, 请参阅 http://www.ibm.com/software/network/commserver 如果您有关于适合您需要的 适配器或硬件的任何问题, 请致电 IBM 销售代表。

#### **d{m~:Linux**

Communications Server for Linux 需要以下其他软件。有关特定版本需求(取决 于您的 Linux 变体)的更多详细信息和有关安装这些软件包的指示信息, 请参  $\Box$  [8] Communications Server for Linux CD 映像上的自述文件。

- LiS Streams, 有关所需的 LiS Streams 版本的详细信息和安装指示信息, 请 参阅**自述文件**。
- OpenMotif (仅在服务器上需要, 而在客户机上则不需要)。需要 OpenMotif 是 为了使用 Motif 管理程序, 这是配置和管理 Communications Server for Linux 的建议方法。
- Java (如果您要使用 Java CPI-C, 则它是必需的)。您将需要 Java 运行时环 境(JRE)。如果您需要编译新的 Java 类以与 Java CPI-C 应用程序配合使 用,则您还将需要 Java SDK。

#### **WebSphere Application Server** (用于 HTTPS 访问)

如果您将要运行客户机 / 服务器系统, 在这个系统中, Remote API client 使用 HTTPS 连接至 Communications Server for Linux 服务器, 则将需要运行 WebSphere Application Server 以提供从这些客户机至服务器的 HTTPS 访问。

Communications Server for Linux  $\frac{1}{2}$  WebSphere Application Server V5  $-\frac{1}{2}$ 作, WebSphere Application Server V5 可安装在运行 WebSphere 支持的任何操 作系统的计算机上。(如有必要, 它可与 Communications Server for Linux 服 务器安装在同一 Linux 计算机上。) 请参阅 WebSphere Application Server 文档, 以了解有关安装它的更多信息。您还需要在此计算机上安装其他 Communications Server for Linux 插件, 以将 WebSphere 与 Communications Server for Linux 配合使用, 如第27 页的 『 配置 [WebSphere Application Server](#page-42-0) 』 中所述。

#### **内存和存储器**

要支持全部配置和服务, 运行 Communications Server for Linux 的工作站需要 具有 Linux 分发版所需的最小内存加上 32 MB 并具备 120 MB 磁盘空间。 另外, 安装期间还需要 250 MB 的临时存储空间。

若您决定以软拷贝 (PDF) 形式安装 Communications Server for Linux 的文档, 则需要更多的硬盘存储空间。要安装所有软拷贝书籍, 需要 75 MB 磁盘空间。

注: 其他许可程序、用户应用程序以及数据的内存和硬盘需求不包括在这些需 求中;与您的 IBM 代表或授权的重新销售者仔细查看所有系统、内存以及 硬盘需求。

## 高级配置

如果期望运行其需求超过基本配置的应用程序, 则需要规划额外的计算机资源。

一般来说,运行 Communications Server for Linux 的内存和存储器需求取决于很多不同 因素,这些因素随 Linux 工作站的功能及其环境而变化。然而,按照以往经验,LU、 活动链路和正在进行的会话是计算机资源的主要使用者、您可以估计支持这些要求极 高的应用程序所需的其他内存和磁盘空间量。

#### 摄作的内存和存储器需求

本节描述运行 Communications Server for Linux 的工作站的内存和存储器需求。

#### 内核内存

Linux 使用内核内存来启用通信子系统和 DLC 之间的通信。内核内存是必须在 系统级别管理的共享资源。Communications Server for Linux 使用内核内存来通 过网络发送和接收数据,但它只是使用内核内存的其中一个子系统。 Communications Server for Linux 的内核内存资源利用率会影响其他子系统(如 TCP/IP 或 NFS)的性能。与网络管理员协商以确定内核内存需求。

#### **Zf,ELMw3f"w**

Communications Server for Linux 使用主存储器 (也称为主内存和随机存取存储 器(RAM))、永久磁盘存储器和调页磁盘存储器(也称为调页空间):

- SNA 资源 (如 LU、链路和会话) 的控制块消耗主存储器。
- 内核内存仅消耗主存储器。
- Communications Server for Linux 可执行文件、配置文件和软拷贝出版物消 耗永久磁盘存储器。
- 应用程序、会话和相关进程具有消耗永久磁盘存储器的调页空间需求。

内存和磁盘存储器需求取决于各种因素, 这些因素在不同环境之间的差异可能 相当大。事务程序(TP)和 SNA 会话是内存和磁盘存储器的主要消耗者。

TP 是一个使用 SNA 应用程序编程接口 (API) 来访问网络的程序。会话是伙 伴节点上两个 LU 之间的临时逻辑通道。TP 使用此通道相互通信。

内存和磁盘存储器的消耗量主要受会话总数、已分配的会话(对话)数、对话 的流量强度和活动用户 TP 数的影响。内存需求主要受数据流量强度和由此引 起的内核内存的使用的影响。磁盘存储器需求是由于 TP、会话和相关进程的调 页空间需求而导致的。

对于所有 LU 类型,空闲会话和已分配的会话之间是有区别的。空闲会话是 TP 未在使用的活动会话。已分配会话是支持正在进行的对话的会话。要估计总的 内存需求、需要估计平均每次的流量强度以及将要分配的总会话数部分。您也 可以选择配置系统来处理峰值需求。这些估计值因环境的不同而异。

如果将会话负荷增加到超过系统内存容量, 则会导致页面调度成本。

进程 Communications Server for Linux 最少需要 20 个 Linux 进程。

## <span id="page-35-0"></span>确保跨平台配置之间的兼容性

如果满足某些需求, 在不同平台上运行的 SNA 产品 (如 IBM 个人通信或 Communications Server for Windows 或主机上的 VTAM NCP) 可以与 Communications Server for Linux 一起运行。

一般来说, SNA 联网产品的当前发行版可以与 Communications Server for Linux 一起 运行, 只要它支持 PU 2.1 节点和至少支持一个受 Communications Server for Linux 支 持的链路类型。然而,某些很旧的发行版(如 VTAM V2)可能不会可靠地运行。每个 联网产品的功能已在其对应的用户指南中进行介绍。

要考虑的其他因素包括下列各项:

- 如果正在使用独立 LU 6.2,并且您的网络不是 APPN,则需要确保对本地系统定义 伙伴 LU。
- 由于 DLC 窗口大小和计时器的缺省值随设备而变, 所以您必须确保远程设备使用正 确值。例如, 对于 Communications Server for Windows NT® 节点具有良好性能的 DLC 窗口大小对于 3172 节点就可能性能不会很好。
- 在具有多个 LAN 段的不同种类的环境(同一 LAN 上的 TCP/IP 和 SNA 协议)中 工作时, 确保您的 LAN 互连设备可以同时"路由"TCP/IP 和"桥接"SNA 帧。

## 命名约定

可以使用网络标识来对物理网络进行逻辑分段。而且,若您计划连接到其他网络,则 强烈建议您注册您的网络标识、以避免网络名称冲突。

可以按以下方式定义网络名和 LU 名:

网络名 可以定义不同的网络名 (网络标识) 来提供 APPN 网络的分段。分段限制网络 拓扑数据库的大小和通过每个网络广播 LOCATE 请求的频率。

要确保网络标识的唯一性, 网络管理员可以向 IBM 全球注册机构注册网络的标 识。IBM 注册机构可以确保每个网络标识在向它注册的所有标识中是唯一的。 注册标准与"开放式系统互连" (OSI)标准(包括 OSI 国家或地区代码, 该 标准由国际标准化组织(ISO)建立)一致。有关注册的更多信息, 请参阅 User's Guide for SNA Network Registry.

LU 名 可以将通配符用于 LU 名,以最小化系统定义和网络搜索。
# $A$  **2**  $\hat{B}$   $\hat{C}$  **Z**  $\hat{C}$  **Linux** 服务器上安装 Communications Server for **Linux**

本章提供有关在 Linux 服务器上安装 Communications Server for Linux 将需要执行的 步骤的一般信息。有关安装过程的详细逐步指示信息、请参阅 Communications Server for Linux CD 映像上的**自述文件**, 它提供特定于 Linux 变体的最新的详细信息。**自述文件** 包括:

- 您需要的其他软件包的准确软件包名称和 / 或版本号
- 安装和设置命令的详细信息。

# $R$  Communications Server for Linux 许可程序如何打包

Communications Server for Linux 许可程序以包含下列各项的三张 CD 映像交付。

**CD #1:lYkE**

此 CD 包含 Communications Server for Linux 的全套 PDF 文档 (在目录  $/$ **DOCS**  $#$ )<sub> $*$ </sub>

**CD #2:~qw**

此 CD 包含安装服务器所需的文件:

- 自述文件, 它包含有关发行 Communications Server for Linux 文档之后的任 何产品更改的信息
- 安装脚本
- 服务器和 PDF 手册的安装映像
- $CD$  #3: 客户机

此 CD 包含安装每类客户机所需的自述文件、安装脚本和安装映像:

- Linux 客户机 32 位 Intel 版 (i686)
- Linux 客户机 64 位 AMD64/Intel EM64T 版 (x86\_64)
- Linux 客户机 pSeries 版 (ppc64)
- Linux 客户机 System z9™ 或 System z (s390 / s390x)版
- AIX 客户机
- 32 位 Windows 客户机
- $x64$  Windows 客户机

有关包括在 CD 映像中的文件的完整详细信息, 请参阅自述文件。

注: 有关存储器需求, 请参阅第 17 页的 『 安装要求 』。

## <span id="page-37-0"></span>**<8 Communications Server for Linux 20**

在安装 Communications Server for Linux 之前, 执行以下任务:

- 确保 Linux PC 未在启用"电源管理"功能的情况下运行。
- 确保安装了第17 页的 『 安装要求 』 中列示的所有必备软件。

以下各节提供有关这些任务的信息。

## **{C0g4\m1&\**

在安装 Communications Server for Linux 之前, 需要检查 Linux PC 是否包括"高级 电源管理"功能;如果包括,则您应该确保已禁用这些功能。许多 PC 现在包括这些功 能、这些功能旨在当未使用键盘或鼠标时省电(通过暂时停止对诸如磁盘驱动器等设 备供电以及通过降低 CPU 时钟频率)。 "高级电源管理" 旨在与作为工作站的 PC 配 合使用; 当 PC 作为服务器运行时, 该功能不适用, 因为服务器在没有发生键盘或鼠标 活动的情况下同样可正常运行。

要禁用这些功能、在 PC 的启动期间访问"BIOS 配置"(通常在初始化硬件时按 F1 键), 并禁用"高级电源管理"和"硬件电源管理"。

要从 PC 中除去"高级电源管理"功能, 请使用以下命令。

#### **rpm -e apmd**

## **20X8m~**

在安装 Communications Server for Linux 之前, 您需要安装第 [17](#page-32-0) 页的 『 安装要求 』中 列示的必备软件:

- LiS Streams
- OpenMotif
- Java
- SSL

有关所需要的软件包的完整详细信息以及安装它们的逐步指示信息、请参阅 Communications Server for Linux CD 映像上的自述文件。

# **T>z720j8E"**

您可显示有关 Communications Server for Linux 和已安装的相关软件包的信息。要列示 所有已安装的软件包, 使用以下命令:

#### **rpm -q -a**

要查看特定软件包的更多详细信息, 使用以下命令:

#### **rpm -q -i** *packagename*

*packagename* 是已安装的软件包的基本名称,如 ibm-commserver.

# **|D Language Environment® d?**

当您使用 Communications Server for Linux 时、确保 LANG 变量已正确设置为指示要 使用的语言。

使用以下命令来更改 LANG 变量:

#### **export LANG=***language*

用您要使用的语言(可为以下其中一项)的标识来替换 language:

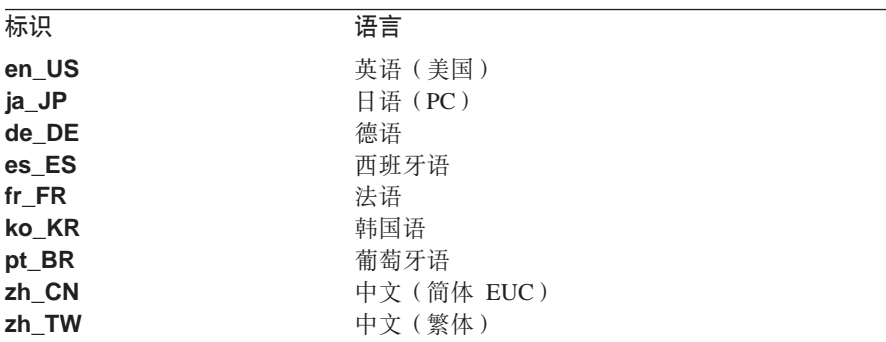

# $A$  **Communications Server for Linux** 的先前级别迁移

如果您已安装 Communications Server for Linux 的早期版本, 而现在要迁移至版本 6.2.2, 则需要执行以下步骤:

#### **#fNN(FDdCD~**

如果以下列示的任何文件存在,则将它们保存至临时目录。并非所有这些文件 都将存在于所有安装中。

**/etc/opt/sna/sna\_node.cfg /etc/opt/sna/sna\_domn.cfg /etc/opt/sna/sna.net /etc/opt/sna/sna\_tps /etc/opt/sna/ibmcs.kdb /etc/opt/sna/ibmcs.sth /etc/opt/sna/ibmcs.rdb /etc/opt/sna/ibmcs.crl /etc/opt/ibm/sna/sna\_node.cfg /etc/opt/ibm/sna/sna\_domn.cfg /etc/opt/sna/sna.net /etc/opt/ibm/sna/sna\_tps /etc/opt/ibm/sna/ibmcs.kdb /etc/opt/ibm/sna/ibmcs.sth /etc/opt/ibm/sna/ibmcs.rdb /etc/opt/ibm/sna/ibmcs.crl**

另外, 如果已按照第 61 页的 『 启用 [Communications Server for Linux](#page-76-0) 』中所述 的操作定制启动文件 letclrc.dlinit.dlsnastart以除去 sna start 命令, 以便系 统启动时, Communications Server for Linux 不会自动启动, 那么请记录对此文 件所做的更改。

**6XI"Pf**

使用以下命令来停止 Communications Server for Linux 并卸载它。并非列示的 所有 RPM 软件包都可能存在于您的系统中, 这取决于已安装的先前版本及其 安装方式。

**sna stop**

- **rpm -e CS-LINUX-ptf**
- **rpm -e CS-LINUX-Docs**
- **rpm -e CS-LINUX-ecl**
- **rpm -e CS-LINUX**
- **rpm -e ibm-conmserver-ptf**
- **rpm -e ibm-commserver-docs**
- **rpm -e ibm-commserver-ecl**
- **rpm -e ibm-commserver**
- **rpm -e gsk5bas**
- **rpm -e gsk6bas**
- **6X LiS**

使用以下命令来卸载 LiS 开放式源代码软件包的当前级别。

**PATH=\$PATH:/sbin unset LD\_PRELOAD rmmod streams cd /usr/src/LiS make uninstall make very-clean cd /usr/src rm -rf LiS\***

### **|D PATH Md{73d?**

如果您对早期版本的 Communications Server for Linux 修改了以下环境变量, 则应该除去所做的更改, 这是因为 Communications Server for Linux V6.2.2 程 序产品的路径可能有所不同。

PATH LD\_LIBRARY\_PATH LD\_RUN\_PATH LD PRELOAD CLASSPATH

您可能想使用 env 命令来检查所有环境变量是否有引用 sna:

#### **env | grep sna**

#### 其他软件包

建议您检查 Java 安装并在必要时将它更新为最新级别。

#### 最后清除

以下命令将从产品的旧级别中除去任何剩余项。并非列示的所有目录都可能存 在于您的系统中,这要取决于已安装的先前版本。

#### **rm -rf /etc/opt/sna /var/opt/sna /opt/sna**

#### **rm -rf /etc/opt/ibm/sna /var/opt/ibm/sna /opt/ibm/sna**

# $\frac{1}{2}$ <br>安装 Communications Server for Linux V6.2.2 程序产品的新级别

遵循本手册和**自述文件**中的指示信息来安装产品。

#### **4-Q#fDdC**

如果您在此过程的第一个步骤中保存了任何配置文件, 则现在将复原它们。首 先使用以下命令停止 Communications Server for Linux 软件:

#### **/opt/ibm/sna/bin/sna stop**

如果您在此过程的第一个步骤中保存了任何 ibmcs.\* 文件, 则现在从 *letclopt/ibm/sna* 目录中除去所有 ibmcs.\* 文件。例如, 如果您保存了 **ibmcs.kdb** 和 **ibmcs.sth**, 则需要除去 **ibmcs.crl** 和 **ibmcs.rdb**, 即使在没 有已保存的文件可替换它们时也应该将其除去。请勿在已保存的文件和新文件 混合存在的情况下运行, 这一点非常重要。

将保存的文件复原至 letclopt/ibm/sna 目录。

另外,如果您已保存对启动文件 **/etc/rc.d/init.d/snastart** 的更改,则请对该文 件的新副本作同样的更改 (如第 61 页的 『 启用 [Communications Server for](#page-76-0) [Linux](#page-76-0) I 中所述), 以确保 Communications Server for Linux 在系统启动时不会 自动启动。

现在使用以下命令再次启动 Communications Server for Linux 软件:

#### **/opt/ibm/sna/bin/sna start**

# $R$  **2** $R$ **Communications Server for Linux** 许可程序

在您按第22页的"安装必备软件"中所述安装必备软件之后, 您已做好安装 Communications Server for Linux 的准备。使用以下过程:

- 1. 以 root 用户特权登录。
- 2. 按第 26 页的 『 安装 [Communications Server for Linux](#page-41-0) 』中所述安装 Communications Server for Linux.
- 3. 如果安装了 GSKIT 软件以将 TN 服务器或 TN 重定向器与 SSL 功能部件一起使 用,则需要在安装 Communications Server for Linux 之后配置 SSL 软件。有关更 多信息, 请参阅第 29 页的 『 配置 [SSL](#page-44-0) 以与 TN 服务器或 TN 重定向器配合使 用 $\textsf{J}$ .
- 4. 按需要定制 Communications Server for Linux 配置信息 ( 请参阅第 59 页的第 8 章, I 配置和使用 [Communications Server for Linux](#page-74-0) J, 或参阅 *《Communications Server for Linux* 管理指南》)。
- 5. 启动 Communications Server for Linux。注意, 在安装之后, 当重新引导机器时将自 动执行此操作。

#### **cd /**

#### **sna start**

**":**

- <span id="page-41-0"></span>1. 安装 Communications Server for Linux 会自动重新配置本地节点上的 SNA 设 备驱动程序。如果您正在内存有限(例如 64 MB)的计算机上安装, 则可能需 要在安装 Communications Server for Linux 之后重新引导,然后才能启动 SNA 节点。
- 2. 可在安装 Communications Server for Linux 之后安装适配器。在添加适配器之 后, 不需要重新安装 Communications Server for Linux.

# **20 Communications Server for Linux**

- 1. 将安装 CD 放入 Linux 工作站上的适当驱动器中。
- 2. 以 root 用户特权登录。
- 3. 从 CD 中运行 **installibmcs** 程序<sub>。</sub>请参阅 Communications Server for Linux CD 映像上的**自述文件**, 以获取执行此操作所需要的命令的详细信息。

程序通常会提示您输入以下内容。

- 确认已阅读并接受 Communications Server for Linux 许可条款。
- 将成为 Communications Server for Linux 域中的主控服务器的服务器的名称。如 果要作为独立节点运行 Communications Server for Linux, 则不要指定此参数; 在 这种情况下,节点将不支持客户机 / 服务器功能。

通过在 installibmcs 命令上指定其他参数, 可覆盖这些提示, 如下所述。

- 4. 如果要安装 Communications Server for Linux PDF 文档, 则从 CD 中运行 installibmcsdocs 程序。
- 5. 定制 Communications Server for Linux 配置信息 (请参阅第 59 页的第 8 章, i 配 置和使用 [Communications Server for Linux](#page-74-0) J, 或参阅 *《Communications Server for* Linux 管理指南》)。

如果需要执行无人照管安装,则可在 installibmcs 命令上提供其他参数,以确认接受 Communications Server for Linux 许可条款并指定主控服务器的名称。在这种情况下, shell 脚本将运行, 不会提示输入任何其他信息。使用以下命令:

**./installibmcs license\_accepted [** *master\_name* **]**

master\_name 是主控服务器的名称。如果要作为独立节点运行 Communications Server for Linux, 则不要指定此参数; 在这种情况下, 节点将不支持客户机 / 服务器功能。

注: 安装 Communications Server for Linux 会自动重新配置本地节点上的 SNA 设备 驱动程序。

# **Communications Server for Linux 联机文档**

遵循 『 安装 Communications Server for Linux 』中的步骤来装入 Communications Server for Linux 安装 CD 并使用 root (用户)特权进行登录, 然后运行 installibmcsdocs shell 脚本:

#### **./installibmcsdocs**

# <span id="page-42-0"></span>**wzCJ`b(HACL)**

当安装 Communications Server for Linux 时, 会自动安装 HACL 文件。该库代码位于 rpm 下的 ibm-commserver-ecl 软件包中。可在 /opt/ibm/sna/ecl 中或通过发出以 下命令来查找包括自述文件在内的这些文件:

**rpm —ql ibm-commserver-ecl**

## **配置 WebSphere Application Server**

如果您将要运行客户机/服务器系统,在这个系统中,Remote API client 使用 HTTPS 连接至 Communications Server for Linux 服务器, 则将需要运行 WebSphere Application Server 的计算机, 以提供从这些客户机至服务器的 HTTPS 访问, 如第17页的 『安装 要求』中所述。

本节描述如何设置 WebSphere 以便与 Communications Server for Linux 配合使用:

- 在将要提供给客户机的 WebSphere 服务器上设置安全证书
- 配置 WebSphere Application Server 以便与 Communications Server for Linux 配合 使用
- 在 WebSphere 服务器上安装服务器配置文件

还需要在每个 Remote API client 上设置客户机安全证书和客户机网络数据文件, 以访 问 WebSphere Application Server。有关更多信息,请参阅有关安装合适的客户机类型的 章节。

## **i** $\frac{1}{2}$  WebSphere Application Server 的安全证书

请参阅 WebSphere Application Server 文档, 以获取有关在服务器上设置安全证书的指 示信息。这是当 Remote API client 尝试使用 HTTPS 进行连接时, 在认证期间将要提 供给该客户机的服务器证书。

建议您配置 WebSphere, 以便它强制实行客户机认证; 有关更多信息, 请参阅 WebSphere Application Server 文档。这表示 WebSphere 在认证期间将请求 Remote API client 提供安全证书, 仅当它能验证客户机证书的真实性时, 才将接受来自 Remote API client 的人局连接。

## **dC WebSphere Application Server**

要配置 WebSphere Application Server 以便与 Communications Server for Linux 一起 工作, 请执行以下步骤。有关更多信息, 请参阅 WebSphere Application Server 文档。

1. 将两个文件 **snahttpsrv.ear** 和 **snahttpsrv.cfg** 从 Remote API client 安装 CD 上的 ibm-commserver-https 目录复制或通过 FTP 传输到运行 WebSphere 管理 控制台的计算机上的目录或可从此计算机访问的网络目录。

如果管理控制台在 Windows 上运行, 则没有必要复制文件, 这是因为您可从 CD 中直接访问文件。您只需要将 Remote API Client 安装 CD 插入 Windows 计算机 的 CD 驱动器中。

- 2. 启动 WebSphere 管理控制台。
- 3. 遵循 WebSphere 文档以创建仅可通过 SSL 保护的连接进行访问的虚拟主机。此虚 拟主机将用于管理 SNA HTTPS 连接的 Java 插件。
- 4. 从菜单栏中依次选择"应用程序"和"安装新的应用程序"。
- 5. 指定 snahttpsrv.ear 文件的位置。选择"下一步"按钮。
- 6. 当提示在头两个屏幕中指定虚拟主机名称时,请输入已为 HTTPS 设置的虚拟主机 名称。除非您需要使用任何特定 WebSphere 配置, 否则, 对于所有其他参数, 都可 接受缺省选项; 在以下对话框中选择"下一步"按钮, 直到它被"完成"按钮替 换,然后选择"完成"按钮。该屏幕将显示**应用程序已成功安装**。
- 7. 单击"保存到主配置", 然后单击"保存"按钮。
- 8. 从菜单栏中依次选择"应用程序"和"企业应用程序"。
- 9. 在应用程序列表中查找 SnaHttpTransport, 单击它旁边的复选框, 并单击"启动" 按钮以启动该应用程序。(执行此操作之后, 启动 WebSphere Application Server 时 将自动启动该应用程序。)。
- 10. 从菜单栏中选择"环境"、"更新 Web 服务器插件", 然后单击"确定"按钮。 这将更新 WebSphere 配置。

# **20~qwdCD~**

要与 Communications Server for Linux 一起工作, WebSphere Application Server 需要 将使用 HTTPS 访问的 Communications Server for Linux 服务器的列表。使用以下步 骤创建并安装此列表。

- 1. 在 WebSphere 管理控制台菜单栏中, 选择"环境"、"管理 WebSphere 变量"。
- 2. 在此列表中查找 USER\_INSTALL\_ROOT 变量, 并记下它的值(这是 WebSphere 服务器上的目录路径)。环境变量的列表可能分为两个或多个页面,所以您可能需 要使用"下一页"按钮来滚动浏览此列表。
- 3. 将 snahttpsrv.cfg 文件从其保存的位置 (在第27页的 『 配置 [WebSphere Application](#page-42-0) [Server](#page-42-0) I 中已做描述)(或从安装 CD)复制到 USER\_INSTALL\_ROOT 变量指定 的目录中, 然后使用文本编辑器来编辑此文件, 以包括 Remote API client 使用 HTTPS 可访问的 Communications Server for Linux 服务器列表。您必须采用下列 格式在文件的单独行上指定每个服务器:

**server=***servername.domainname.com*

# 后安装讨程

本节说明如何执行在安装 Communications Server for Linux 之后可能需要执行的维护任 务。

# 客户机 / 服务器操作

安装之后, Communications Server for Linux 最初作为独立服务器(所有组件在单个 Linux 系统上)运行。如果想要将它作为客户机 / 服务器域中的服务器运行, 请参阅 <sup>6</sup>*Communications Server for Linux* \m8O7PPX\m Communications Server for Linux 客户机 - 服务器系统的章节以获得指示信息。

## **i4 PDF i.**

本产品的安装介质上所包括的手册是可移植文档格式(PDF)。软拷贝格式使您可以方 便地搜索、浏览或打印信息,并使用超文本链接获得相关信息。因为 PDF 查看器可用 于许多不同平台, 所以它还使得在站点中共享库更容易。

<span id="page-44-0"></span>若在安装产品时选择了安装 PDF 手册, 则它们安装在目录 **/opt/ibm/sna/docs** 中。这 些手册也包括在 Communications Server for Linux 安装介质上的目录 **/DOCS** 中。

可使用任何 PDF 杳看器 (如 Windows 上的 Adobe Acrobat 或 Intel Linux 上的 xpdf) 来阅读 PDF 手册。

## **i410"PfE"**

产品的自述文件的最新更新(包含在 loptlibm/sna 目录中)包含关于发行 Communications Server for Linux 资料库之后的任何产品更改的信息。此文件也包括在 Communications Server for Linux 安装介质的根目录中。无论何时接收到产品更新都要  $\hat{\Phi}$ 看自述文件。

# **dC SSL Tk TN ~qwr TN X(rwdO9C**

如果安装了 GSKIT 软件以将 TN 服务器或 TN 重定向器与 SSL 功能部件一起使用, 则需要在安装 Communications Server for Linux 之后配置 SSL 软件。

SSL 软件需要两个组件:

- 需要一个密钥对以执行数据加密和解密。
- 需要一个证书以进行服务器认证。

证书和密钥对构成密钥环数据库中的单个记录,该数据库存储在运行 TN 服务器或 TN 重定向器的 Communications Server for Linux 服务器中。Communications Server for Linux 使用数据库来实现 SSL。

要管理密钥环数据库, 在 Linux 命令提示符处输入以下命令:

#### **snakeyman**

**snakeyman** 命令启动 Java 程序。有关进一步的指示信息,请参阅随此程序提供的帮 助。

数据库中的每个记录由称为标注的唯一名称标识。若要在不同"TN 服务器"或"TN 重 定向器"会话中使用两个或更多记录,需要记下设置数据库时指定的标注;这些标注 用来标识每个会话要使用哪个记录。也可以将其中的一个记录标识为缺省值、除非您 显式指定了不同记录的标注,否则会话将使用此记录。

在使用 snakeyman 更新服务器证书之后, 需要退出 snakeyman 程序, 然后停止并 重新启动 Communications Server for Linux 节点,以便使用更新的证书。使用以下命令 来停止并重新启动节点:

**snaadmin term\_node snaadmin init\_node**

## **8份 Communications Server for Linux** 配置文件

无论何时作出影响节点、域和 TP 配置文件的更改 (使用任何 Communications Server for Linux 管理工具), Communications Server for Linux 都自动备份那些文件。例如, 当您作出影响节点配置文件(sna\_node.cfg)的更改时, Communications Server for Linux 创建一个命名为 sna\_node.bkn 的备份文件, 其中 n 为 1 或 2:

• 第一次更改该文件时, 现有的配置被保存到 sna node.bk1 中。

- 第二次更改该文件时, 现有的配置被保存到 sna\_node.bk2 中, 不更改 sna\_node.bk1
- 第三次及以后第任意次更改该文件时,sna\_node.bk1 被废弃,sna\_node.bk2 被重 命名为 sna\_node.bk1, 并且现有的配置被保存到 sna\_node.bk2。

此过程意味着任何时候节点配置文件最多有两个备份文件。使用同一过程来生成其他 备份文件的文件扩展名。

除了自动备份以外,您还应该备份配置文件以防止在下列任何情况下丢失数据:

- 在安装 Linux 操作系统的新级别之前
- 在安装 Communications Server for Linux 的新发行版之前
- 在创建新配置之后

可通过使用以下命令来备份配置文件:

#### **cd /etc/opt/ibm/sna**

**tar cvf** *Devicename* **sna\_node.cfg sna.net sna\_tps sna\_domn.cfg ibmcs.\***

## **<u>** $\frac{1}{2}$  **Communications Server for Linux 配置文件的备份副本</u>**

要复原按第 29 页的 『 备份 [Communications Server for Linux](#page-44-0) 配置文件 』中所述备份的 Communications Server for Linux 配置文件, 执行以下操作:

1. 确保 Communications Server for Linux 不是活动的。要确定它是否活动, 输入下列 命今:

#### **snaadmin status\_node**

如果 Communications Server for Linux 是活动的、则该命令显示有关本地节点状态 的信息; 否则, 它显示一条消息指示 Communications Server for Linux 是不活动的。

如果 Communications Server for Linux 是活动的, 则输入以下命令来释放它:

#### **sna stop**

2. 输入下列命令:

#### **cd /etc/opt/ibm/sna**

**tar xvf** *Devicename*

在此命令中, Devicename 是您在备份文件时使用的设备的路径和文件名。

此命令覆盖 letcloptlibm/sna 目录中具有相同名称的任何现有配置文件。

## 重新初始化配置文件

如果无意中修改了 Communications Server for Linux 配置文件, 使得其中的信息不能再 使用, 则可能需要重新初始化这些文件, 以便可将 Communications Server for Linux 重 新配置成好像新安装的一样。仅当您确信不能补救配置信息时才应该执行此操作。

注: 若您有有效的备份配置文件, 则可以将那些文件复制到 letcloptlibm/sna 目录, 并 通过 sna start 命令来使用它们初始化节点。

可以重新初始化下列配置文件:

- 节点配置文件 sna\_node.cfg
- 域配置文件 sna\_domn.cfg
- TP 配置文件 sna\_tps
- SSL 密钥环数据库文件和密码隐藏文件

执行下列步骤来重新初始化配置文件:

1. 若管理程序是活动的, 则退出该管理程序, 并通过发出下列命令来禁用 Communications Server for Linux:

#### **sna stop**

- 2. 通过将任何您打算重新初始化的文件复制至不同位置来备份现有配置文件。
- 3. 删除您打算重新初始化的文件。
- 4. 若您删除了域配置文件,则发出以下命令来重新创建它(通过从随 Communications Server for Linux 一起交付的空的域配置文件中进行复制):

#### **cp -p /opt/ibm/sna/samples/empty.cfg /etc/opt/ibm/sna/sna\_domn.cfg**

此命令创建新的域配置文件, 该文件是启动 Communications Server for Linux 所必 需的。

5. 若您删除了 SSL 密钥环数据库文件, 则发出下列命令来重新创建它(通过从随 Communications Server for Linux 一起交付的样本文件中进行复制):

#### **cp -p /opt/ibm/sna/samples/ibmcs.\* /etc/opt/ibm/sna**

6. 发出以下命令来重新启动 Communications Server for Linux:

#### **sna start**

7. 启动 Motif 管理程序:

#### **xsnaadmin &**

者 sna\_node.cfg 文件不存在,则管理程序会提示您配置该节点。您可以继续配置 节点和其他资源, 如第 59 页的第 8 章, 『配置和使用 [Communications Server for](#page-74-0) [Linux](#page-74-0) I 或 *《Communications Server for Linux* 管理指南》中所述。

若您使用了有效的 sna\_node.cfg 文件, 则新的配置文件用来初始化节点。

## **6X Communications Server for Linux**

您随时可卸载 Communications Server for Linux 产品。使用以下过程:

- 1. 以 root 用户特权登录。
- 2. 确保 Communications Server for Linux 不是活动的。要确定它是否活动, 输入下列 命令:

#### **snaadmin status\_node**

如果 Communications Server for Linux 是活动的, 则该命令显示有关本地节点状态 的信息; 否则, 它显示一条消息指示 Communications Server for Linux 是不活动的。

如果 Communications Server for Linux 是活动的, 则输入以下命令来释放它:

### sna stop

3. 通过使用以下指令来除去 Communications Server for Linux 软件包和相关联的软件 包:

rpm -e ibm-commserver-docs

- rpm e ibm-commserver-ecl
- rpm -e ibm-commserver

/sbin/shutdown - r now

# **Z 4 B Z Linux O20 IBM Remote API Client**

本章描述如何在 Linux 上安装 IBM Remote API Client, 它使 Linux 工作站能够在未 安装完整的 SNA 堆栈的情况下运行 SNA 应用程序。Linux 上的 Remote API Client 可使用 TCP/IP 网络连接至一个或多个 Communications Server for Linux 服务器 (或 CS/AIX 服务器,但不能同时连接至这两种服务器)。(CS Linux 服务器不能与 CS/AIX 服务器在同一个域中工作。)

本章适用于在 32 位 Intel (i686)、64 位 AMD64/Intel EM64T (x86\_64)和 pSeries (ppc64) 计算机上运行的 IBM Remote API Client。如果要在 System z 计算机 (s390/s390x)上安装 IBM Remote API Client, 则请参阅第 39 页的第 5 章, 『在 Linux for System z O20 [IBM Remote API Client](#page-54-0);#

安装程序及其相关联的文件 (包括 IBM Remote API Client 自述文件) 都位于安装 CD 中适合您的客户机类型的相应目录中:

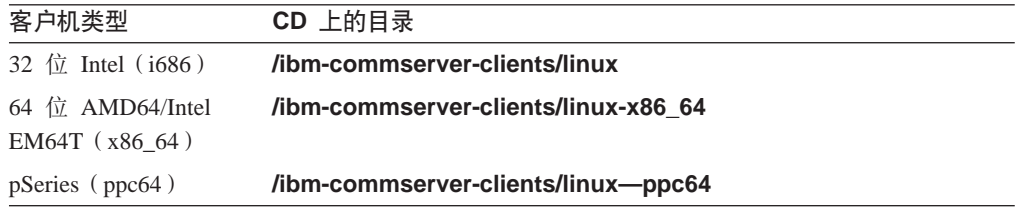

建议您在安装软件之前先阅读 IBM Remote API Client 自述文件。

# **2~Mm~\*s**

## **2~\*s**

IBM Remote API Client 需要由以下其中一个 Linux 分发版支持的计算机。

使用命令 uname -m 以验证目标计算机的 CPU 级别。下表显示适合每个客户机类型 的硬件以及 uname -m 对此硬件的响应。

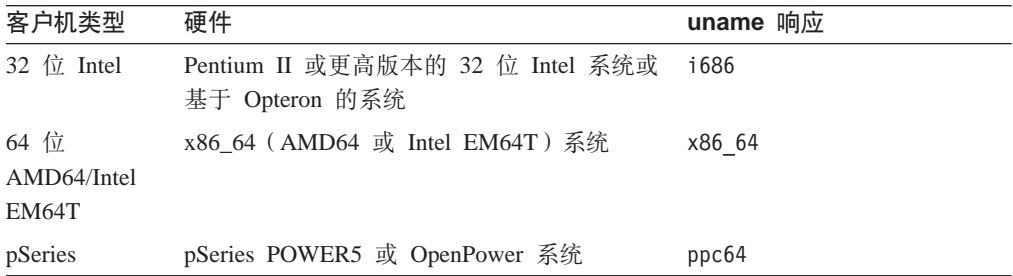

# **Linux** 操作系统版本

IBM Remote API Client 的当前版本已使用以下 Linux 操作系统版本进行测试。它在其 他 Linux 分发版上也可能会运行良好。

- RedHat Enterprise Linux 3 (RHEL3): 仅适用于 i686
- RedHat Enterprise Linux 4 (RHEL4)
- SUSE Linux Enterprise Server 8 (SLES8): 仅适用于 i686
- SUSE Linux Enterprise Server 9 (SLES9)
- SUSE Linux Enterprise Server 10 (SLES10)

请参阅安装 CD 上的**自述文件**以获取可能需要的可选软件包的详细信息。

#### **Java**

如果您使用 Java CPI-C API, 则将需要 Java 软件。请参阅安装 CD 上的**自述文件**以 获取详细信息.

## **GSKIT**

如果客户机将使用 HTTPS 连接至 Communications Server for Linux 服务器, 则您将 需要 GSKIT 软件以便通过 WebSphere 服务器对这些服务器进行 HTTPS 访问。安装 CD 上提供了 GSKIT 软件, 但您可能需要一些可选的 Linux 操作系统软件包来安装该 软件; 请参阅安装 CD 上的**自述文件**, 以获取可能需要的可选软件包的详细信息。

如果运行客户机安装过程时已安装所有的必备软件包(本章稍后即作描述), 则 GSKIT 软件将作为此过程的一部分自动安装。否则、您也可以稍后自己安装。

## **T>z720j8E"**

您可显示有关 Remote API Client 和已安装的相关软件包的信息。要列示所有已安装的 软件包, 使用以下命令:

#### **rpm -q -a**

要杳看特定软件包的更多详细信息, 使用以下命令:

**rpm -q -i** *packagename*

packagename 是已安装的软件包的基本名称, 如 ibm-commserver-client.

## 设置 Language Environment 变量

使用以下命令来更改 LANG 变量以指示您想要使用的语言:

#### **export LANG=***language*

用您要使用的语言(可为以下其中一项)的标识来替换 language:

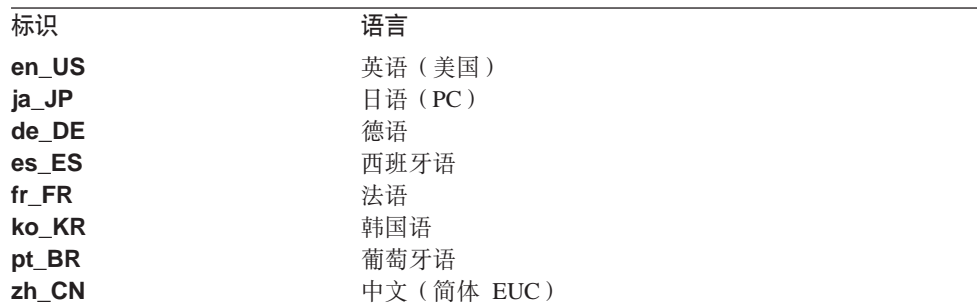

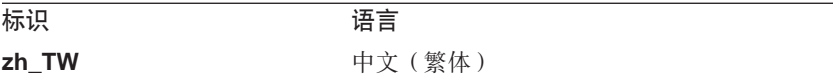

# **Z Linux O20 Remote API Client**

在安装必备软件之后, 您已做好安装 IBM Remote API Client 的准备。

如果您已安装 IBM Remote API Client 的先前级别, 则在安装此新级别之前遵循第37 页的 『 在 Linux 上卸载 [Remote API Client](#page-52-0) 』节中的步骤除去先前级别。所有配置信息 都将保留在原位以供新安装使用。

- 1. 以 root 用户特权登录。
- 2. 安装 CD 并使它作为当前目录。

## **mount /dev/cdrom cd /media/cdrom**

对于 RHEL3 (仅适用于 32 位 Intel 客户机), 请使用 **/mnt/cdrom** 替换 /media/cdrom. 否则, 在您拥有 DVD 驱动器时, 该目录名称 /media/cdrom 可 能会有所不同。使用命令 df 以查看 Linux 安装该 CD 的位置。

3. 切换到 CD 上相应的子目录,并运行 shell 脚本以安装该客户机。以下示例用 *l*linux 子目录表示 32 位 Intel (i686) 客户机; 如果需要, 可使用 **/linux-x86\_64** 或 /linux-ppc64 来代替它。

#### **cd ibm-commserver-clients/linux ./installibmcscli**

此 shell 脚本将测试是否具备某些先决条件、如果先决条件未满足、则发出警告消 息。系统将会提示您阅读并接受许可协议, 然后该脚本将安装 RPM。如果已安装相 应的必备软件,则该脚本也会安装 GSKIT 软件。

4. 将 IBM Remote API Client 二进制目录添加至您的 PATH。您可能想要更改概要文 件以自动执行此操作:

**export PATH="\$PATH:/opt/ibm/sna/bin"**

#### **export LD\_LIBRARY\_PATH=/usr/lib:/opt/ibm/sna/lib**

#### **export LD\_RUN\_PATH=/usr/lib:/opt/ibm/sna/lib**

对于 Java CPI-C 应用程序,还应该设置以下环境变量:

#### **export CLASSPATH=\$CLASSPATH:/opt/ibm/sna/java/cpic.jar**

对于某些应用程序, 可能还需要设置 LD PRELOAD 环境变量, 但不应该在概要文件中 进行此全局更改:

#### **export LD\_PRELOAD=/usr/lib/libpLiS.so**

5. 启动 IBM Remote API Client。在安装之后,当重新引导机器时将自动执行此操作。 确保执行此操作时,没有仍停留在该 CD 的目录中。

# **cd /**

**sna start**

注: 在 IBM Remote API Client 使用 HTTPS 连接至服务器之前, 您需要使用 GSKIT 密钥管理器程序来在客户机上设置安全证书配置。有关更多信息,请参阅『使用 GSKIT 设置 HTTPS 安全证书』。

此外, 您还需要更新客户机网络数据文件, 以指定该客户机能连接的 Communications Server for Linux 服务器以及提供 HTTPS 支持的 WebSphere 服 务器的名称。请参阅《Communications Server for Linux 管理指南》中有关管理 Remote API Client 的章节, 以获取更多详细信息。

# *l* **使用 GSKIT 设置 HTTPS 安全证书**

如果客户机将使用 HTTPS 连接至 Communications Server for Linux 服务器,则必须 已安装 GSKIT 密钥管理器软件。这通常是客户机安装的一部分, 这里假定您已按照安 装 CD 上的**自述文件**所述内容操作, 安装了必要的 Linux 操作系统必备软件。如果客 户机安装过程中没有安装 GSKIT, 但您现在已安装必备软件, 则可使用以下步骤来安装 GSKIT 软件。

- 1. 以 root 用户特权登录。
- 2. 安装 CD 并使它作为当前目录。

## **mount /dev/cdrom cd /media/cdrom**

对于 RHEL3 (仅适用于 32 位 Intel 客户机), 请使用 **/mnt/cdrom** 替换 /media/cdrom. 否则, 在您拥有 DVD 驱动器时, 该目录名称 /media/cdrom 可 能会有所不同。使用命令 **df** 以查看 Linux 安装该 CD 的位置。

3. 切换到 CD 上相应的子目录,并运行 shell 脚本以安装 GSKIT 软件。以下示例用 **/linux** 子目录表示 32 位 Intel (i686) 客户机; 如果需要, 可使用 **/linux-x86\_64** 或 **/linux-ppc64** 来代替它。

### **cd ibm-commserver-clients/linux ./installgskit**

在 IBM Remote API Client 使用 HTTPS 连接至服务器之前, 您需要使用 GSKIT 密 钥管理器程序来在客户机上设置安全证书配置。请执行以下步骤。

1. 使用以下命令运行 GSKIT 密钥管理器:

#### **/opt/ibm/sna/bin/snakeyman**

从 密 钥 管 理 器 用 户 界 面 中 打 开  $\hspace{1cm}$  C M S  $\hspace{1cm}$  格 式 的 密 钥 数 据 库 文 件 **/etc/opt/ibm/sna/ibmcs.kdb**#

- 2. 该密钥数据库的初始密码为 ibmcs。在设置安全证书之前,您**必须**更改此密码以保障 配置安全性。在更改密码的对话框中,将需要选中复选框"是否隐藏文件密码?" 以确保保存新密码, 以便客户机能打开密钥数据库。
- 3. 获取用于签署 Web 服务器的安全证书的认证中心(CA)证书的副本,并将它安装 在密钥数据库中。要执行此操作、从密钥管理器用户界面中选择"签署者证书"并 单击"添加"。
- <span id="page-52-0"></span>4. 如果将 WebSphere 服务器配置为需要客户机安全证书, 则该客户机必须具有 CA 发 行的证书, 而 CA 自己的证书则位于 Web 服务器的安全证书数据库中。要请求获 得新证书:
	- a. 从密钥管理器用户界面中选择"创建"、"新证书请求", 并且填写请求的详 细信息。
	- b. 保存该证书, 将它解压缩到文件中并发送到 CA。
	- c. 当该证书发行后,将它存储在 Web 服务器数据库中。要执行此操作,从密钥管 理器用户界面中选择"个人证书"并单击"接收"。

作为自己内部测试的临时措施, 您可以创建自签名的客户机证书, 而不是从 CA 获 取证书。然而, 这并不提供所需的安全级别, 因此切勿在活动的系统中使用。要创 建自签名证书:

- a. 从密钥管理器用户界面中选择"创建"、"新建自签名证书", 并且填写请求 的详细信息。
- b. 保存证书并将它解压缩到文件中。
- c. 将证书文件存储在 Web 服务器数据库中。要执行此操作,从密钥管理器用户界 面中选择"个人证书"并单击"接收"。
- 5. 当已完成配置证书时, 退出 GSKIT 密钥管理器。

# 在 Linux 上卸载 Remote API Client

可通过使用以下命令在 Linux 上卸载 Remote API Client。

/opt/ibm/sna/bin/sna stop

- rpm -e ibm-commserver-ptf
- rpm -e ibm-commserver-docs
- rpm -e ibm-commserver-ecl
- rpm -e ibm-commserver-cli
- rpm -e ibm-commserver
- rpm -e gsk7bas
- /sbin/shutdown -r now

并非这些命令中列出的所有软件包都将安装在每个系统上。

在 Linux 上卸载 IBM Remote API Client 将保留所有定制的配置信息以供将来安装使 用。

# <span id="page-54-0"></span>**Z 5 B Z Linux for System z O20 IBM Remote API Client**

本章描述如何在 Linux 上安装 IBM Remote API Client, 它使 System z 大型机能够在 未安装完整的 SNA 堆栈的情况下运行 SNA 应用程序。Linux for System z 上的 Remote API Client 可使用 TCP/IP 网络连接至一个或多个 Communications Server for Linux 服 务器(或 $CS/AIX$ 服务器)。

建议您在安装软件之前先阅读 IBM Remote API Client 自述文件。此文件位于安装 CD 上的 **/ibm-commserver-clients/linux-systemz** 目录中。

# **2~Mm~\*s**

## **2~\*s**

IBM Remote API Client 需要由 『Linux 操作系统版本』中列示的其中一个 Linux 分发 版所支持的 31 位或 64 位 System z 系统。

使用命令 uname -m 来验证 CPU 级别。它必须报告 s390 以指示 31 位环境或报告 s390x 以指示 64 位环境。

# **Linux** 操作系统版本

IBM Remote API Client 的当前版本已使用以下 Linux 操作系统版本进行测试。它在其 他 Linux 分发版上也可能会运行良好。

- RedHat Enterprise Linux 3 for S/390<sup>®</sup> (RHEL3-s390)
- RedHat Enterprise Linux 3 for  $z\text{Series}^{\circledR}$  (RHEL3–s390x)
- RedHat Enterprise Linux 4 for S/390 (RHEL4–s390)
- RedHat Enterprise Linux 4 for zSeries (RHEL4–s390x)
- SUSE Linux Enterprise Server 8 for IBM Mainframe (SLES8–s390\*)
- SUSE Linux Enterprise Server 9 for IBM Mainframe (SLES9–s390\*)
- SUSE Linux Enterprise Server 10 for IBM Mainframe (SLES10–s390x)

请参阅安装 CD 上的**自述文件**以获取可能需要的可选软件包的详细信息。

#### **Java**

如果您使用 Java CPI-C API, 则将需要 Java 软件。请参阅安装 CD 上的**自述文件**以 获取详细信息。

## **GSKIT**

如果客户机将使用 HTTPS 连接至 Communications Server for Linux 服务器、则您将 需要 GSKIT 软件以便通过 WebSphere 服务器对这些服务器进行 HTTPS 访问。安装 CD 上提供了 GSKIT 软件, 但您可能需要一些可选的 Linux 操作系统软件包来安装该 软件; 请参阅安装 CD 上 **/ibm-commserver-clients/linux-systemz** 目录中的**自述文** 件, 以获取可能需要的可选软件包的详细信息。

如果运行客户机安装过程时已安装所有的必备软件包(本章稍后即作描述), 则 GSKIT 软件将作为此过程的一部分自动安装。否则、您也可以稍后自己安装。

## **T>z720j8E"**

您可显示有关 Remote API Client 和已安装的相关软件包的信息。要列示所有已安装的 软件包, 使用以下命令:

#### **rpm -q -a**

要查看特定软件包的更多详细信息, 使用以下命令:

#### **rpm -q -i** *packagename*

packagename 是已安装的软件包的基本名称, 如 ibm-commserver-client.

# **hC Language Environment d?**

使用以下命令来更改 LANG 变量以指示您想要使用的语言:

#### **export LANG=***language*

用您要使用的语言(可为以下其中一项)的标识来替换 language:

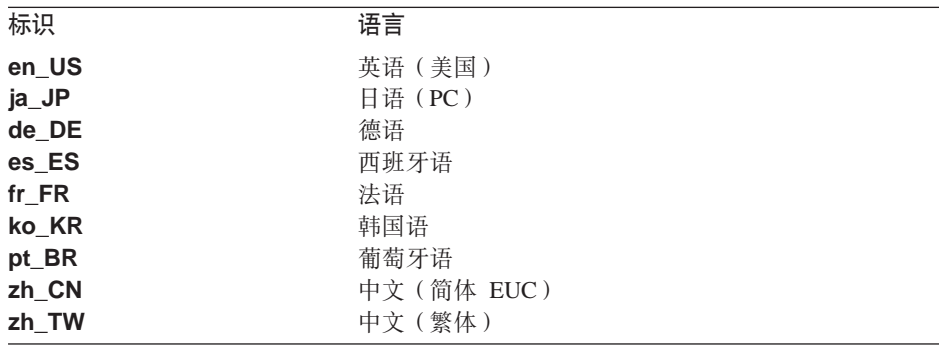

# **Z Linux for System z O20 Remote API Client**

在安装必备软件之后, 您已做好安装 IBM Remote API Client 的准备。

如果您已安装 IBM Remote API Client 的先前级别, 则在安装此新级别之前遵循第43 页的 『 在 [Linux for System z](#page-58-0) 上卸载 Remote API Client 』节中的步骤除去先前级别。 所有配置信息都将保留在原位以供新安装使用。

- 1. 将 ibm-commserver-client-6.3.0.1-s390.tgz 文件从 CD-ROM 上的 **/ibm-commserver-clients/linux-systemz** 目录复制或通过 FTP 传输到 Linux System z 系统。确保使用二进制方式来复制或 FTP 该文件。
- 2. 作为 root 用户登录至 Linux System z 系统。
- 3. 将该 tar 文件解压缩至一个空的临时目录:

#### **mkdir /tmp/ibmcs**

#### **cd /tmp/ibmcs**

```
tar —xzf ibm-commserver-client–6.3.0.1–s390.tgz
```
4. 运行 installibmcscli shell 脚本:

#### **./installibmcscli**

此 shell 脚本将测试是否具备某些先决条件, 如果先决条件未满足, 则发出警告消 息。它还会提示您确认已阅读并接受 Communications Server for Linux 许可条款。 通过在 installibmcscli 命令上指定其他参数, 可覆盖此提示, 如下所述。当您对该 提示作出响应后, shell 脚本安装 rpm 软件包。如果已安装相应的必备软件, 则该 脚本也会安装 GSKIT 软件。

5. 将 IBM Remote API Client 二进制目录添加至您的 PATH。您可能想要更改概要文 件以自动执行此操作:

**export PATH="\$PATH:/opt/ibm/sna/bin"**

**export LD\_LIBRARY\_PATH=/usr/lib:/opt/ibm/sna/lib**

**export LD\_RUN\_PATH=/usr/lib:/opt/ibm/sna/lib**

如果将要运行 64 位应用程序, 则使用以下命令:

#### **export LD\_LIBRARY\_PATH=/usr/lib64:/opt/ibm/sna/lib64**

#### **export LD\_RUN\_PATH=/usr/lib64:/opt/ibm/sna/lib64**

对于 Java CPI-C 应用程序, 还应该设置以下环境变量:

#### **export CLASSPATH=\$CLASSPATH:/opt/ibm/sna/java/cpic.jar**

对于某些应用程序,可能还需要设置 LD PRELOAD 环境变量,但不应该在概要文件中 进行此全局更改:

#### **export LD\_PRELOAD=/usr/lib/libpLiS.so**

6. 启动 IBM Remote API Client. 在安装之后,当重新引导机器时将自动执行此操作。 确保执行此操作时, 没有仍停留在该 CD 的目录中。

#### **cd /**

#### **sna start**

- 7. 当您完成安装时, 可擦除在安装过程期间创建的 tgz 文件和临时目录。
- **注**: 在 IBM Remote API Client 使用 HTTPS 连接至服务器之前,您需要使用 GSKIT 密钥管理器程序来在客户机上设置安全证书配置。有关更多信息,请参阅第[42](#page-57-0)页 的 『 使用 GSKIT 设置 [HTTPS](#page-57-0) 安全证书 』。

此外、您还需要更新客户机网络数据文件、以指定该客户机能连接的 Communications Server for Linux 服务器以及提供 HTTPS 支持的 WebSphere 服 务器的名称。请参阅《Communications Server for Linux 管理指南》中有关管理 Remote API Client 的章节, 以获取更多详细信息。

## <span id="page-57-0"></span>**9C GSKIT hC HTTPS 2+\$i**

如果客户机将使用 HTTPS 连接至 Communications Server for Linux 服务器、则必须 已安装 GSKIT 密钥管理器软件。这通常是客户机安装的一部分,这里假定您已按照安 装 CD 上的**自述文件**所述内容操作、安装了必要的 Linux 操作系统必备软件。如果客 户机安装过程中没有安装 GSKIT, 但您现在已安装必备软件, 则可使用以下步骤来安装  $GSKIT$  软件

- 1. 将 ibm-commserver-client-6.3.0.1-s390.tgz 文件从 CD-ROM 上的 **/ibm-commserver-clients/linux-systemz** 目录复制或通过 FTP 传输到 Linux System z 系统。确保使用二进制方式来复制或 FTP 该文件。
- 2. 作为 root 用户登录至 Linux System z 系统。
- 3. 将该 tar 文件解压缩至一个空的临时目录:

#### **mkdir /tmp/ibmcs**

#### **cd /tmp/ibmcs**

#### **tar —xzf ibm-commserver-client–6.3.0.1–s390.tgz**

4. 运行 **installgskit** shell 脚本:

#### **./installgskit**

5. 当您完成安装时,可擦除在安装过程期间创建的 t**gz** 文件和临时目录。

在 IBM Remote API Client 使用 HTTPS 连接至服务器之前,您需要使用 GSKIT 密 钥管理器程序来在客户机上设置安全证书配置。请执行以下步骤。

1. 使用以下命令运行 GSKIT 密钥管理器:

#### **/opt/ibm/sna/bin/snakeyman**

从密钥管理器用户界面中打开 CMS 格式的密钥数据库文件 **/etc/opt/ibm/sna/ibmcs.kdb**#

- 2. 该密钥数据库的初始密码为 ibmcs。在设置安全证书之前, 您必须更改此密码以保障 配置安全性。在更改密码的对话框中,将需要选中复选框"是否隐藏文件密码?" 以确保保存新密码、以便客户机能打开密钥数据库。
- 3. 获取用于签署 Web 服务器的安全证书的认证中心 (CA) 证书的副本, 并将它安装 在密钥数据库中。要执行此操作、从密钥管理器用户界面中选择"签署者证书"并 单击"添加"。
- 4. 如果将 WebSphere 服务器配置为需要客户机安全证书,则该客户机必须具有 CA 发 行的证书, 而 CA 自己的证书则位于 Web 服务器的安全证书数据库中。要请求获 得新证书:
	- a. 从密钥管理器用户界面中选择"创建"、"新证书请求", 并且填写请求的详 细信息
	- b. 保存该证书,将它解压缩到文件中并发送到 CA。
	- c. 当该证书发行后, 将它存储在 Web 服务器数据库中。要执行此操作, 从密钥管 理器用户界面中选择"个人证书"并单击"接收"。

<span id="page-58-0"></span>作为自己内部测试的临时措施, 您可以创建自签名的客户机证书, 而不是从 CA 获 取证书。然而, 这并不提供所需的安全级别, 因此切勿在活动的系统中使用。要创 建自签名证书:

- a. 从密钥管理器用户界面中选择"创建"、"新建自签名证书", 并且填写请求 的详细信息。
- b. 保存证书并将它解压缩到文件中。
- c. 将证书文件存储在 Web 服务器数据库中。要执行此操作, 从密钥管理器用户界 面中选择"个人证书"并单击"接收"。
- 5. 当已完成配置证书时, 退出 GSKIT 密钥管理器。

# 在 Linux for System z 上卸载 Remote API Client

可通过使用以下命令在 Linux for System z 上卸载 Remote API Client。

/opt/ibm/sna/bin/sna stop

- rpm -e ibm-commserver-ptf
- rpm -e ibm-commserver-docs
- rpm -e ibm-commserver-ecl
- rpm -e ibm-commserver-cli
- rpm -e ibm-commserver
- rpm -e gsk7bas
- /sbin/shutdown -r now

并非这些命令中列出的所有软件包都将安装在每个系统上。

在 Linux for System z 上卸载 IBM Remote API Client 将保留所有定制的配置信息以 供将来安装使用。

# **Z 6 B Z AIX 53O20 IBM Remote API Client**

本章描述如何在 AIX 上安装 IBM Remote API Client, 它使 AIX 工作站能够在未安 装完整的 SNA 堆栈的情况下运行 SNA 应用程序。AIX 上的 Remote API Client 可 使用 TCP/IP 网络连接至一个或多个 Communications Server for Linux 服务器 (或  $CS/AIX$  服务器)。

建议您在安装软件之前先阅读 IBM Remote API Client 自述文件。此文件位于安装 CD 上的 **/ibm-commserver-clients/aix** 目录中。

# **2~Mm~\*s**

## **2~\*s**

IBM Remote API Client 需要由 『操作系统版本』中列示的其中一个 AIX 操作系统支 持的 pSeries 系统。

## 操作系统版本

IBM Remote API Client 的当前版本已使用以下操作系统版本进行测试。

- AIX  $v5.2-ML5$
- AIX  $v5.3-ML1$

#### **Java**

如果您使用 Java CPI-C API, 则将需要 Java 软件。 http://www.ibm.com/developerworks/java/jdk 中提供的 Java 1.4.2 SDK 可满足所有需求。 64 位 Java 也许也可用, 但是 Java CPI-C API 需要 32 位 JVM。

使用 installp 命令安装 Java SDK 软件包。

## **GSKIT**

如果客户机将使用 HTTPS 连接至 Communications Server for Linux 服务器, 则您将 需要 GSKIT 软件以便通过 WebSphere 服务器对这些服务器进行 HTTPS 访问。请参 阅安装 CD 上 *l*ibm-commserver-clients/aix 目录中的自述文件以获取详细信息。 GSKIT 软件将作为主客户机安装过程的一部分进行安装,本章稍后即作描述。

## **Language Environment** 变量

当您使用 Remote API Client 时, 请确保 LANG 变量未设置为 C。

使用下列过程以显示正在使用的 LANG 变量或更改 LANG 变量:

- 1. 从主 SMIT 菜单中, 选择系统环境。
- 2. 从下一个 SMIT 菜单中, 选择**管理语言环境**。
- 3. 从下一个 SMIT 菜单中, 选择更改 / 显示主语言环境。
- 4. 从下一个 SMIT 菜单中, 选择更改 / 显示文化习俗、语言或键盘。

5. 选择您想要使用的语言。例如, 如果您使用美式英语消息, 则选择 en US。

## 在 AIX 上安装 Remote API Client

在安装必备软件之后,您已做好安装 IBM Remote API Client 的准备。

如果您已安装 IBM Remote API Client 的先前级别, 则在安装此新级别之前遵循第48 页的 『 在 AIX 上卸载 Remote API Client 』节中的步骤除去先前级别。所有配置信息都 将保留在原位以供新安装使用。

# 通过将文件复制到 AIX 工作站来安装 Remote API Client

要安装 Remote API Client, 请执行以下步骤。

1. 将 sna.client.6.3.0.1.bff 文件从 CD-ROM 上的 /ibm-commserver-clients/aix 目 录复制或通过 FTP 传输到 AIX 工作站。确保使用二进制方式来复制或 FTP 该文 件。

如果客户机将使用 HTTPS 来连接至 Communications Server for Linux 服务器, 则 同样需要从 CD 上的同一目录中复制或通过 FTP 传输两个文件 gskta.\*.I 和 gsksa.\*.l. 这些文件包含从客户机进行 HTTPS 访问所需的 GSKIT 软件。

- 2. 作为 root 用户登录至 AIX 工作站。
- 3. 使用 smit 或 installp 安装 AIX 客户机。有关如何执行此操作的指示信息、请参 阅安装 CD 上 /ibm-commserver-clients/aix 目录中的自述文件。
- 4. 如果客户机将使用 HTTPS 连接至 Communications Server for Linux 服务器, 则应 根据自述文件中的指示信息来安装 GSKIT 文件。
- 5. 当完成该安装过程时, 应从工作目录中删除 sna.client.6.3.0.1.bff 文件和 GSKIT 文 件。
- 6. 启动 IBM Remote API Client。在安装之后,当重新引导机器时将自动执行此操作。
	- $cd/$

## sna start

注: 在 IBM Remote API Client 使用 HTTPS 连接至服务器之前, 您需要使用 GSKIT 密钥管理器程序来在客户机上设置安全证书配置。有关更多信息, 请参阅第47页 的『使用 GSKIT 设置 HTTPS 安全证书』。

此外,您还需要更新客户机网络数据文件,以指定该客户机能连接的 Communications Server for Linux 服务器以及提供 HTTPS 支持的 WebSphere 服 务器的名称。请参阅 《Communications Server for Linux 管理指南》 中有关管理 Remote API Client 的章节, 以获取更多详细信息。

## 从 CD 中安装 Remote API Client

要安装 Remote API Client, 请执行以下步骤。

- 1. 作为 root 用户登录至 AIX 工作站。
- 2. 使用以下命令将 CD 安装到 AIX 工作站。

#### mount -o ro /dev/cd0 /mnt

- <span id="page-62-0"></span>3. 使用 smit 或 installp 安装 AIX 客户机。有关如何执行此操作的指示信息, 请参 阅安装 CD 上 **/ibm-commserver-clients/aix** 目录中的自述文件。
- 4. 如果客户机将使用 HTTPS 连接至 Communications Server for Linux 服务器, 则应 根据自述文件中的指示信息来安装 GSKIT 文件。
- 5. 当安装过程完成时, 使用以下命令卸装 CD。

#### **unmount /mnt**

6. 启动 IBM Remote API Client。在安装之后,当重新引导机器时将自动执行此操作。 确保执行此操作时, 没有仍停留在该 CD 的目录中。

**cd /**

**sna start**

注: 在 IBM Remote API Client 使用 HTTPS 连接至服务器之前, 您需要使用 GSKIT 密钥管理器程序来在客户机上设置安全证书配置。有关更多信息, 请参阅『使用 GSKIT 设置 HTTPS 安全证书』。

此外, 您还需要更新客户机网络数据文件, 以指定该客户机能连接的 Communications Server for Linux 服务器以及提供 HTTPS 支持的 WebSphere 服 务器的名称。请参阅《Communications Server for Linux 管理指南》中有关管理 Remote API Client 的章节, 以获取更多详细信息。

# **12 位用 GSKIT 设置 HTTPS 安全证书**

在 IBM Remote API Client 使用 HTTPS 连接至服务器之前, 您需要使用 GSKIT 密 钥管理器程序来在客户机上设置安全证书配置。请执行以下步骤。

1. 使用以下命令运行 GSKIT 密钥管理器:

#### **/usr/bin/snakeyman**

从密钥管理器用户界面中打开 CMS 格式的密钥数据库文件 **/etc/sna/ibmcs.kdb**.

- 2. 该密钥数据库的初始密码为 ibmcs。在设置安全证书之前, 您必须更改此密码以保障 配置安全性。在更改密码的对话框中, 将需要选中复选框"是否隐藏文件密码?" 以确保保存新密码、以便客户机能打开密钥数据库。
- 3. 获取用于签署 Web 服务器的安全证书的认证中心 (CA) 证书的副本, 并将它安装 在密钥数据库中。要执行此操作、从密钥管理器用户界面中选择"签署者证书"并 单击"添加"。
- 4. 如果将 WebSphere 服务器配置为需要客户机安全证书, 则该客户机必须具有 CA 发 行的证书, 而 CA 自己的证书则位于 Web 服务器的安全证书数据库中。要请求获 得新证书:
	- a. 从密钥管理器用户界面中选择"创建"、"新证书请求", 并且填写请求的详 细信息
	- b. 保存该证书,将它解压缩到文件中并发送到 CA。
	- c. 当该证书发行后, 将它存储在 Web 服务器数据库中。要执行此操作, 从密钥管 理器用户界面中选择"个人证书"并单击"接收"。

<span id="page-63-0"></span>作为自己内部测试的临时措施, 您可以创建自签名的客户机证书, 而不是从 CA 获 取证书。然而, 这并不提供所需的安全级别, 因此切勿在活动的系统中使用。要创 建自签名证书:

- a. 从密钥管理器用户界面中选择"创建"、"新建自签名证书", 并且填写请求 的详细信息。
- b. 保存证书并将它解压缩到文件中。
- c. 将证书文件存储在 Web 服务器数据库中。要执行此操作, 从密钥管理器用户界 面中选择"个人证书"并单击"接收"。
- 5. 当已完成配置证书时, 退出 GSKIT 密钥管理器。

# 在 AIX 上卸载 Remote API Client

可通过使用以下命令来卸载 Remote API Client。

1. 如果客户机软件正在运行, 则使用以下命令来停止它。

#### sna stop

- 2. 以 root 用户特权登录。
- 3. 通过使用以下其中一个命令来除去 Remote API Client 软件包和相关联的软件包。

要使用 installp 除去软件包:

installp -u sna.client

要使用 smit 除去软件包:

smit remove

# **Z 7 B Z Windows Of.M20 Remote API Client**

本章描述如何在 Windows 上安装 IBM Remote API Client, 它使 PC 能够在未安装完 整的 SNA 堆栈的情况下运行 SNA 应用程序。Windows 上的 Remote API Client 可 使用 TCP/IP 网络连接至一个或多个 Communications Server for Linux 服务器 ( 或  $CS/AIX$  服务器)。

视您使用的特定硬件和 Windows 版本而定, Windows 上具有 IBM Remote API Client 的两种变体。除了已明确注明的差别之外,本章中的信息适用于这两种变体。

- 32 位客户机在运行 Microsoft Windows 2000、2003 或 XP 的 32 位基于 Intel 的 计算机上运行。
- x64 客户机在运行 Microsoft Windows Server 2003 x64 Edition 或 Microsoft Windows XP Professional x64 Edition 的 AMD64 或 Intel EM64T 计算机上运行。

IBM Remote API Client 在 Windows 上提供的接口与 IBM Communications Server for Windows 和 Microsoft Host Integration Server 产品所提供的接口基本兼容。

Windows 上的 IBM Remote API Client 软件开发工具箱 (SDK)是可选软件包, 它允 许您使用 Remote API Client 来开发使用 APPC、CPI-C、LUA 和 CSV API 的应用程 序,参阅适当的程序员参考指南以获取有关这些 API 的更多信息。如果 Remote API Client 将仅用来运行现有应用程序(而不是开发新的应用程序), 则不需要安装此软件 何。

# **2~Mm~\*s**

要在 Windows 上运行 Setup 程序和 Remote API Client, 该计算机必须满足以下要求:

- 它必须在下列其中一个操作系统上运行:
	- 对于 32 位 Windows 客户机:
		- Windows 2000
		- Windows XP
		- Windows 2003
	- 对于 x64 Windows 客户机:
		- Microsoft Windows XP Professional x64 Edition
		- Microsoft Windows Server 2003 x64 Edition
- 它必须能够使用以下其中一种机制来访问一个或多个 Communications Server for Linux 服务器:
	- 通过 TCP/IP 网络访问服务器
	- 访问可提供对 Communications Server for Linux 服务器的 HTTPS 访问权的 WebSphere 服务器(在此情况下, 它也必须已在客户机安装过程中安装 GSKIT 软 件)。

# **CJ Setup Lr**

Windows 格式的安装 CD 上包含了 Remote API Client、SDK 软件、GSKIT 软件和 **Setup** 程序,以便您可以在 Windows 计算机上从该 CD 安装它们。您必须在每个 Windows 客户机 PC 上安装 Remote API Client 软件。仅当您将使用客户机来开发使 用 Windows Remote API 的新应用程序时, SDK 才是必需的。如果您将仅使用它来运 行现有应用程序,则不需要 SDK。仅当客户机将使用 HTTPS 访问 Communications Server for Linux 服务器时, 才需要 GSKIT 软件。

Remote API Client 在 Windows 安装映像上是自行解压缩的 ZIP 可执行文件, 安装 CD 上提供有此文件。

- 对于 32 位客户机、它为 CD 上 **/ibm-commserver-clients/windows** 目录中的 **i** w32cli.exe
- 对于 x64 客户机,它为 CD 上 **/ibm-commserver-clients/win-x64** 目录中的 **i** w64cli.exe

可通过网络将此文件复制到其他 Windows PC 上, 以便您不需要直接访问 Communications Server for Linux 交付 CD 就可安装它们。当您运行此可执行文件时, 它解压缩安装映像并自动运行 Setup 程序。如果您只想简单地将安装映像解压缩到临 时目录, 例如, 要从命令行运行 Setup 程序, 则可通过将自行解压缩 ZIP 可执行文件 装人到解压缩程序来完成此操作。

第一次在特定计算机上运行 Setup 程序时,该程序从选择的源运行。该程序处理完整 的安装过程、设置基本配置并为本身安装和创建一个图标。在完成安装之后,如果需 要重新安装软件, 则可使用 Setup 程序 (通过从"文件管理器"中选择它或选择其图 标)。

在将 Remote API Client 安装映像解压缩至临时目录之后, 您可使用以下两种方法中的 一种来安装该软件:

- 通过 [Windows](#page-66-0) 运行 **Setup**, 如第 51 页的 『 用 Setup 程序在 Windows 上安装 [Remote API Client](#page-66-0) I 中所述。如果您要安装 SDK, 则必须使用此方法。
- 从命令行输入 setup 命令, 如第53页的 『从命令行安装 [Remote API Client](#page-68-0) 软件 』 中所述。此方法不允许您安装 SDK。
- 注: 在 IBM Remote API Client 使用 HTTPS 连接至服务器之前, 您需要安装 GSKIT 软件并使用 GSKIT 密钥管理器程序来在客户机上设置安全证书配置。有关更多信 息, 请参阅 第 55 页的 『 安装 [GSKIT](#page-70-0) 软件和设置安全证书 』 和 第 56 页的 『 使用 GSKIT 设置 [HTTPS](#page-71-0) 安全证书 』。

此外, 您还需要更新客户机网络数据文件, 以指定该客户机能连接的 Communications Server for Linux 服务器以及提供 HTTPS 支持的 WebSphere 服 务器的名称。请参阅《Communications Server for Linux 管理指南》中有关管理 Remote API Client 的章节, 以获取更多详细信息。

## <span id="page-66-0"></span>**9C Setup LrZ Windows O20 Remote API Client**

可以采用两种方式运行 Setup 程序, 一种是作为执行自行解压缩 ZIP 可执行文件 **i\_w32cli.exe**(32 位客户机)或 **i\_w64cli.exe**(x64 客户机)的一部分自动运行,另一 种是从命令行手工运行该程序。程序首先显示"选择安装语言"屏幕。

1. 选择要用于安装和配置 Remote API Client 的语言, 然后选择**确定**。

程序显示"欢迎"屏幕,使您进入 Setup 程序。

2. 洗择下一步继续安装。

程序显示"软件许可协议",您应该阅读并了解该协议。

3. 如果您愿意接受许可条款, 则选择接受以继续。

程序会提示您指定将安装文件的目标目录。

4. 输入目标目录。

程序要求您选择想要的安装类型。

- 标准 如果您不需要安装 SDK, 则选择此选项。仅当您将使用客户机来开发使用 Windows Remote API 的新应用程序时, SDK 才是必需的。如果您将仅使 用它来运行现有应用程序, 则不需要 SDK。
- 开发者 如果您需要安装 SDK(即, 如果您将使用客户机来开发使用 Windows Remote API 的新应用程序), 则选择此选项。

注: 如果要安装 SDK, 则必须选择开发者。

5. 洗择安装类型。

该程序然后要求您输入程序文件夹的名称, 您想要 Windows 上的 Remote API Client 的图标出现在该文件夹中。

- 6. 输入文件夹名称。
- 7. 如果系统目录已包含与此 Setup 程序使用的文件同名但不是 Remote API Client 文 件的 .DLL 文件(例如, 来自其他某个 SNA 软件的文件), 则程序会提示您执行 以下其中一个操作:
	- 复制 Remote API Client .DLL 文件来覆盖现有的 .DLL 文件。
	- 将现有的 .DLL 文件复制到安装目录内的名为 OTHERSNA 的子目录中, 然后 安装 Remote API Client **.DLL** 文件。如果您以后卸载这些文件、则此选项使您 能够在安装 Remote API Client 之前复原原始安装 (请参阅第 [57](#page-72-0) 页的 『 卸载 [Remote API Client](#page-72-0)  $##$   $)$ ,
	- 取消客户机软件安装。

如果 Remote API Client **.DLL** 文件已存在, 则 Setup 程序显示一条消息指示此 情况。仅当现有文件的版本号比 Setup 程序 .DLL 文件的版本号小时, 新的 .DLL 文件才将覆盖现有的 .DLL 文件。

8. 此时,Setup 程序从指定的源中复制文件,并在适当的位置安装它们。在此过程 中,有一个信息条显示哪个安装部分已完成。.DLL 文件将复制到系统目录或等价目 录, 其他文件将复制到您在"步骤 2"中指定的目标目录。在每个文件传送操作期 间,会将一条记录写至 setup.log 文件,该文件是在指定的目录中创建的。如果要

被覆盖的任何文件是"只读的"或因为其他任何原因而不能复制任何文件、则将 除去新文件, 并会接收一条消息建议您查看 setup.log 文件。

9. 如果您正在运行 Setup 程序的源并不包含所有必需的文件,则程序会提示您输入 目录名称。输入必需的文件所在目录的名称。

如果您指定的信息不足以找到 Remote API Client 文件的副本,则程序再次显示此 屏幕。

10. 当复制了必需的文件后, **Setup** 程序显示"配置"窗口。

缺省配置值取自域配置文件。有关更多信息, 请参阅 《Communications Server for Linux 管理指南》。如果您不想使用这些缺省值, 则可配置它们, 如下所示:

域 指定 Communications Server for Linux 客户机 / 服务器域名。

以下设置是可选的:

服务器名

该屏幕显示此客户机可连接的服务器列表, 最多 9 个服务器, 此列表上服 务器的顺序就是客户机选择这些服务器的顺序。如果客户机不能连接至列 表上的第一个服务器, 则会尝试下一个服务器。

- 要将新的服务器添加至列表, 使用添加按钮。
- 要从列表中除去某个服务器, 选择该服务器并使用除去按钮。
- 要将某个服务器在列表中上下移动,选择该服务器并使用列表旁边的滑 动按钮。

如果该客户机与其服务器位于同一专用网络上、并使用 TCP/IP 访问这些服 务器、则每个服务器可简单地通过其服务器名进行标识。

如果该客户机使用 HTTPS 访问其服务器、则您需要通过指定提供 HTTPS 支持的 WebSphere 服务器名称和 Communications Server for Linux 服务 器名称来标识每个服务器, 格式如下所示:

*webservername* **:** *servername1*

这假定将 WebSphere 设置为使用缺省端口 443 进行 HTTPS 连接。如果 您的网络管理员已将 WebSphere 配置为使用其他端口号, 则采用下列格式 来包含该端口号:

*webservername* **:** *portnumber* **:** *servername1*

有关配置 WebSphere 以支持 HTTPS 连接的更多详细信息, 请参阅第27 页的 『 配置 [WebSphere Application Server](#page-42-0) 』

*UDP* 广播

指定客户机是否将使用 UDP 广播来连接至服务器。当选择此选项时, 客户 机通过网络发送 UDP 广播来找到服务器连接,而不是尝试直接连接至特定 服务器.

缺省设置是使用 UDP 广播。要更改此设置, 单击该框。

高级 要提供其他值来代替 Setup 程序提供的缺省值, 单击窗口底部的高级按 钮。Setup 程序显示"高级选项"窗口, 该窗口包含 Windows 客户机配 置的高级设置。大多数用户会使用这些参数的缺省设置,因此可能不需要 改变此对话框中的设置。

有关这些参数的更多信息, 请参阅 『 用于 Remote API Client 配置的高级 选项』。

有关任何配置参数或设置的更多信息、单击帮助。

- <span id="page-68-0"></span>11. 当您完成"配置"窗口后, 单击确定。如果您未正确完成此屏幕, 则 Setup 程序 会显示一条消息。
- 12. 当成功完成安装后, 将显示"完成"窗口。您可选择在退出安装程序之后要执行 的以下其中一个或两个操作:

查看自述文件

查看自述文件。

```
启动客户机
```
开始运行此 Communications Server for Linux 客户机。

选择完成来退出安装程序。

## 用于 Remote API Client 配置的高级选项

"高级选项"窗口使您能够为 Remote API Client 配置某些高级参数。大多数用户不需 要改变这些参数、但您可在必要时调整缺省设置。

LAN 访问超时

指定客户机与服务器的连接在关闭之前可处于空闲状态的时间(以秒计)。当 此复选框为空时, 未指定任何 LAN 访问超时(因此将使用无限超时)。如果您 选择此框,则可在相邻字段中输入超时值(以秒计)。最小值为 60(表示 60 秒); 如果您让该框保持空白或指定小于 60 的值, 则 Remote API Client 使 用最小值 60。

最大广播尝试次数

指定客户机尝试通过广播连接至服务器的最大次数。当"高级选项"窗口打开 时, 显示缺省值 5。仅当在主"配置"窗口上选择 UDP 广播复选框时才使用此 框中的值。

重新连接超时

指定客户机在服务器当机后尝试重新连接至服务器之前等待的时间(以秒 计)。当"高级选项"窗口打开时, 显示缺省值 200。

有关这些参数的更多信息、按帮助。

当您完成"高级选项"窗口后, 单击确定。如果您已正确完成该屏幕, 则 Setup 程序 返回至"配置"窗口。如果您要安装新的 Remote API Client, 则返回至 11 步。否则, 单击"配置"对话框中的确定按钮以完成配置。

# 从命令行安装 Remote API Client 软件

注: 如果要安装 SDK, 则您必须使用 Setup 程序, 如第 51 页的 『使用 Setup 程序在 Windows 上安装 Remote API Client I 中所述。您不能从命令行安装 SDK。

在将 Remote API Client 安装映像解压缩至临时目录之后, 您可从命令行安装 Remote API Client 软件,而不是通过 Windows 使用 Setup 程序。在命令行上,输入带一个 或多个选项的 setup 命令。您可以用大写或小写形式输入这些选项、并可以在这些选项 之前加上 /(斜杠)或 -(连字符)。如果参数(如 folder)是包含空格的字符串, 则您 必须将该字符串用双引号引起来。

在输入 setup 命令之后, Setup 程序提示您输入在命令行上未包括的任何信息, 并在 安装的各个阶段上显示确认消息。如果您不想要 Setup 程序提示您,则使用 -accept -s 选项来以静默方式运行程序并接受"软件许可协议"的各项条款。

以下是 setup 命令的选项:

- -? 显示命令行选项的列表。它与 -h 选项相同。
- -h 显示命令行选项的列表。它与-? 选项相同。
- **-accept -s**

以静默方式运行安装并接受"软件许可协议"的各项条款。可在 Windows 安装 映像的 license 子目录中找到此协议。

-s 洗项必须是命令行中的最后一个洗项,并且您必须确保已指定域名 ( 使用 -i 选项)和要指定的任何其他参数。当安装以静默方式运行时, 它不会提示您输 人任何参数, 也不会显示确认消息。将忽略 -s 后面的任何命令行自变量。

**-f2** 指定在静默方式安装(使用 -s 选项)期间创建的安装日志文件的全路径名。

如果您不指定此选项、则将在运行安装程序的目录中创建该文件作为 setup.log 如果要以静默方式从 CD 驱动器中安装, 则必须指定此选项以确保 在您的计算机上创建该文件(因为不能在 CD 驱动器上创建它)。

**-k***folder*

指定"程序"文件夹。

#### **-p***directory*

指定安装目录。

#### **-i***domain*

指定此客户机的域名。此参数是必需的;没有缺省值。

#### **-w***directory*

指定当源位于磁盘或 CD 时包含 Communications Server for Linux 客户机软 件文件的源目录。否则, 使用 -v 选项。

#### **-v***server*

指定要从中下载客户机软件文件的服务器。可指定服务器名或 TCP/IP 地址。如 果要从磁盘或 CD 中复制源文件, 则使用 -w 洗项而不是 -v 洗项。

#### **-l***server*

指定要包括在此客户机可访问的服务器列表中的服务器。

如果该客户机与其服务器位于同一专用网络上,并使用 TCP/IP 访问这些服务 器,则每个服务器可简单地通过其服务器名进行标识。

如果该客户机使用 HTTPS 访问其服务器, 则您需要通过指定提供 HTTPS 支 持的 WebSphere 服务器名称和 Communications Server for Linux 服务器名称 来标识每个服务器, 格式如下所示:

*webservername* **:** *servername1*

<span id="page-70-0"></span>这假定将 WebSphere 设置为使用缺省端口 443 进行 HTTPS 连接。如果您的 网络管理员已将 WebSphere 配置为使用其他端口号, 则采用下列格式来包含该 端口号:

*webservername* **:** *portnumber* **:** *servername1*

有关配置 WebSphere 以支持 HTTPS 连接的更多详细信息, 请参阅第 27 页的 『 配置 [WebSphere Application Server](#page-42-0) 』,

- **-o** 覆盖现有的 .DLL 文件。如果 Remote API Client .DLL 文件已存在、则 Setup 程序覆盖这些文件, 即使它们具有比 Setup 程序的 .DLL 文件更高的版本号。
- -y 保存现有的 .DLL 文件。如果 Remote API Client .DLL 文件已存在于必需的 目录中, 则 Setup 程序将现有的 .DLL 文件复制到安装目录的子目录中, 然后 安装 Remote API Client **.DLL** 文件。子目录中的副本确保您卸载 Remote API Client 软件时卸载过程可以完成。
- **-n** 如果找到现有的 Remote API Client **.DLL** 文件,则取消安装。

#### **-a***timeout*

指定 LAN 访问超时(以秒计)。这是客户机与服务器的连接在关闭之前可处于 空闲状态的时间长度。值 0 表示不超时。

**-b***max-broadcast*

指定 UDP 广播的最大尝试次数。UDP 广播是客户机尝试连接至域中的任何服 务器而不是特定服务器。值 0 指示不进行广播尝试。

**-j***reconnect-timeout*

指定客户机在服务器当机后尝试重新连接至服务器之前等待的时间(以秒 计)。

# $\frac{1}{2}$  安装 GSKIT 软件和设置安全证书

**注**: Windows 上的 x64 Remote API Client 的初始发行版并不支持通过 HTTPS 连接 至服务器。PTF 中将提供此功能,并且还附带详细的安装和配置指示信息。以下指 示信息仅适用于 32 位客户机。

如果 IBM Remote API Client 将使用 HTTPS 连接至服务器, 则您需要安装 GSKIT 软 件来管理安全证书。请执行以下步骤。

- 1. 在 Windows 计算机上创建临时目录以保存安装文件。
- 2. 对于 32 位客户机:
	- 将文件 qsk7bas.exe 从安装 CD 上的 /ibm-commserver-clients/windows 目 录复制到临时目录。
	- 在命令窗口中, 切换到临时目录。
	- 运行以下命令以解压缩安装文件:

**gsk7bas** *tempdir* /D

*tempdir* 为临时目录的完整路径。

• 运行以下命令以启动安装程序:

#### **setup sxclient**

- <span id="page-71-0"></span>3. 遵循屏幕上的指示信息来安装 GSKIT 软件。
- 4. 在完成安装之后, 除去在第一个步骤中所创建的临时目录, 并删除其内容。

现在可设置安全证书, 如以下节所述。

如果您需要在 32 位客户机上执行无人照管安装 (例如, 如果要在多个客户机上安装 GSKIT 软件, 并且想要创建批处理文件以自动执行该过程), 则使用以下命令以静默方 式运行安装程序:

#### **setup gskit -s -f1** ″*tempdir*\SETUP.ISS″

tempdir 为第一个步骤中所创建的临时目录的完整路径。

此命令安装软件、它不显示安装程序的用户界面、并且不需要任何用户输入。可从文 件 SETUP.ISS 中获取安装的缺省值、该文件是在安装过程的开始阶段解压缩至临时目 录的其中一个文件。如果您需要更改 GSKIT 软件的安装目录,则可通过在将文件解压 缩至临时目录之后使用文本编辑器编辑 SETUP.ISS 来执行此操作。然后, 此目录中的 文件(包括此更新的文件)可用于安装在其他客户机上,而不需要每次都解压缩文件 和修改安装目录。

## *l* **使用 GSKIT 设置 HTTPS 安全证书**

在 IBM Remote API Client 使用 HTTPS 连接至服务器之前, 您需要使用 GSKIT 密 钥管理器程序来在客户机上设置安全证书配置。请执行以下步骤。

1. 运行 GSKIT 密钥管理器程序 *installdir***\snakeyman.exe**。除非在客户机安装过程中 指定了不同的位置, 否则, installdir 表示客户机软件的安装目录, 即 **C:\IBMCS\w32cli**(32 位客户机).

从密钥管理器用户界面中打开 CMS 格式的密钥数据库文件 installdir**\ibmcs.kdb**。

- 2. 该密钥数据库的初始密码为 ibmcs。在设置安全证书之前, 您必须更改此密码以保障 配置安全性。在更改密码的对话框中,将需要选中复选框"是否隐藏文件密码?" 以确保保存新密码、以便客户机能打开密钥数据库。
- 3. 获取用于签署 Web 服务器的安全证书的认证中心 (CA) 证书的副本, 并将它安装 在密钥数据库中。要执行此操作, 从密钥管理器用户界面中选择"签署者证书"并 单击"添加"。
- 4. 如果将 WebSphere 服务器配置为需要客户机安全证书, 则该客户机必须具有 CA 发 行的证书,而 CA 自己的证书则位于 Web 服务器的安全证书数据库中。要请求获 得新证书:
	- a. 从密钥管理器用户界面中选择"创建"、"新证书请求", 并且填写请求的详 细信息
	- b. 保存该证书, 将它解压缩到文件中并发送到 CA。
	- c. 当该证书发行后,将它存储在 Web 服务器数据库中。要执行此操作,从密钥管 理器用户界面中选择"个人证书"并单击"接收"。

作为自己内部测试的临时措施,您可以创建自签名的客户机证书,而不是从 CA 获 取证书。然而, 这并不提供所需的安全级别, 因此切勿在活动的系统中使用。要创 建自签名证书:
- a. 从密钥管理器用户界面中选择"创建"、"新建自签名证书", 并且填写请求 的详细信息。
- b. 保存证书并将它解压缩到文件中。
- c. 将证书文件存储在 Web 服务器数据库中。要执行此操作,从密钥管理器用户界 面中选择"个人证书"并单击"接收"。
- 5. 当已完成配置证书时, 退出 GSKIT 密钥管理器。

## 在安装之后定制 Remote API Client 软件

可以在初始安装之后的任何时间通过运行配置实用程序(它位于 Communications Server for Linux 程序组中)来更改任何定制设置。该程序显示的"配置"窗口与初始安装过程 中显示的"配置"窗口相同。您可通过遵循第 51 页的 『使用 Setup 程序在 [Windows](#page-66-0) 上 安装 [Remote API Client](#page-66-0) I 中的过程来更改任何字段中的信息。

如果您在初始安装期间未安装 SDK 文件、而现在想要添加它们,则可再次通过运行 Setup 程序来添加它们。对安装类型选择**定制**、并选择 SDK 软件包。

### **T** $\frac{1}{2}$  **Remote API Client** 软件

您可随时(例如,当您想要升级软件时)重新安装 Remote API Client 软件。

为此, 请使用第 51 页的 『 使用 Setup 程序在 Windows 上安装 [Remote API Client](#page-66-0) 』或 第53页的 『从命令行安装 [Remote API Client](#page-68-0) 软件 』中的指示信息像以前一样运行 Setup 程序。Setup 程序显示初始安装期间复制客户机软件文件的源位置。单击确定以从此同 一位置获取这些文件的新副本。当您单击确定时、Setup 程序复制这些文件并返回至 "选项"屏幕。

注: 如果您要以静默方式重新安装 Remote API Client 软件 (如第[53](#page-68-0)页的 『从命令行 安装 [Remote API Client](#page-68-0) 软件 I 中所述), 则可能需要重新启动计算机才能完成安 装。这是因为某些程序文件在安装过程期间可能在使用中(例如, Remote API Client 正在运行),所以不能被新文件替换。在这种情况下,新文件将复制到一个临时 目录, 并在下次重新启动计算机时自动移至正确的位置。

要检查您是否需要重新启动计算机, 使用文本编辑器(如记事本)来在安装过程 完成之后查看安装日志文件的内容。除非您使用-f2 命令行选项来指定不同的路径 和文件名,否则安装日志文件将命名为 setup.log 并创建于运行 Setup 程序的目 录中。

在文件末尾, 标题 Response Result 之下, 文本 Result Code 后面应该有两个值 0 (零)或 -12 中的一个。如果值为 0, 则不需要重新启动计算机; 如果值为 -12, 则应在尝试使用 Windows 客户机之前重新启动计算机。

## **faooth client** 软件

您可随时通过使用 Windows 控制面板中的添加/删除程序选项来卸载 Remote API Client 软件。一旦确认卸载过程、Windows 就会执行以下操作:

- 删除所有已安装的文件。
- 如果在初始安装期间所有 .DLL 文件已保存到子目录,则将这些文件复原至其原始位 置。
- 只要存储所保存的 .DLL 文件的子目录为空, 就会删除该子目录。
- 如果"程序"文件夹和创建的目录为空,则除去它们。
- 如果卸载成功,则删除 **setup.log** 文件,该文件包含所有文件传送和删除情况。
- 显示一条消息表示卸载已成功, 或表示因为某个安装部分失败, 用户应该检查 **setup.log** 文件。

退出按钮使您返回至 Windows。

如果先前安装 GSKIT 软件以便与 32 位 Windows Remote API Client 配合使用, 并 且现在没有其他应用程序使用它, 则您可能也想要按照 『 卸载 GSKIT 软件 』中所述的 操作来卸载此软件。

## **<del>fax <b>6SKIT**</del> 软件

如果先前安装 GSKIT 软件以便与 32 位 Windows Remote API Client 配合使用, 并 且现在没有其他应用程序使用它, 则您可能想要在卸载 Windows Remote API Client 之 后卸载此软件。请执行以下步骤。

- 1. 在命令窗口中, 切换到 Windows 的安装目录。这通常为 C:\Windows。
- 2. 运行以下命令:

#### **gskbui sxclient**

如果没有其他应用程序使用 GSKIT, 则 Windows 将除去这些文件。如果有任何应用程 序仍在使用 GSKIT, 则这些文件将保持已安装的状态, 直到您也卸载了其他应用程序。

## **oz**

您可随时按 F1 键访问"帮助"。"配置"和"高级选项"窗口也都具有帮助按钮。

# **Z 8 B dCM9C Communications Server for Linux**

定义和修改 Communications Server for Linux 配置的最容易的方法是使用 Motif 管理 程序(xsnaadmin)。此程序提供了一个图形用户界面,可通过该界面查看和管理本地 节点上的 SNA 资源。您也可使用其他管理工具(如命令行管理),但建议使用 Motif 程序。

Motif 管理程序包括一些帮助屏幕、这些屏幕提供关于 SNA 和 Communications Server for Linux 的概述信息、关于 Communications Server for Linux 对话框的参考信息以及 关于执行特定任务的指导。对于每个任务(如配置节点)或通信类型(如 TN3270 或 APPC), 该程序指导您设置所需资源的配置。

Motif 管理程序使您能够为标准 Communications Server for Linux 配置设置所有必需的 参数。对于高级参数,Motif 管理程序提供缺省值。您只需要提供必需的配置信息,这 允许您快速方便地设置 SNA 通信。

您还可使用 Motif 管理程序来管理正在运行的 Communications Server for Linux 系统。 管理程序使您能够在 Communications Server for Linux 处于活动状态时对配置进行更改 并应用这些更改,并使您轻松访问节点资源的状态信息。

Motif 管理程序自动显示 Communications Server for Linux 资源的状态信息。此信息的 大部分显示在"节点"窗口上 ( 请参阅第 61 页的 『 使用 [Motif](#page-76-0) 管理程序管理 [Communications Server for Linux](#page-76-0) 1)。另外, 您还可以使用"节点"窗口上的**启动**和停 止按钮来控制某些资源 - 如节点和链路站。其他资源总是自动启动与停止, 因此不必 手工控制它们。

#### **":**

- 1. 您必须是登录组 sna 的成员才能定义或修改 Communications Server for Linux 的资源。
- 2. 要使用 Motif 管理程序, 必须具有 X 终端。
- 3. 有关 Motif 管理程序的用户界面 (包括其窗口中出现的按钮和图标)的更多信 息, 请参阅程序的帮助屏幕或 《Communications Server for Linux 管理指南》。
- 4. Motif 管理程序中的窗口和对话框可能与本指南中显示的有所不同, 这取决于您 在特定对话框上所作的选择。

有关其他 Communications Server for Linux 管理工具 (包括命令行管理和 NOF 应用 程序)的信息, 请参阅 《Communications Server for Linux 管理指南》、Communications **Server for Linux Administration Command Reference 或 Communications Server for Linux** *NOF Programmer's Guide* 

# *f***<sub>.</sub>**  $\frac{1}{2}$  **Communications Server for Linux 配置**

在做任何配置更改之前, 全面地进行规划是很重要的。您所作的更改不仅对本地节点 的用户有影响, 而且还可能对网络上的所有用户有影响。

您可能会发现,绘制一张您打算对网络拓扑进行任何更改的图表是有用的。若您打算 添加或除去与其他节点的连接, 则绘制一张显示您的节点和其他节点的图表。可以使 用 Motif 管理程序来收集关于所有现有连接的配置信息并将该信息添加至图表。

当将新的资源添加至图表时,很容易就可以看出它们是否与现有的资源重复或是否有 任何冲突名称。同样,图表可以帮助您决定需要除去哪些资源并帮助您避免删除必要 的资源。

如果您要给客户机 / 服务器 Communications Server for Linux 系统配置多个节点, 则确 保在图表中包括所有 Communications Server for Linux 节点及其连接资源。然后您可按 本章中的描述用与配置独立节点相同的方法依次配置每个节点。

一旦确定了需要做的更改、就收集您需要的配置信息。要指导您收集特定 Communications Server for Linux 功能的配置信息、可使用 Motif 管理程序的联机帮助 中提供的任务表或 《Communications Server for Linux 管理指南》中提供的规划工作表。

本章提供关于配置 Communications Server for Linux 中最常用的功能的指示信息。对于 每个配置任务, 本指南还指明了您在配置资源之前需要收集的信息。

注: 本指南不提供您在 Communications Server for Linux 对话框中需要输入的配置信息 的详细描述。有关特定对话框的字段的更多信息, 参阅 Motif 管理程序中该对话框 的联机帮助。

# 规划工作表

在开始配置 Communications Server for Linux 的资源之前, 应该收集新资源的所有配置 数据。要记录您需要支持的特定功能或应用程序的所有信息、使用《Communications Server for Linux 管理指南》中提供的规划工作表。

您可能将需要从几个信息源(如网络管理员、主机管理员、应用程序员以及最终用户 等)处收集配置信息。

若您正在尝试与另一节点连接,则那个节点的管理员是一个关键联系人。节点的管理 员可以告诉您其节点上所有资源的名称、地址和特性。通常、您将需要确保在本地节 点和远程节点输入匹配的配置参数。

#### 仟务表

Motif 管理程序中的联机帮助屏幕包含提供了对特定配置任务的指导的任务表。这些任 务表包含一些指针、这些指针指向您将用来输入配置信息的对话框的所有帮助屏幕。 您可以使用这些指针来浏览帮助并准确地查看您必须收集的数据。

这些任务表还引用了您必须用来输入配置信息的各个窗口和对话框的更详细的帮助。 那些帮助屏幕解释了您必须填写或选择的每个字段。

## 使用 Motif 管理程序

在使用 Motif 管理程序之前, 可能要将路径信息添加至 .login 或 .profile 文件中, 以 使系统能够找到可执行程序 ( 请参阅第 61 页的 I 指定 Communications Server for Linux 程序的路径』)。另外, 您必须先启用 Communications Server for Linux 软件, 然后才 能使用管理程序 (请参阅第 61 页的 『 启用 Communications Server for Linux 』)。

要获取关于调用 Motif 管理程序的信息和使用该程序的概述,请参阅 『使用 Motif 管理 程序管理 Communications Server for Linux J.

## <span id="page-76-0"></span>**fi**定 Communications Server for Linux 程序的路径

要运行 Communications Server for Linux 程序, 必须指定包含 Communications Server for Linux 可执行程序的目录的路径。您可以在第一次运行这些程序之前通过将目录添加 至 PATH 环境变量中来指定路径, 或通过每次运行这些程序时包括目录名来指定路径。

Motif 管理程序存储在目录 /opt/ibm/sna/bin/X11 中, 而其他程序存储在目录 **/opt/ibm/sna/bin** 中。如果您将这些目录添加至 .login 或 .profile 文件内 PATH 环境 变量的定义中, 则 Communications Server for Linux 会自动找到这些程序。或者, 您可 以在运行程序时指定目录名, 如下列示例中所示:

#### **/opt/ibm/sna/bin/sna start**

#### **/opt/ibm/sna/bin/X11/xsnaadmin**

本手册中显示的样本命令行假定您已将这些目录添加至 PATH 环境变量,因此这些命令 行不包括目录名。

### **tC Communications Server for Linux**

必须先在本地系统上启用 Communications Server for Linux, 然后才能配置或管理本地 节点。如同任何 X/Motif 应用程序一样,您也可能需要设置 DISPLAY 环境变量来指示 合适的 X 服务器。

要启用 Communications Server for Linux, 在 Linux 命令提示符处输入以下命令:

#### **sna start**

当您安装 Communications Server for Linux 时, 安装实用程序自动更新启动文件 /etc/rc.d/init.d/snastart以包括 sna start 命令。这可以确保在系统启动时自动启动 Communications Server for Linux. 如果您不想自动启动 Communications Server for Linux, 则可除去或注释掉此行, 然后遵循本节中的指示信息以便以手工方式启用 Communications Server for Linux  $\frac{4}{3}$ 

Communications Server for Linux 将消息写至标准错误 (通常是终端的屏幕) 以表示它 正在初始化,并表示初始化是否成功完成。

## **9C Motif \mLr\m Communications Server for Linux**

要将 Motif 管理程序用于 Communications Server for Linux, 首先确保按『启用 Communications Server for Linux I 中所述将 Communications Server for Linux 初始化。 (可能还需要设置 DISPLAY 环境变量来指示合适的 X 服务器。)

要在后台启动 Motif 管理程序, 发出下列命令:

#### **xsnaadmin &**

Communications Server for Linux 显示"域"窗口。此窗口显示所有已定义的节点, 并 使您能够启动和停止节点。双击任何节点会显示该节点的"节点"窗口,如第[63](#page-78-0)页的 图 4 中所示。

"节点"窗口显示关于节点和其资源的信息。若您还没有配置节点, 则管理程序会提 示您按第66页的『配置节点』中所述来配置它。

注: 本指南使用术语"窗口"来描述显示有关 Communications Server for Linux 资源的 信息的 Motif 窗口。一个窗口可以包含一个或多个部分或窗格。对话框是可供输入 信息的 Motif 窗口。

"节点"窗口显示您需要的大多数信息, 此外还便于访问其他任何信息。它显示本地 节点上的所有关键资源。

如果您要给客户机 / 服务器 Communications Server for Linux 系统配置多个节点, 则遵 循本章中的指示信息来依次配置每个节点(返回至"域"窗口以选择下一个节点)。

可以从"节点"窗口中的窗口菜单到达其他窗口。这些窗口包括:

- LU 池窗口
- CPI-C 目标名称窗口

"节点"窗口中的**服务**菜单提供了一个添加资源的快速方法,并提供了对配置和管理 任务的帮助。诊断菜单将您转至"记录"对话框和"跟踪"对话框。

#### 节点窗口

第63页的图 4 显示了一个样本"节点"窗口。标题栏显示 Linux 系统的名称。

<span id="page-78-0"></span>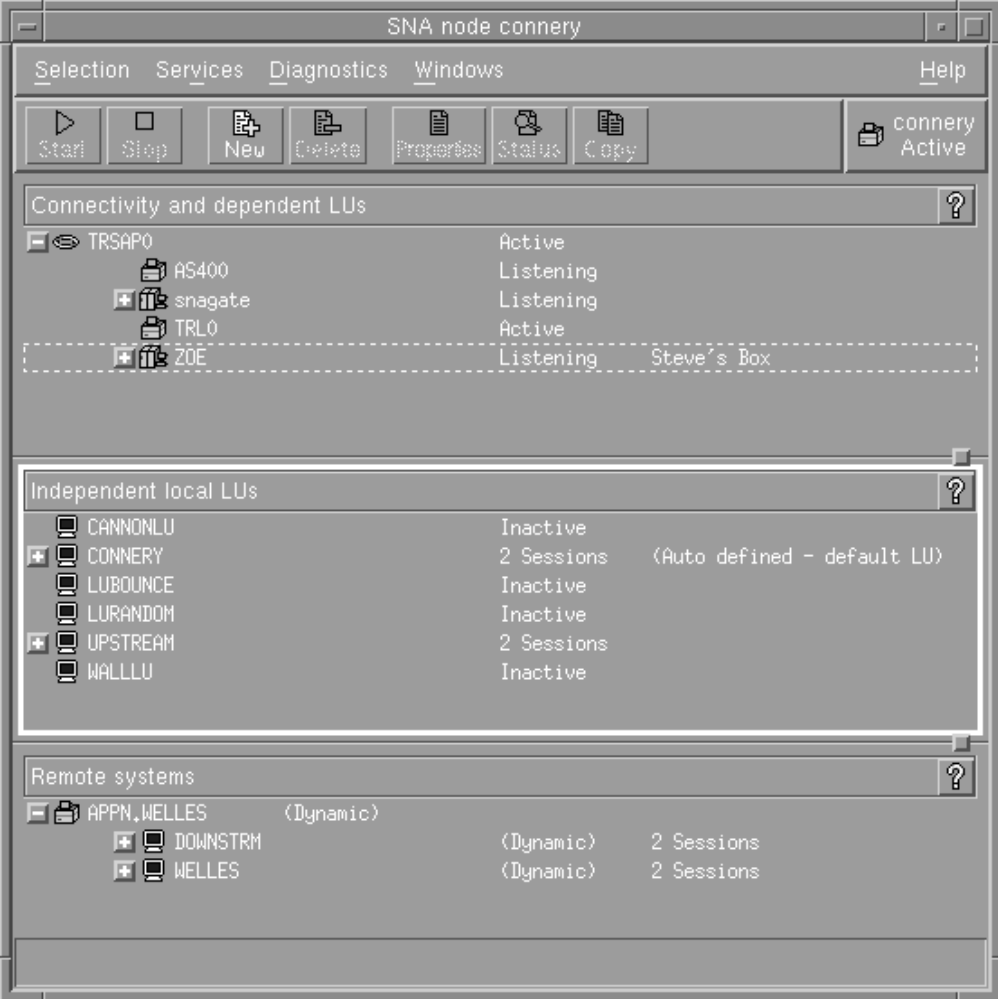

图 4. 节点窗口

从"节点"窗口中, 您可配置和管理 Communications Server for Linux 节点的所有资源 和组件。

- 端口
- 链路站
- 0-3 型 LU 和 6.2 型从属 LU
- DLUR 内部 PU
- 独立本地 LU
- 远程节点
- 伙伴 LU

您可以从"节点"窗口中添加、删除、修改并管理所有这些资源。窗口中资源的布局 显示了资源之间的相互关系并允许您控制显示哪些资源。

始终显示端口、本地 LU 以及远程节点。"节点"窗口将每个链路站显示在其父端口之 下, 每个从属 LU 显示在其父链路站之下。它还在本地 LU 和远程节点之下显示了伙 伴 LU。

"节点"窗口包含几个部分,对应节点的不同类型资源。

- "节点"窗口右上角的"节点"框指示节点是活动的还是不活动的。
- "节点"窗口的顶部窗格("连接"窗格)列示节点的连接资源、包括端口、链路 站或每个端口上的 PU 以及特定链路站或 PU 上的从属 LU。对于每个资源、此窗口 显示当前状态信息。
- · 中间窗格("独立本地 LU"窗格)显示本地节点上定义的独立 LU。此窗口还显示 关于使用特定 LU 的会话的信息以及定义伙伴 LU 位置的任何记录,这些记录通过 用来访问该伙伴 LU 的链路站定义其位置。
- 底部窗格("远程系统"窗格)显示关于远程节点和伙伴 LU 的信息。它还显示关于 每个远程节点或伙伴 LU 的会话信息。

可以通过单击这些窗格中的任何一个来选择窗格。还可以通过单击资源所在的行来选 择窗格中的特定资源。要查看或修改某项的配置,可以双击该项。(可以使用此窗口上 的按钮和菜单来访问关于特定资源的配置信息。)

对于列示的每个项,属于该项的资源都嵌套在该项的信息中。例如,链路站被分组在 它们所属的端口之下。如果当前未显示某项的资源, 您可单击该项旁边的展开按钮 (+) 来显示它们,或单击**收缩**按钮 (-) 来隐藏某项的资源。

可以从"节点"窗口执行下列管理任务:

启动或停止资源

选择资源并单击启动或停止按钮。(或者,可以从选择菜单选择启动项或停止 项 )

为项添加资源

选择项并单击新建按钮(或从选择菜单选择新建)。例如,要为端口添加链路 站、选择该端口并单击新建按钮。

#### 删除资源

选择资源并单击删除按钮(或从选择菜单选择删除)。

#### 查看或修改任何资源的配置

选择资源并单击属性按钮(或从选择菜单选择属性)。

获取关于任何资源的状态信息

选择资源并单击状态按钮(或从选择菜单选择状态)。

复制任何资源的配置

选择资源并单击复制按钮(或从选择菜单选择复制)。

另外,您可以从服务菜单选择节点的特定配置任务、从诊断菜单对记录(对于域)和 跟踪(对于节点)进行控制并且通过选择窗口菜单上的其中一个项来杳看或修改域资 源。

#### 资源项

窗口中资源的布局显示了资源之间的关系。

若某个项有一个或多个与其关联的子项, 则在该项旁边会出现**展开**符号 (+) 或**收缩**符 号(-):

- 展开符号指示关联的子项是隐藏的。可以单击展开符号或在数字小键盘上按 + 键来显 示它们。
- 收缩符号指示子项已显示。您可单击收缩符号或按数字小键盘上的 键以隐藏它们。

• 若项旁边两个符号都没有,则该项没有关联的子资源。

例如, 某个链路站与某个特定的端口关联。在"节点"窗口的"连接"窗格中, 该链 路站以及与那个端口关联的所有其他链路站一起显示在其父端口之下。始终显示端 口、但您可以选择是显示还是隐藏关联链路站的列表。同样、可以展开或收缩具有关 联 LU 列表的链路站来显示或隐藏这些 LU。

父资源必须总是在它的子资源之前配置, 删除父资源会导致其所有子资源也被删除。

#### 工具栏按钮

"资源"窗口包括工具栏按钮、以便执行常用功能。Communications Server for Linux 的 工具栏显示在图 5 中。

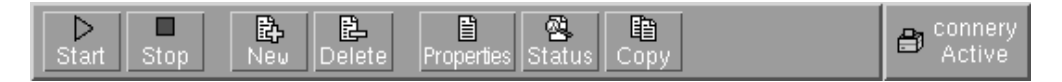

图 5. Communications Server for Linux 工具栏

并非所有的按钮都出现在每个资源窗口的工具栏中。若按钮的操作对当前选择的项无 效(或操作需要选择一个项,但没有选择),则按钮的外形显示为灰色,且不能选择 该功能(单击该按钮没有效果)。下列按钮出现在资源窗口上:

- 启动选择的项。 启动
- 停止 停止选择的项。
- 新建 添加新的资源项。
- 删除 删除选择的项。
- 打开所选项的对话框以查看或修改该项的配置。 属性
- 状态 显示所选项的当前状态。
- 复制选择的项。单击此按钮打开一个对话框,该对话框的字段会复制所选项的 复制 配置。完成该对话框的字段(填写新项的名称)以添加新资源。

许多资源(如端口和链路站)在活动时不能修改。然而,通过选择某个活动的资源并 单击属性按钮来打开其对话框, 可以查看该资源的参数。完成时单击关闭按钮。

# 配置客户机 / 服务器功能

仅当您安装了 Communications Server for Linux 来在客户机 / 服务器环境 (在同一网络 中具有多个 Communications Server for Linux 节点) 中运行时,本节内容才和您相关。

在客户机 / 服务器环境中、服务器可标记为配置服务器; Communications Server for Linux 保持这些配置服务器的列表。列示的第一个服务器是主控服务器,列示的其他任何服 务器是备份服务器。服务器是按顺序列示的,因此,如果主控服务器不可用,则由列 示的第二个服务器(即第一个备份服务器)取代,如果主控服务器和第一个备份服务 器都不可用, 则由列示的第三个服务器(即第二个备份服务器)取代, 依此类推。

当域中的任何节点都是活动的时候,域中第一个可用的配置服务器(可联系到且正在 运行 Communications Server for Linux 软件的第一个服务器)成为主控服务器。如果当 <span id="page-81-0"></span>前主控服务器不可用(因为可能由于网络故障而联系不到它,或因为它正在运行的 SNA 软件已停止), 则列表中下一个可用的配置服务器成为新的主控服务器。

Communications Server for Linux 可在没有主控服务器的情况下运行。如果联系不到配 置服务器列表中的任何服务器, 则会出现这种情况。如果出现这种情况, 则您可仅查 看和配置可联系的服务器上的节点资源。

注: 您不能直接指示哪个节点充当主控服务器; 将基于将节点添加至配置服务器列表 的顺序来选择主控服务器。如果想要将某个服务器移至列表顶部、则从列表中除 去所有其他节点, 然后再次添加它们。

在 Motif 管理程序"域"窗口中,您可通过从选择菜单中选择成为配置服务器来添加配 置服务器。该服务器将添加至列表末尾;仅当所有其他配置服务器不可用时它才会成 为主控服务器。要除去某个服务器, 从选择菜单中选择除去配置服务器。

注: 如果某个服务器是列示的仅有的一个正在运行 Communications Server for Linux 软 件的服务器,则您不能删除它,因为在这种情况下,没有任何其他服务器可取代 主控服务器。在客户机 / 服务器配置中, 至少需要一个启用的主控服务器。

有关配置和管理客户机 / 服务器 Communications Server for Linux 系统的更多信息, 请 参阅 《Communications Server for Linux 管理指南》。此手册还提供了有关高级客户机 /服务器配置的信息、包括如何将客户机和服务器移至不同 Communications Server for Linux 域和如何配置客户机操作的详细信息。

# 配置节点

在系统上配置 Communications Server for Linux 的第一个步骤是配置本地节点。节点配 置提供了节点在 SNA 网络中通信所需要的基本信息。必须先配置节点,然后才能定义 节点的连接或其他资源。

若已配置节点, 则可以使用在本节中描述的过程来修改节点配置; 但在进行配置更改 之前必须先停止节点。

在配置节点之前,决定是将节点配置为 APPN 节点还是非 APPN 节点。此决定取决于 您正在与之通信的其他 SNA 节点的功能。

图 6 中显示了直接与主机通信的 Communications Server for Linux 节点。

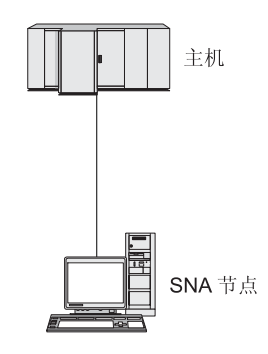

图 6. 直接与主机通信的 Communications Server for Linux 节点

如果主机不支持 APPN, 则将 Communications Server for Linux 节点配置为低入口联 网节点。如果主机支持 APPN, 则您可将 Communications Server for Linux 节点配置 为 APPN 网络节点或 APPN 端节点 ( 如果 Communications Server for Linux 将 SNA 仅用于与主机通信, 则可能要将 Communications Server for Linux 节点配置为端节点或 分支网络节点)。

图 7 中显示了 APPN 网络中的若干个 Communications Server for Linux 节点。

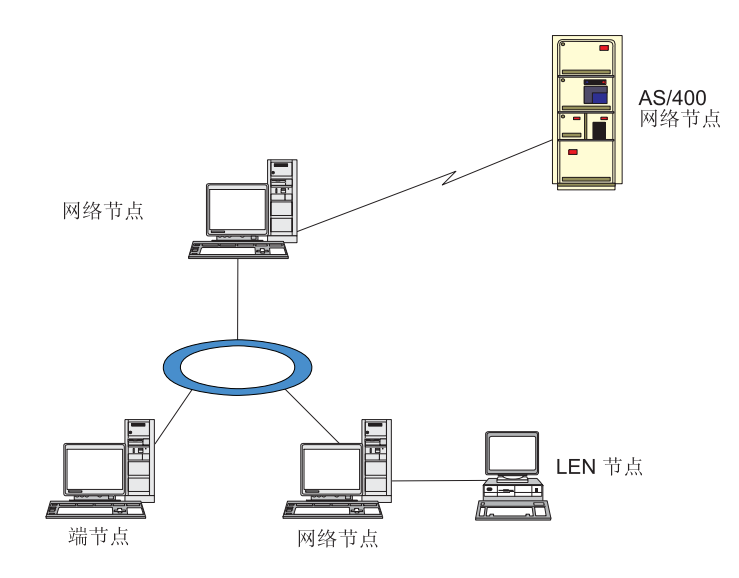

图 7. APPN 网络中的 Communications Server for Linux 节点

当本地节点是 APPN 网络的一部分时, 若节点是为其他节点提供 APPN 路由服务的, 则将它配置为 APPN 网络节点。若其他节点提供路由服务,则将本地节点配置为 APPN 端节点。若本地节点仅与一个直接连接的节点(它可以为任何类型)通信,则将该节 点配置为低入口联网节点。

在开始配置节点之前, 收集下列信息:

- APPN 支持的类型(网络节点、分支网络节点、端节点或低入口联网节点)。
- 控制点名称(以及别名, 若这两个名称不同的话)。请教您的网络规划员以确定此名 称.
- 缺省节点标识(您可在配置单个通信链路时覆盖此缺省值。)

要配置节点, 从"节点"窗口执行下列步骤:

- 1. 从服务菜单中选择配置节点参数, 或双击"节点"窗口右上角的"节点"框。 Communications Server for Linux 显示"节点参数"对话框。
- 2. 指定 APPN 支持的级别、控制点名称和(如果有必要)缺省节点标识。
- 3. 单击确定按钮以定义该节点。当您定义节点时,Communications Server for Linux 自 动用与控制点相同的名称来定义缺省 LU。

要退出而不保存已输入的值, 单击取消按钮。

# <span id="page-83-0"></span>配置连接

要使 Communications Server for Linux 节点能与其他节点通信, 必须配置与至少一个相 邻节点的连接。可配置连接链路来传送从属数据传输和/或独立数据传输。

可以将用于一个或多个链路协议的适配卡安装在计算机中。配置连接所需要输入的大 部分信息取决于您正在使用的链路协议。有关 Communications Server for Linux 所支持 的链路协议的列表,请参阅第17页的『安装要求』。

要配置链路、需要定义端口和(在大多数情况下)链路站。使用 Motif 管理程序时、自 动将 DLC (数据链路控制) 配置为端口配置的一部分。另外、还具有将端口定义为连接 网络一部分的选项。

需要配置的链路取决于您尝试达到的目的和您的网络是否是 APPN 网络。所需要的信息 取决于链路协议以及链路是用于从属数据传输、独立数据传输还是用于这两者。

作为示例, 本节说明了如何配置下列类型的链路:

- 支持具有使用 SDLC 线路的主机系统的从属数据传输的链路。
- 使用以太网链路协议支持进入 APPN 网络中的从属数据传输和独立数据传输的链路。 此示例还在以太网端口上定义了连接网络。
- 进入 APPN 网络的企业扩展程序链路(注意: 企业扩展程序链路只支持独立数据传 输)。

有关其他链路协议,请参阅 《Communications Server for Linux 管理指南》 或 Motif 管 理程序的联机帮助。

## 配置从属数据传输的 SDLC 链路

对于 SDLC (同步数据链路控制)端口, 需要下列信息:

- · SNA 端口名 (一般可使用缺省值)。此外, 还需要提供 SDLC 设备号。
- 端口是否应该在启动节点时自动激活。
- 线路类型(出局交换、人局交换或租用线路)。
- 链路角色(主、辅助、可协商、多分支主 PU 或多辅助 PU)。
- 轮询地址(仅用于非主要端口上的人局交换线路)。对于其他类型的端口,可在链路 站上配置轮询地址。

对于 SDLC 链路站、需要以下其他信息:

- 激活方法(由管理员激活、在节点启动时激活或按要求激活)
- 受支持的数据传输类型(对于此示例, 仅为从属数据传输)。
- 远程节点角色 (对于此示例, 它为主机)。

要配置 SDLC 链路, 从"节点"窗口中执行下列步骤:

- 1. 配置端口:
	- a. 洗择窗口的"连接"窗格。
	- b. 从服务菜单的连接子菜单选择新建端口(或单击按钮栏中的新建按钮)。
	- c. 在产生的对话框上, 从选项菜单中选择协议类型, 然后选择定义端口。

当您单击**确定**按钮时,Communications Server for Linux 会显示"SDLC 端口" 对话框。

- d. 在该对话框的字段中输入适当的值。
- e. 单击确定按钮以定义该端口。

该端口出现在"节点"窗口的"连接"窗格中。

- 2. 在端口上定义链路站:
	- a. 确保您已在"节点"窗口的"连接"窗格中选择了要添加该链路站的端口。
	- $b$ . 从服务菜单的连接子菜单洗择新建链路站(或单击按钮栏中的新建按钮)。
	- c. 单击确定按钮.

Communications Server for Linux 显示 "SDLC 链路站"对话框。

- d. 在该对话框的字段中输入适当的值。
- e. 单击确定按钮以定义该链路站。

该链路站出现在"节点"窗口的"连接"窗格中它所属的端口之下。

### **dCT+x47T'VSt}]+dM@"}]+d**

此示例显示如何配置支持进入 APPN 网络中的从属数据传输和独立数据传输的以太网链 路。另外,它还在以太网端口上定义了一个连接网络。

对于以太网端口,需要下列信息:

- SNA 端口名 (一般可使用缺省值)。若有多个以太网网络适配卡,则还需要提供以太 网卡号。还需要指定本地 SAP(服务访问点)号(对于 Intel 和 OSA2 适配器、该 号码通常为 04)。对于 OSA-Express 适配器, 本地 SAP 号必须与在 OSA/SF 中为 与此 Linux 映像上的 ethX 接口对应的 I/O 设备地址定义的 SAP 号匹配。
- 端口是否应该在启动节点时自动激活。
- 连接网络名 (在同一连接网络中的所有端口上必须相同)。

对于以太网链路站, 需要下列其他信息:

- 激活方法(由管理员激活、在节点启动时激活或按要求激活)
- 受支持的数据传输类型(对于此示例, 为从属数据传输和独立数据传输)
- 远程节点控制点名称(仅低入口联网节点需要)。
- 远程节点类型(网络节点、端节点或"发现")
- 远程节点角色 (对于此示例为下游 SNA 网关或传递 DLUR)
- 要配置选择性链路站,需要远程站的 MAC (介质访问控制) 地址和 SAP 号 (通常 为 04)。若您未提供地址信息并为激活字段指定由管理员、则该链路站是非选择性侦 听链路站。

要配置以太网链路, 从"节点"窗口执行下列步骤:

- 1. 配置端口:
	- a. 选择窗口的"连接"窗格。
	- b. 从服务菜单的连接子菜单选择新建端口(或单击按钮栏中的新建按钮)。
	- c. 在产生的对话框上,从选项菜单中选择协议类型,然后选择定义端口。

当您单击**确定**按钮时,Communications Server for Linux 会显示"以太网 SAP" 对话框。

- d. 在该对话框的字段中输入适当的值。
- e. 单击确定按钮以定义该端口。

该端口出现在"节点"窗口的"连接"窗格中。

- 2. 在端口上定义链路站:
	- a. 确保您已在"节点"窗口的"连接"窗格中选择了要添加该链路站的端口。
	- $b$ . 从服务菜单的连接子菜单选择新建链路站(或单击按钮栏中的新建按钮)。
	- c. 单击确定按钮。

Communications Server for Linux 显示 "以太网链路站"对话框。

- d. 在该对话框的字段中输入适当的值。
- e. 单击确定按钮以定义该链路站。

该链路站出现在"节点"窗口的"连接"窗格中它所属的端口之下。

# **dCs5)9Lr47**

此示例显示如何配置进入 APPN 网络中的企业扩展程序链路。注意: 企业扩展程序链路 只支持独立 LU 数据传输。

对于企业扩展程序端口,需要下列信息:

- SNA 端口名 (一般可使用缺省值)。如果您具有运行 IP 的多个网络适配卡,则您还 需要提供要使用的 IP 接口名称(如 eth0)。
- 端口是否应该在启动节点时自动激活。

对于企业扩展程序链路站,需要下列其他信息:

- 激活方法(由管理员激活、在节点启动时激活或按要求激活)
- 远程节点类型(网络节点、端节点或"发现")
- 要配置选择性链路站、需要远程站的 IP 主机名或 IP 地址。若您未提供此信息并为 激活字段指定了由管理员、则该链路站是非选择性侦听链路站。

要配置企业扩展程序链路, 从"节点"窗口执行下列步骤:

- 1. 配置端口:
	- a. 选择窗口的"连接"窗格。
	- $b$ . 从服务菜单的连接子菜单选择新建端口(或单击按钮栏中的新建按钮)。
	- c. 在产生的对话框上, 从选项菜单中选择协议类型, 然后选择定义端口。

当您单击确定按钮时, Communications Server for Linux 会显示 "IP 端口"对话 框

- d. 在该对话框的字段中输入适当的值。
- e. 单击确定按钮以定义该端口。

该端口出现在"节点"窗口的"连接"窗格中。

2. 在端口上定义链路站:

- a. 确保您已在"节点"窗口的"连接"窗格中选择了要添加该链路站的端口。
- b. 从服务菜单的连接子菜单选择新建链路站(或单击按钮栏中的新建按钮)。
- c. 单击确定按钮.

Communications Server for Linux 显示 "IP 链路站"对话框。

- d. 在该对话框的字段中输入适当的值。
- e. 单击确定按钮以定义该链路站。

该链路站出现在"节点"窗口的"连接"窗格中它所属的端口之下。

### 配置 0-3 型 LU

要支持使用 0-3 型 LU 的用户应用程序、您必须配置从属 LU。在执行此操作之前、 必须执行下列配置:

- 按第66页的『配置节点』中所述配置节点。
- 将链路配置为支持从属 LU 数据传输 (如第 68 页的 『配置连接』中所述).

如果您通过使用 SNA 网关已拥有至另一节点的上游链路,或如果您要使用 DLUR、 则不需要配置与主机的直接链路。有关更多信息,请参阅第79页的『配置 SNA 网 关』 和第82页的『配置 DLUR』。

必须配置 0-3 型的从属 LU 以支持与主机系统进行通信。可使用本节中的信息来定义 LU 以支持 LUA、DLUR 或 PU 集合。还可以定义 LU 的范围,以在单个操作中配置 多个相同类型的 LU。

另外、可根据需要通过在定义 LU 时将 LU 分配给池或将事先定义的 LU 分配给池来 定义将要使用的 LU 池。

#### 定义 0-3 型 LU

配置 3270 LU 之前,收集下列信息:

- LU 名 (这是局部标识, 不必与主机配置匹配。)
- LU 号 (或 LU 范围的号)
- LU 类型 (3270 显示器型号或 3270 打印机)
- 池名 (若您打算将 LU 添加至某个池)

要为先前定义的链路站配置类型为 0-3 的 LU, 从"节点"窗口执行下列步骤:

- 1. 在该窗口的"连接"窗格中选择至主机的链路站。
- 2. 单击新建按钮。
- 3. 在产生的对话框中选择 LU 类型 (新建 3270 显示器 LU 或新建 3270 打印机  $LU$ ).

当您选择此项并单击确定时,Communications Server for Linux 会显示 "0-3 型 LU" 对话框。

- 4. 在该对话框的字段中输入适当的值。
- 5. 单击确定以定义该 LU。

该 LU 出现在"节点"窗口的"连接"窗格中,位于至主机的链路站之下。

## <span id="page-87-0"></span>定义 LU 池

对于 0-3 型 LU、可以定义 LU 池来简化用户配置并在建立主机会话方面提供更大的 灵活性。例如,可以在单个 LU 池中定义几个 LU, 然后使用此 LU 池配置多个用户。 这使得配置用户会话更容易并使所有会话能够使用该池中的任何 LU。

注: 可将用户的会话指定给特定 LU 或 LU 池。

- 如果您将用户的会话指定给池中的特定 LU, 则在此 LU 可用时会话使用它; 否 则会话使用池中的任何可用 LU, 就好像您已将会话指定给 LU 池而不是特定  $LU$
- 如果您想要用户仅使用指定的 LU、以便该 LU 已在使用中时不能建立用户的会 话,则确保该 LU 不在池中。

可使用"LU 池"窗口来查看本地 Communications Server for Linux 节点的 LU 池。 此窗口列示了本地系统上配置的 LU 池, 并允许您选择 LU 来添加至 LU 池。

可以将下列类型的 LU 添加至池 (不要在同一池中混合不同类型的 LU):

- 3270 显示器 LU
- 未限制的 LU

必须先在本地节点上定义 LU, 然后才能将这些 LU 添加至池。

要配置 LU 池、从"节点"窗口执行下列步骤:

1. 从窗口菜单中选择 LU 池。

Communications Server for Linux 显示 "LU 池"窗口。

2. 单击新建按钮。

Communications Server for Linux 显示 "LU 池配置"对话框。

右边的框列示尚未分配给任何池的 LU。可以将这些 LU 中的任何一个包括在新池 中.

3. 选择想要添加至池的一个或多个 LU, 然后单击新建按钮将所选 LU 移动至左边的 框中。

要从左边的框除去某个 LU, 选择它并单击除去按钮。

4. 单击确定以定义该 LU 池。

左边的框中的所有 LU 添加至该 LU 池。

该池出现在"LU 池"窗口中。

# 配置 APPC 通信

APPC 应用程序和 CPI-C 应用程序要求您首先配置 APPC。APPC 应用程序使用节点 的 6.2 型 LU 资源来与主机或对等计算机上的另一个 APPC 或 CPI-C 应用程序通信 (使用指定的方式)。

必须先执行下列配置, 然后才能配置 APPC 通信:

1.按第 66 页的『配置节点』中所述配置节点。

<span id="page-88-0"></span>2. 按第68页的 『 配置连接』 中所述配置连接。

余下的配置步骤取决于配置是支持从属数据传输、独立数据传输还是从属和独立数据 传输这两者:

#### 独立 APPC

独立 APPC 使用独立 LU。每个 LU-LU 会话涉及一个本地 LU 和一个伙伴  $LU$ 

对于本地 LU, 可以使用预定义的与节点控制点关联的缺省 LU, 或者可以配置 新的本地 LU。

如果 Communications Server for Linux 节点在 APPN 网络中是端节点或网络 节点, 则根本不需要配置伙伴 LU, 因为 APPN 可动态地找到伙伴 LU。然而, 如果您的网络不是 APPN 网络或者如果节点是低入口联网节点, 则必须配置伙 伴 LU。在这种情况下, 必须配置伙伴 LU 所驻留的远程节点, 然后在远程节 点上定义该伙伴 LU。

#### 从属 APPC

若远程节点是不支持独立 LU 6.2 的主机, 则为从属数据传输进行配置。对于 从属 APPC, 必须配置本地 LU。

若应用程序使用 CPI-C, 则在配置 APPC 之后需要执行其他的 CPI-C 配置 (请参阅第 77 页的 『 配置用于通信的 CPI 』 )。CPI-C 应用程序使用节点的 6.2 型 LU 和方式资 源与主机或对等计算机上的另一个 APPC 或 CPI-C 应用程序通信。为 CPI-C 应用程 序定义与 APPC 应用程序相同的资源。另外, 如果 Communications Server for Linux 计 算机上的 TP 是调用 TP, 也称为源 TP (启动对话的 TP), 则您可能需要为它定义一 个或多个辅助信息条目, 如第77页的 『 配置用于通信的 CPI 』中所述。这些项的每一个 都提供了关于伙伴 TP 和用来访问该伙伴 TP 的 LU 和方式资源的信息以及任何必需 的安全性信息。

本节说明如何配置由一个网络节点、一个端节点以及一个低入口联网节点组成的简单 APPN 网络(使用独立 LU 6.2), 如『配置简单 APPN 网络』中所述。(此方案也显 示如何可以获取关于两个节点之间的 CP-CP 会话的状态信息。)

本节点还说明了如何配置从属 APPC 通信,如第77 页的 『 配置从属 APPC 』 中所述。

这两个方案都假定 APPC 会话使用标准方式和服务等级 (COS)。

有关配置其他 APPC 信息(如方式、安全性和可调用的(目标)TP)的信息、请参阅 《Communications Server for Linux 管理指南》。

### 配置简单 APPN 网络

可以配置的最简单的 APPN 网络只包括两个节点: 一个 APPN 网络节点和一个 APPN 端节点。网络节点为端节点处理会话路由。

#### 配置网络节点

此方案假定您使用控制点 LU 和标准方式, 并假定您使用 LAN 链路类型(令牌环或以 太网)。在此情况下, 只需通过执行下列配置任务就可配置网络节点:

- 1. 按第66页的 『 配置节点』中所述配置节点。对于 APPN 支持字段、选择值网络节 点。记下控制点名称。
- 2. 按第68页的"配置连接』中所述配置连接。将链路配置成支持独立数据传输。

#### 配置 APPC 通信

要从相邻端节点中连接此网络节点、将需要知道该网络节点上端口的 MAC 地址和 SAP 号。您可使用以下过程来获取 Communications Server for Linux 节点上的 MAC 地址:

- 1. 在"节点"窗口上选择该端口。
- 2. 单击启动按钮以启动该端口。
- 3. 单击状态按钮以获取该端口的状态信息。"端口状态"对话框显示 MAC 地址和 SAP 号。
- 4. 记下 MAC 地址和 SAP 号, 以便可以在端节点的链路站配置对话框上输入那些值。

#### 配置端节点

此方案假定您使用控制点 LU 和标准方式, 并假定您使用 LAN 链路类型(令牌环或以 太网)。在此情况下, 只需通过执行下列配置任务就可配置网络节点:

- 1. 按第 66 页的 『 配置节点 』中所述配置节点。对于 APPN 支持字段,选择值端节点。
- 2. 按第68页的『配置连接』中所述配置连接。将该链路配置成支持独立数据传输、 并提供关于该链路站的下列信息:
	- 输入网络节点的名称(请参阅第73页的"配置网络节点")作为远程节点字段 的值。
	- 在链路站配置对话框的"联系信息"窗格中输入网络节点上端口的 MAC 地址和 SAP 号。

在 APPN 网络中、至相邻网络节点的单个链路站可用来与该网络中的任何远程节点 通信, 所以不需要配置至每个远程节点的独立链路站。

#### 验证两个节点之间的连接

此方案假定您已按第73页的『配置网络节点』中所述配置了一个网络节点、并按『配 置端节点』中所述配置了一个端节点。可从端节点执行下列过程:

- 1. 在"节点"窗口上, 选择与相邻网络节点连接的链路站。
- 2. 单击启动按钮以启动该链路站。

当启动该链路站时, 自动建立这两个节点之间的 CP-CP 会话。那些会话显示在"节 点"窗口的"独立本地 LU"窗格中。

3. 要获取某个会话的状态信息, 在"节点"窗口上选择该会话并单击状态按钮。

#### 配置独立 APPC LU

在很多情况下, 应用程序可以使用本地节点的控制点 LU, 该 LU 是在您配置节点时自 动定义的。这是缺省 LU - 若应用程序未指定特定的 LU、则它可以使用此 LU。若应 用程序使用缺省 LU、则您不需要定义本地 LU。请检查 APPC 应用程序的文档、或与 应用程序员联系。

要配置独立 LU 6.2, 需要下列信息:

- 本地 LU 名
- 本地 LU 别名 (若在此 LU 支持的 TP 中使用了别名)

要配置独立本地 LU, 从"节点"窗口中执行下列步骤:

- 1. 洗择该窗口的"独立本地 LU"窗格。
- 2. 从服务菜单上的 APPC 子菜单中选择新建独立本地 LU(或单击新建按钮)。

Communications Server for Linux 显示 "本地 LU"对话框。

- 3. 在该对话框的字段中输入适当的值。
- 4. 单击确定按钮以定义该本地 LU。该独立 LU 出现在"节点"窗口的"独立本地 LU"窗格中。

#### 配置低入口联网节点的伙伴 LU

在下列情况下必须定义远程节点(以及该节点上的伙伴 LU):

- 若本地节点为低入口联网节点, 则必须定义所有远程节点以及使用 APPC 与该低入口 联网节点通信的远程节点上的任何伙伴 LU。低入口联网节点不能动态找到伙伴 LU; 而远程节点定义则使低入口联网节点节点能够动态找到伙伴 LU。
- · 若本地节点不是 APPN 网络的一部分(例如, 若您有两个直接连接的端节点, 而没有 网络节点服务器),则不能动态找到 LU。在此情况下,您必须配置每个伙伴 LU。
- 若远程节点是低入口联网节点而本地节点是充当低入口联网节点的网络节点服务器 的网络节点, 则必须将该低入口联网节点(及其伙伴 LU) 定义为网络节点服务器上 的远程节点。此定义使 APPN 网络其余部分的节点能够找到低入口联网节点上的  $LU$ .
- 若远程节点在一个不同的 APPN 网络中,则必须定义该远程节点,因为它不能被动态 找到。

若本地节点和远程节点都是同一个 APPN 网络的一部分,则不要定义伙伴 LU。

当添加远程节点定义时,自动添加与远程节点有相同名称的伙伴 LU;这是远程节点的 控制点 LU。若您的应用程序使用此伙伴 LU、则不需要添加另一伙伴 LU、虽然您可能 想要为该伙伴 LU 添加 LU 别名。要添加别名, 双击该伙伴 LU 并在"伙伴 LU 配置" 对话框中输入别名。

若您的应用程序使用 LU 别名来引用其伙伴 LU,则应添加伙伴 LU 别名定义。

若本地节点或远程节点是低入口联网节点, 则必须将该伙伴 LU 定义为远程节点的子 代,因为低入口联网节点不能参与对 LU 的动态定位。若您的应用程序使用远程节点的 控制点 LU 作为其伙伴 LU, 则该控制点 LU 是在您定义远程节点时自动定义的。

可以使用 Motif 管理程序来添加伙伴 LU 别名 (请参阅第76页的 『 定义伙伴 LU 别 名』)、添加特定远程节点上的伙伴 LU 的定义 (请参阅第76页的 r 定义远程节点上 的伙伴 LU』)或使用通配符定义多个伙伴 LU (请参阅第76页的 『 使用通配符定义多 个伙伴 LU 』)。

定义远程节点: 在配置远程节点之前, 需要下列信息:

• 节点的标准 SNA 网络名

要配置远程节点, 从"节点"窗口中执行下列步骤:

- 1. 选择该窗口的"远程系统"窗格。
- 2. 从服务菜单上的 APPC 子菜单中选择新建远程节点 (或单击按钮栏中的新建按钮、 然后选择定义远程节点).

Communications Server for Linux 显示 "远程节点配置"对话框。

3. 在该对话框的字段中输入适当的值。

<span id="page-91-0"></span>4. 单击确定按钮以定义该远程节点。该远程节点出现在"节点"窗口的"远程系统" 窗格中。

定义远程系统时, Communications Server for Linux 自动将远程节点上的控制点 LU 定义为本地节点上的伙伴 LU。

定义伙伴 LU 别名: 要定义伙伴 LU 别名, 需要下列信息:

- 标准伙伴 LU 名 (SNA 网络名和 LU 名)
- 本地 TP 使用的伙伴 LU 别名

要添加伙伴 LU 别名, 从"节点"窗口中执行下列步骤:

- 1. 洗择该窗口的"远程系统"窗格。
- 2. 从服务菜单中选择 APPC、新建伙伴 LU 和伙伴 LU 别名 (或单击按钮栏中的新建 按钮,并选择**定义伙伴 LU 别名**)。

Communications Server for Linux 显示 "伙伴 LU 别名配置"对话框。

- 3. 在该对话框上输入伙伴 LU 名和别名。
- 4. 单击确定按钮以定义该伙伴 LU 别名。该伙伴 LU 别名出现在"节点"窗口的"远 程系统"窗格中(作为"网络"定义的一部分)。

定义远程节点上的伙伴 LU: 要定义特定远程节点上的伙伴 LU、需要下列信息:

- 标准伙伴 LU 名
- 伙伴 LU 别名 (若本地 TP 使用别名)
- 包含伙伴 LU 的目录信息的节点的标准名称

要添加特定远程节点的伙伴 LU 定义, 从"节点"窗口中执行下列步骤:

- 1. 洗择沅程节点
- 2. 从服务菜单中选择 APPC、新建伙伴 LU 以及远程节点上的伙伴 LU (或单击按钮 栏中的新建按钮,并选择定义远程节点上的伙伴 LU)。

Communications Server for Linux 显示 "伙伴 LU 配置" 对话框。

- 3. 在该对话框的字段中输入适当的值。
- 4. 单击**确定**按钮以定义该伙伴 LU。该伙伴 LU 别名出现在"节点"窗口的"远程系 统"窗格中,在它所属的远程系统之下。

使用通配符定义多个伙伴 LU: 可以使用通配符来配置全部位于同一远程节点上并且 其名称以相同字符开头的一组伙伴 LU 的位置。使用通配符意味着不需要分别配置每个 伙伴 LU。

当使用通配符定义伙伴 LU 时, 必须提供下列信息:

• 通配符伙伴 LU 名。通配符伙伴 LU 名由类型为 A 的两个 EBCDIC 字符串组成, 每个字符串为 1-8 个字符, 这两个字符串与多个伙伴 LU 的标准 LU 名相匹配。

第一个字符串可以是一个与这些伙伴 LU 的网络名完全匹配的完整 SNA 网络名、或 者是一个与该网络名的开头部分匹配的通配符前缀。若输入网络名的通配符前缀, 则让第二个字符串为空白。

<span id="page-92-0"></span>若为第一个字符串提供完整的 SNA 网络名, 则也可以为第二个字符串输入一个值。 (除非为第一个字符串提供了有效的 SNA 网络名, 否则不能输入第二个字符串。)第 二个字符串被当作通配符前缀对待,它必须匹配标准伙伴 LU 名的第二部分的开头部 分。

· 这些伙伴 LU 所在的节点的名称。

要添加多个伙伴 LU, 从"节点"窗口中执行下列步骤:

- 1. 选择您正在为其定义伙伴 LU 的远程节点。
- 2. 从服务菜单中选择 APPC、新建伙伴 LU 以及远程节点上的通配符伙伴 LU (或单 击按钮栏中的新建按钮、并选择定义远程节点上的通配符伙伴 LU)。

Communications Server for Linux 显示 "通配符伙伴 LU 配置"对话框。

- 3. 在该对话框的字段中输入适当的信息。
- 4. 单击确定按钮以定义这些伙伴 LU。这些伙伴 LU 出现在"节点"窗口的"远程系 统"窗格中,位于它们所属的远程节点之下。

### 配置从属 APPC

要配置从属 LU 6.2, 需要下列信息:

- 本地 LU 名
- 本地 LU 别名 (若在此 LU 支持的 TP 中使用了别名)
- 提供至主机的连接的链路站的名称
- LU 号
- 是否应该将该 LU 指定给从属 LU 6.2 的缺省池。

若正在配置供 APPC 或 CPI-C 应用程序使用的 6.2 型从属 LU, 则可能想要将它们定 义为缺省池的成员。从定义为缺省 LU 的 LU 池中为未指定特定本地 LU 的应用程序 指定一个未使用的 LU。

要配置从属本地 LU, 从"节点"窗口中执行下列步骤:

- 1. 在该窗口的"连接"窗格中选择一个链路站。
- 2. 从服务菜单上的 APPC 子菜单中选择新建从属本地 LU (或单击按钮栏中的新建按 钮,并选择新建从属本地 LU)。

Communications Server for Linux 显示 "本地 LU"对话框。

- 3. 在该对话框的字段中输入适当的值。
- 4. 单击确定按钮以定义该本地 LU。该从属 LU 出现在"连接"窗格中, 位于它所属 的链路站之下。

# 配置用于通信的 CPI

若打算支持使用 CPI-C 符号目标名称的 CPI-C 应用程序, 则需要定义 CPI-C 辅助信 息。该辅助信息使符号目标名称与关于对话的伙伴 TP、伙伴 LU、方式以及安全性的信 息关联。

要确定 CPI-C 的符号目标名称,请教应用程序开发者(对于第三方应用程序,则查阅产 品文档)。

<span id="page-93-0"></span>在配置 CPI-C 辅助信息之前, 需要下列信息:

- TP 所使用的符号目标名称
- 伙伴 TP 名
- 伙伴 LU 名或别名
- 方式名

要配置 CPI-C 辅助信息, 从"节点"窗口中执行下列步骤:

1. 从服务菜单中的 APPC 子菜单中选择 CPI-C。

Communications Server for Linux 显示 "CPI-C 目标名称"窗口。

2. 单击新建按钮。

Communications Server for Linux 显示 "CPI-C 目标配置"对话框。

- 3. 在该对话框的字段中输入适当的值。
- 4. 单击**确定**按钮以定义 CPI-C 辅助信息。

### 配置 LUA

该 LUA API 可用于使用 0-3 型 LU 与主机通信的应用程序。(有关 LUA API 的详 细信息, 请参阅 Communications Server for Linux LUA Programmer's Guide.)

在配置 LUA 之前, 进行下列配置:

- 1. 按第66页的"配置节点"中所述配置节点。
- 2. 按第68页的 『 配置连接』中所述配置从属数据传输的连接。(若正在使用上游 SNA 网关或 DLUR, 则配置至上游节点的链路而不是配置至主机的直接链路。)

要配置 LUA, 需要下列信息:

- LU 名或 LU 池名
- 每个 LU 的 LU 号。该 LU 号必须与主机上配置的 LU 号匹配。

要配置 LUA, 使用下列过程来定义 LU:

- 1. 在"节点"窗口的"连接"窗格中选择至主机的链路站。
- 2. 单击新建按钮。
- 3. 在产生的对话框上, 选择新建 LUA 的 LU。
- 4. 在该对话框的字段中输入适当的值。指定未限制 LU 类型。
- 5. 单击确定按钮。该 LU 出现在"节点"窗口的"连接"窗格中, 位于至主机的链路 站之下。
- 6. 若打算使用任何 LU 池, 则按第 72 页的 『 定义 LU 池 』中所述定义它们。

#### 定义 LU 池

可以定义 LU 池来简化用户配置并在建立主机会话方面提供更大的灵活性。例如,可以 在单个 LU 池中定义几个 LU, 然后使用此 LU 池配置多个 LUA 应用程序。这使得 配置这些应用程序更容易并使任何应用程序能够使用该池中的任何 LU。

注: 可将用户的会话指定给特定 LU 或 LU 池。

- <span id="page-94-0"></span>• 如果您将用户的会话指定给池中的特定 LU, 则在此 LU 可用时会话使用它; 否 则会话使用池中的任何可用 LU, 就好像您已将会话指定给 LU 池而不是特定  $LU_{\circ}$
- 如果您想要用户仅使用指定的 LU, 以便该 LU 已在使用中时不能建立用户的会 话, 则确保该 LU 不在池中。

可使用"LU 池"窗口来查看本地 Communications Server for Linux 节点的 LU 池。 此窗口列示了本地系统上配置的 LU 池, 并允许您选择 LU 来添加至 LU 池。

可以将下列类型的 LU 添加至供 3270 使用的池 (不要在同一池中混合不同类型的  $LU$ ) :

- 3270 显示器 LU
- 未限制的 LU

必须先在本地节点上定义 LU, 然后才能将这些 LU 添加至池。

要配置 LU 池, 从"节点"窗口执行下列步骤:

1. 从窗口菜单中选择 LU 池。

Communications Server for Linux 显示 "LU 池"窗口。

2. 单击新建按钮。

Communications Server for Linux 显示 "LU 池配置" 对话框。

右边的框列示尚未分配给任何池的 LU。类型为无限制的 LU 的任何这些 LU 可包 括在 LUA 的新池中。

3. 选择想要添加至池的一个或多个 LU, 然后单击新建按钮将所选 LU 移动至左边的 框中。

要从左边的框除去某个 LU, 选择它并单击除去按钮。

4. 单击确定以定义该 LU 池。

左边的框中的所有 LU 添加至该 LU 池。

该池出现在"LU 池"窗口中。

## 配置 SNA 网关

除了提供对主机的直接访问权之外, Communications Server for Linux 还可提供 SNA 网 关设施。 此功能部件使其他计算机能够通过 Communications Server for Linux 节点访 问主机, 而不需要从每台计算机分别连接至主机。

SNA 网关功能部件显示在第80页的图 8 中。

<span id="page-95-0"></span>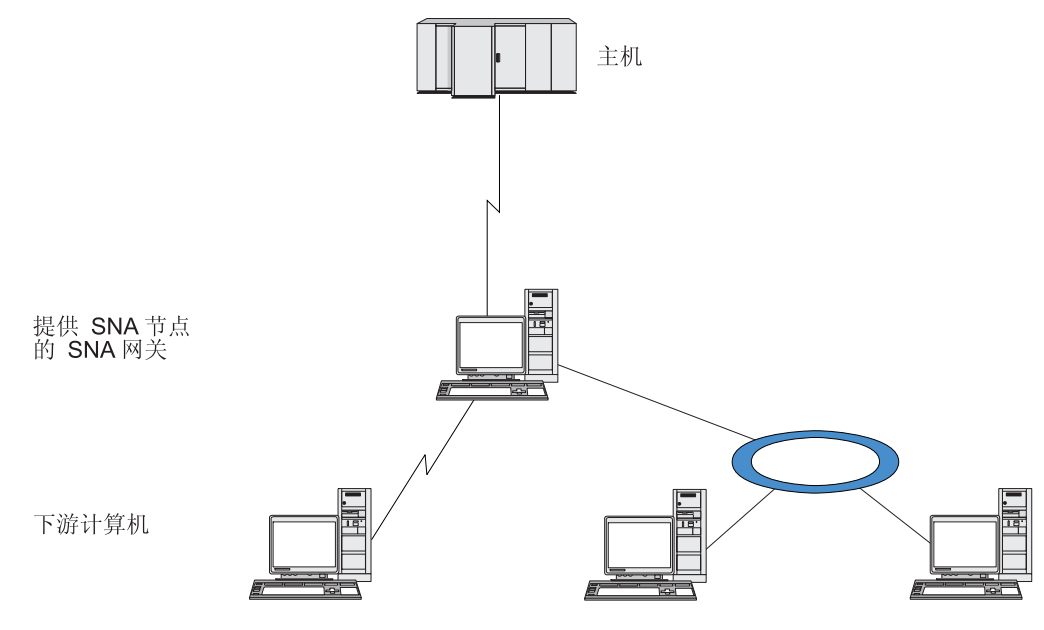

图 8. SNA 网关

下游计算机必须包含 2.0 或 2.1 型的 SNA PU 以支持从属 LU。例如,下游计算机可 以是另一台 Communications Server for Linux 计算机或运行 Communications Server for Windows NT 的 PC.

当本地 Communications Server for Linux 节点使用 SNA 网关功能部件时, 将通过本 地节点来路由主机和下游计算机之间传送的所有数据。这使下游计算机能够与 Communications Server for Linux 或与其他下游计算机共享主机连接、而不需要直接链 路。例如,您可设置通过本地令牌环网络连接至 Communications Server for Linux 的若 干个下游计算机,以便它们都可访问从 Communications Server for Linux 至主机的同一 长途租用线路。

使用 SNA 网关还简化了主机的配置, 这是因为不需要定义下游计算机以及至这些下游 计算机的通信链路。主机配置仅需要包括 Communications Server for Linux 计算机及其 主机通信链路; 下游计算机上的 LU 将配置为 Communications Server for Linux 计算 机的资源的一部分。主机不知道正在使用 SNA 网关。

在配置 SNA 网关之前, 必须执行下列配置任务:

- 按第66页的『配置节点』中所述来定义本地节点。
- 为本地节点与主机之间的从属数据传输配置端口和链路站、如第68页的"配置连 接。中所述。另外, 配置本地节点与下游节点之间的从属数据传输的端口和链路 站。若需要支持未事先定义的下游 LU, 则可以在端口上定义一个模板来支持隐式 PU 和下游 LU (请参阅第81页的 『支持隐式下游 LU 』)。
- 定义本地节点上用于与主机通信的 LU (上游 LU)。将这些上游 LU 定义为 LU 类 型为未限制(未知)的 0–3 型 LU。(下游节点上的 LU 可以为任何 LU 类型。)
- 若打算使用任何 LU 池、则按第78 页的 『 定义 LU 池 』中所述定义它们。

## <span id="page-96-0"></span>支持隐式下游 LU

要支持未对 Communications Server for Linux 预定义的下游 LU、您可以在端口上为隐 式下游 PU 和 LU 定义一个模板 (有关基本端口配置, 请参阅第 68 页的 『 配置连 接』)。这些模板提供了对下游 LU 的支持,而不需要您在本地节点上配置 LU 来支持 下游节点上的每个 LU。

在配置 SNA 网关的下游 LU 之前, 需要下列信息:

- 支持下游 LU 的 LU 号的范围
- 主机 LU 名

要为隐式下游 LU 定义模板, 执行下列步骤:

1. 若已配置了端口, 则双击"节点"窗口的"连接"窗格中的端口定义。 Communications Server for Linux 显示"端口配置"对话框。

若尚未配置端口, 则现在进行配置:

- a. 选择"节点"窗口中的"连接"窗格。
- b. 单击新建按钮。
- c. 在产生的对话框中, 选择定义端口并选择链路协议类型。

Communications Server for Linux 显示"端口配置"对话框。

- d. 按第68页的 『 配置连接 』 中所述来输入基本端口参数。
- 2. 单击对话框底部的高级按钮。

Communications Server for Linux 显示"端口参数"对话框。下层窗格显示影响下游 LU 模板的设置。

- 3. 选择为隐式 PU 访问配置下游 LU 选项。
- 4. 单击确定。

Communications Server for Linux 显示 "下游 LU 模板配置"对话框。

5. 在该对话框的字段中输入适当的值。

6. 单击确定以定义隐式下游 LU 模板。

## 定义下游 LU

在配置 SNA 网关的下游 LU 之前, 需要下列信息:

- 每个下游 LU 的 LU 名 (这是局部标识, 不必与下游系统的配置匹配。)
- 每个下游 LU 的 LU 号
- 至下游节点的链路站
- (主机 LU 的)上游 LU 名

要配置 SNA 网关的下游 LU、执行下列步骤:

- 1. 在"节点"窗口的"连接"窗格中选择至下游节点的链路站。
- 2. 单击新建按钮。
- 3. 选择新建下游 LU 并单击确定。

Communications Server for Linux 显示 "下游 LU"对话框。

- 4. 在该对话框的字段中输入适当的值。
- 5. 单击确定以定义下游 LU。

该 LU 定义出现在"节点"窗口的"连接"窗格中, 位于至下游节点的链路站之下。

### <span id="page-97-0"></span>配置 DLUR

除了提供对主机的直接访问权之外, Communications Server for Linux 还可以提供从属 LU 请求者 (DLUR) 设施。此功能部件使从属 LU 的会话能够跨 APPN 网络中的多个 节点, 而不需要与主机直接连接。

通常,从属 LU 会话需要一条至主机的直接通信链路。若 APPN 网络中许多节点 (包 括主机节点)连接在一起, 则其中有些节点可能不直接连接至主机, 而是只通过另一 个节点间接地连接至主机。从这些间接连接的节点中的 LU 建立至主机的从属 LU 会 话是不可能的。

从属 LU 请求者 (DLUR) 是为克服此限制而设计的 APPN 功能部件。

APPN 节点 (如 Communications Server for Linux 节点) 上的 DLUR 与主机上的从属 LU 服务器(DLUS)一起工作, 以将会话从 DLUR 节点上的从属 LU 通过 APPN 网 络路由至 DLUS 主机。至主机的路由可以跨多个节点,并且可以利用 APPN 的网络管 理、动态资源定位以及路由计算等设施。DLUR 在这些 LU 所在的节点上必须是可用 的, 并且 DLUS 在主机节点上必须是可用的, 但会话路由中的任何中间节点上不需要 DLUR.

若 Communications Server for Linux DLUR 节点是网络节点或 "分支网络节点", 则 它还可以为与 Communications Server for Linux 节点连接的下游计算机上的从属 LU 提 供传递 DLUR 设施。这些 LU 可以使用 Communications Server for Linux 节点上的 DLUR 以节点内部的 LU 所用的同一方式在网络上访问主机。下游计算机不运行 DLUR, 当然便不需要知道是否正在使用 DLUR。

第 83 页的图 9 显示了配置成 APPN 网络节点的 Communications Server for Linux 服 务器, 以在 APPN 网络中实现传递 DLUR 来支持主机上的 LU (上游节点) 与节点上 的 LU (下游节点) 之间的会话。

<span id="page-98-0"></span>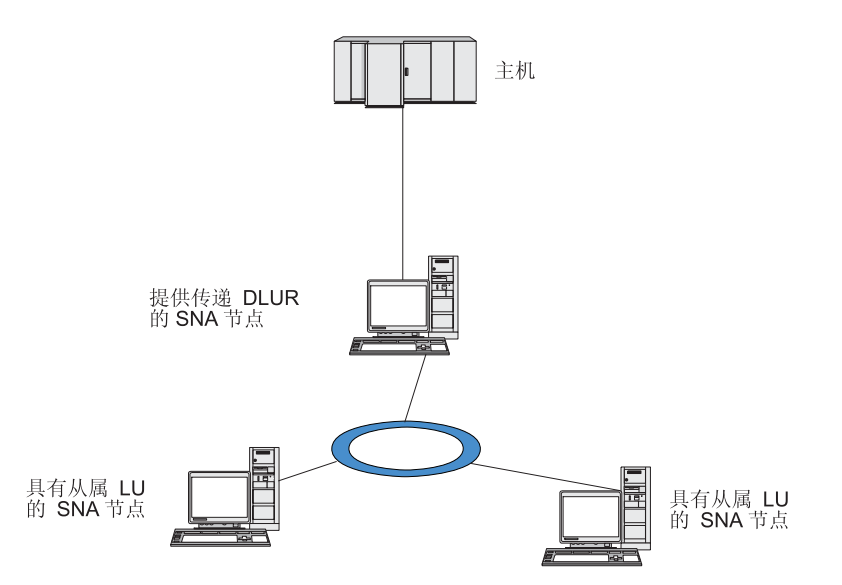

图 9. Communications Server for Linux 节点提供 DLUR

#### 注:

- 1. 不能在低入口联网节点上配置 DLUR。
- 2. 只能在网络节点或"分支网络节点"上配置传递 DLUR。
- 3. 若正在使用分支扩展程序, 则不能在分支(使用"分支网络节点"作为其网络 节点服务器)中的端节点上配置 DLUR。然而,通过在"分支网络节点"上配置 传递 DLUR (以便分支中的端节点不运行 DLUR, 而是在"分支网络节点"上 使用传递 DLUR), 可以支持来自此节点的从属 LU 应用程序。

配置 DLUR 所需要执行的任务取决于从属 LU 是在本地节点上还是在下游节点上。

## 在本地节点上配置 DLUR 支持

完成此任务需要下列信息:

- 本地节点上的 PU 的 PU 标识
- PU 名 (这是局部标识, 不必与主机配置匹配。)
- 主机上的 DLUS 的名称(如果存在备份 DLUS, 则为它的名称)。
- 每个下游 LU 的 LU 名、LU 号以及 LU 类型。该 LU 号必须与主机上配置的 LU 号匹配。

要在本地节点上配置 DLUR 支持, 必须执行下列配置任务:

- 1. 按第66页的『配置节点』中所述来定义本地节点。如果要为下游节点提供传递 DLUR 支持,则将节点定义为 APPN 网络节点或分支网络节点。
- 2. 配置与 APPN 网络的连接。APPN 连接至少需要一个端口和链路站用于本地节点与 相邻 APPN 网络节点之间的独立数据传输, 如第 68 页的 『 配置连接 』 中所述。
- 3. 在本地节点上定义一个 DLUR PU (DLUR PU 支持与主机的连接)。

要配置 DLUR PU, 从"节点"窗口中执行下列步骤:

a. 选择服务菜单、然后选择连接子菜单、接着选择新建 DLUR PU (或单击按钮栏 中的新建按钮, 然后选择 DLUR PU)。

当您单击确定按钮时,Communications Server for Linux 会显示"DLUR PU 配 置"对话框。

- b. 在该对话框的字段中输入适当的值。
- c. 单击确定按钮以定义该 DLUR PU。

该 DLUR PU 出现在"连接"窗格中的 DLUR 项之下。

4. 要将 DLUR 配置为支持本地节点上的 LU、您必须添加本地节点上的 LU。必须将 这些 LU 配置为支持 LUA、如第78页的『配置 LUA』中所述。根据这些 LU 所 支持的用户应用程序的需求, 也可能需要执行进一步的配置。

# 为下游节点配置传递 DLUR 支持

完成此任务需要下列信息:

- 每个下游节点或下游节点上每个 PU 的下游 PU 名称(这是局部标识,不必与主机 配置匹配。)
- 主机上的 DLUS 的名称

要为下游节点配置传递 DLUR 支持, 必须执行下列配置任务:

- 1. 将本地节点定义为 APPN 网络节点 (请参阅第66页的 『 配置节点』 ).
- 2. 配置至下游节点的连接。按第68页的『配置连接』中所述, 配置本地节点与每个 下游节点之间的从属数据传输的端口和链路站。(不需要定义 DLUR PU 来对下游节 点支持传递 DLUR。)
- 3. 一个下游节点可以支持多个 PU。在这种情况下,每个下游 PU 都与不同的链路相关 联、所以需要在 Communications Server for Linux DLUR 节点和下游节点之间配置 多个链路, 并且需要知道每个链路的下游 PU 名称。

# 配置 TN 服务器

基于 TCP/IP (而不是在 SNA 网络上) 进行通信的 3270 仿真程序称为 TN3270 程序 (Telnet 3270 仿真程序).

TN3270 程序也可以包括 TN3270E (Telnet 3270 标准扩展) 的支持。TN3270E 是一种 支持使用 Telnet 的 3270 设备仿真 (包括终端和打印机) 的开放协议。TN3270E 使 Telnet 客户机能够选择特定的设备(通过指定 LU 名), 并提供对各种功能(包括 ATTN 和 SYSREQ 键以及 SNA 响应处理)的增强支持。

注: 本指南将术语 TN3270 用于同样适用于 TN3270、TN3287 和 TN3270E 协议的信 息。

Communications Server for Linux TN 服务器为其他计算机上的 TN3270 用户提供对 3270 主机的访问权。TN 服务器使 TN3270 用户能够与 Communications Server for Linux 或 其他 TN3270 用户共享主机连接、而不需要直接链路。TN 服务器还使 TN3270 用户能 够访问不在运行 TCP/IP 的主机。

第 85 页的图 10 中显示了为 TN3270 客户机提供 TN 服务器支持的 Communications Server for Linux 节点。TN 服务器节点和客户机通过 TCP/IP 网络进行通信。

<span id="page-100-0"></span>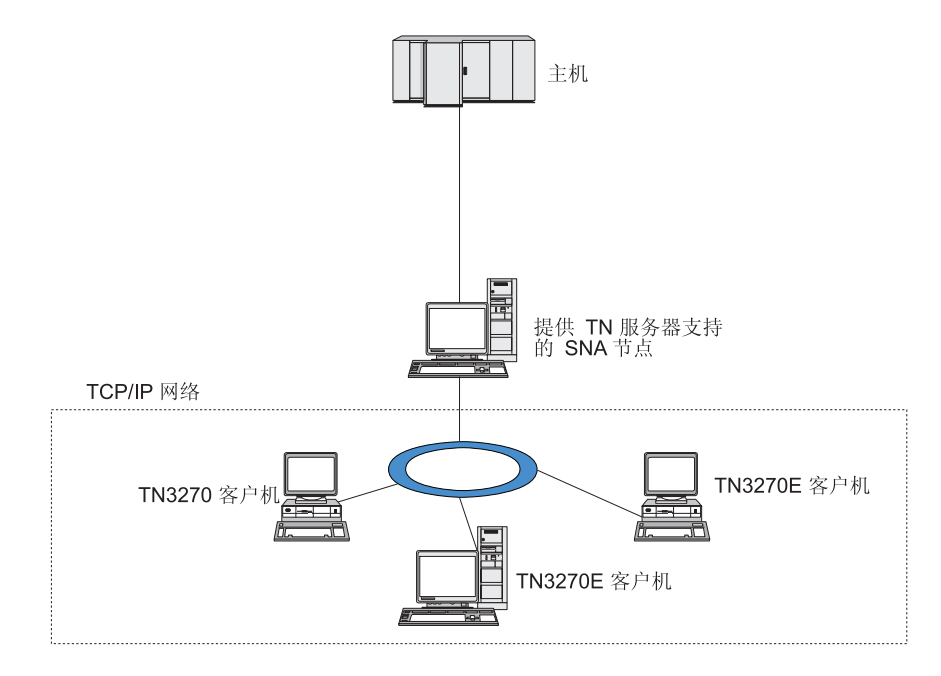

图 10. 为 TN 服务器配置的 Communications Server for Linux 节点

Communications Server for Linux TN 服务器功能部件在 TN3270 用户和 Communications Server for Linux 3270 LU 之间提供关联。来自 TN3270 用户的所有数据都路由至该 LU 中。这意味着主机和 TN3270 用户的配置就好像两者直接连接在一起一样; 它们都不需 要知道是否正在通过 TN 服务器路由数据。

Communications Server for Linux TN 服务器支持所有正确实现在 IETF RFC 1123、1576、1646、1647 和 2355 中定义的协议的 TN3270 客户机仿真程序。

当 TN3270 程序与 TN 服务器通信时, Communications Server for Linux 用正在运行 TN3270 程序的计算机的 TCP/IP 地址来标识程序。Communications Server for Linux 不 能区分同一计算机上的不同用户正在使用的两个不同 TN3270 程序。在 Communications Server for Linux 手册中, 术语 TN 服务器用户是指正在运行 TN3270 程序的计算机, 而不是指该程序的单个用户。

如第 86 页的图 11 中所示, 主机和 TN 服务器用户以不同方式查看 TN 服务器配置。

<span id="page-101-0"></span>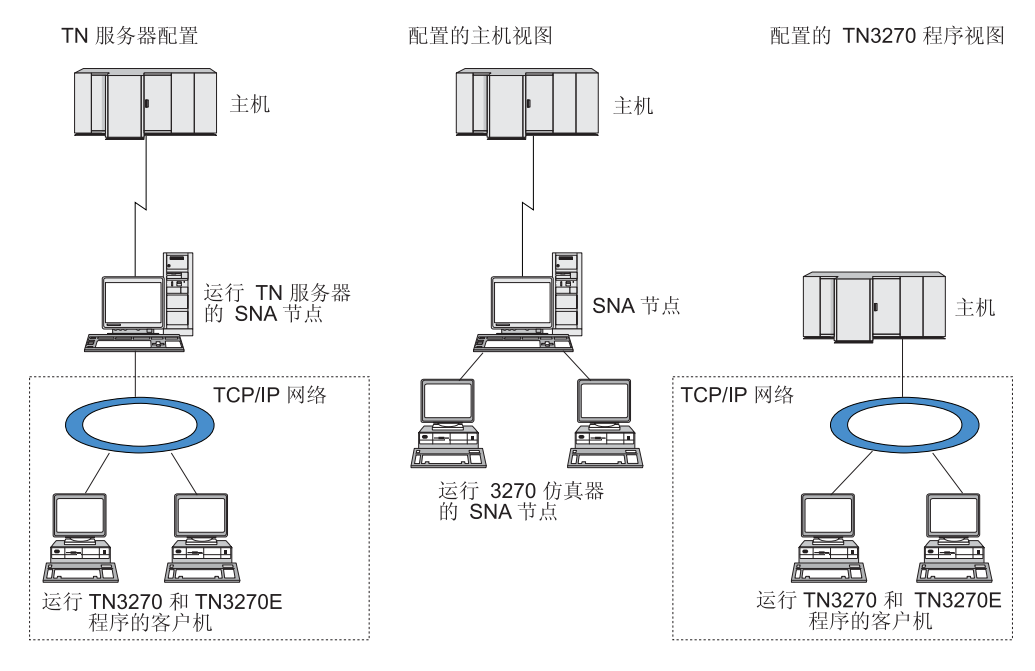

图 11. TN 服务器

使用 "TN3270 服务器"功能部件连接至 Communications Server for Linux 的每个 TN 服务器用户通常配置成访问单个 3270 LU, 因此, 每个 TN 服务器用户每次限于一个 主机会话。然而,也可以将 TN 服务器用户配置成访问一个 3270 LU 池,而不是让每 个用户有一个专用 3270 LU。这就使用户能够访问与该池中可用的 LU 一样多的会话。

必须先执行下列配置任务, 然后才能配置 TN 服务器访问:

- 按第66页的"配置节点"中所述来定义本地节点。
- 为本地节点与主机之间的从属数据传输配置端口和链路站, 如第68页的"配置连 接』中所述。

要配置 TN 服务器访问, 必须执行以下配置任务:

- 定义本地节点上用于与主机通信的 3270 LU。要添加这些 LU,请参阅『定义 3270  ${\rm LU}$   ${\rm I}$  .
- 若打算使用任何 LU 池、则按第87页的 『 定义 LU 池』中所述定义它们。

# 定义 3270 LU

配置 3270 LU 之前, 收集下列信息:

- LU 名 (这是局部标识, 不必与主机配置匹配。)
- LU 号 (或 LU 范围的号)
- LU 类型 (3270 显示器型号或 3270 打印机)
- · 池名 (若您打算将 LU 添加至某个池)

要为先前定义的链路站配置类型为 0-3 的 LU, 从"节点"窗口执行下列步骤:

- 1. 在该窗口的"连接"窗格中选择至主机的链路站。
- 2. 单击新建按钮。

<span id="page-102-0"></span>3. 在产生的对话框中选择 LU 类型 (新建 3270 显示器 LU 或新建 3270 打印机  $LU$ ).

当您选择此项并单击确定时,Communications Server for Linux 会显示 "0-3 型 LU" 对话框。

- 4. 在该对话框的字段中输入适当的值。
- 5. 单击确定以定义该 LU。

该 LU 出现在"节点"窗口的"连接"窗格中, 位于至主机的链路站之下。

#### 定义 LU 池

对于 3270, 可以定义 LU 池来简化用户配置并在建立主机会话方面提供更大的灵活性。 例如,可以在单个 LU 池中定义几个 3270 LU、然后使用此 LU 池配置多个 TN3270 客户机。这使得配置 3270 会话更容易并使任何客户机能够使用该池中的任何 LU。

注: 可将 TN3270 客户机指定给特定 LU 或 LU 池。

- · 如果您将客户机指定给池中的特定 LU、则在此 LU 可用时客户机使用它; 否则 客户机使用池中的任何可用 LU, 就好像您已将客户机指定给 LU 池而不是特定  $LU_{\circ}$
- 如果您想要客户机仅使用指定的 LU、以便该 LU 已在使用中时不能建立客户机 的会话,则确保该 LU 不在池中。

可使用"LU 池"窗口来查看本地 Communications Server for Linux 节点的 LU 池。 此窗口列示了本地系统上配置的 LU 池, 并允许您选择 LU 来添加至 LU 池。

可以将下列类型的 LU 添加至供 3270 使用的池 (不要在同一池中混合不同类型的  $LU$ ) :

- 3270 显示器 LU
- 未限制的 LU

必须先在本地节点上定义 LU, 然后才能将这些 LU 添加至池。

要配置 LU 池, 从"节点"窗口执行下列步骤:

1. 从窗口菜单中选择 LU 池。

Communications Server for Linux 显示 "LU 池"窗口。

2. 单击新建按钮。

Communications Server for Linux 显示 "LU 池配置" 对话框。

右边的框列示尚未分配给任何池的 LU。可以将这些 LU 中的任何一个包括在新池 中.

3. 选择想要添加至池的一个或多个 LU, 然后单击新建按钮将所选 LU 移动至左边的 框中。

要从左边的框除去某个 LU, 选择它并单击除去按钮。

4. 单击确定以定义该 LU 池。

左边的框中的所有 LU 添加至该 LU 池。

该池出现在"LU 池"窗口中。

#### **配置 TN3270 服务器**

在配置 TN3270 服务器之前, 需要下列信息:

- 服务器是仅支持 TN3270, 还是也支持 TN3270E (它包括 TN3270 支持)。
- TN3270E 客户机是否可请求特定的 LU。
- 每个客户机的显示器名和打印机 LU 名 (或 LU 池名) (仅当支持 TN3270E 时才 需要打印机 LU 名。)
- 若只允许某些客户机, 或想要将某些客户机限于特定的 LU, 则需要客户机的 TCP/IP 名或地址。
- TN 服务器节点上的 TCP/IP 端口号
- 是否要求 SSL 数据加密、客户机认证和服务器认证(仅当安装了支持此选项所需要 的其他软件时, 此选项才可用)。

要使显示器 LU 和打印机 LU 关联, 则还需要那些 LU 的名称。TN 服务器关联记录 定义打印机 LU 与显示器 LU 之间的关联, 以便 TN3270E 协议可连接它们。若不支 持 TN3270E 或不支持打印机 LU, 则不需要定义关联记录。

TN 服务器缺省记录定义所有 TN3270 客户机会话上所使用的参数。可以为每个服务器 定义单个缺省记录。

要配置 TN3270 服务器, 从"节点"窗口中执行下列步骤:

- 1. 定义 TN 服务器访问记录:
	- a. 从服务菜单中选择 TN 服务器。

Communications Server for Linux 显示 "TN 服务器"窗口, 该窗口在上窗格中 列示所有已配置的 TN 服务器访问记录, 在下窗格中列示 TN 服务器关联记录。

b. 选择包含"TN3270 服务器"访问记录的窗格并单击新建按钮。

Communications Server for Linux 显示 "TN 服务器访问"对话框。

- c. 在该对话框的字段中输入适当的值。
- d. 单击**确定**以定义 TN 服务器访问记录。该记录出现在"TN 服务器"窗口中。
- 2. 定义 TN 服务器关联记录:
	- a. 洗择"TN 服务器"窗口中包含关联记录的窗格并单击"新建"按钮。

Communications Server for Linux 显示 "TN 服务器关联记录"对话框。

- b. 在该对话框的字段中输入适当的值。
- c. 单击确定以定义 TN 服务器关联记录。该记录出现在"TN 服务器"窗口中。
- 3. 若需要强制打印机响应, 为所有 TN3270 会话指定一个"保持活动"方法, 指定如 何访问外部 LDAP 服务器 (它保存一个用于检查 TN3270 客户机的授权的撤销列 表),或使用 TN3270 SLP (服务位置协议), 为此, 使用 "TN 服务器高级参数" 对话框。

有关为 TN 服务器配置 SSL 支持的更多信息, 请参阅 IBM Communications Server Support Web 页面 http://www.ibm.com/software/network/commserver/support/。

## 配置 TN 重定向器

Communications Server for Linux "TN 重定向器" 功能部件对 TN3270、TN3270E、TN5250 和 VT 客户机(总称为 Telnet 客户机)提供传递 TCP/IP 主机访问权. Telnet 用户通过 TCP/IP 连接与 Communications Server for Linux 通信; 然后 Communications Server for Linux 通过另一 TCP/IP 连接与主机通信。这允许您 在必要的地方使用"安全套接字层"(SSL)安全性,而不是在整个用户至主机连接上 使用该安全性。例如:

- 如果客户机将基于不需要检查的 TCP/IP LAN 连接至 Communications Server for Linux, 但将连接至需要 SSL 的远程主机, 则您可在 Communications Server for Linux 和主机之间基于 TCP/IP 连接来使用 SSL。这意味着对所有客户机检查一次安全性, 单个的客户机不必提供安全性信息。
- 如果 Communications Server for Linux 安装在与主机相同的站点上、而客户机将从 外部站点进行连接, 则您可通过与 Communications Server for Linux 的客户机连接 来使用 SSL,而不必将 SSL 软件安装在主机上。

### 配置 TN 重定向器

在配置 "TN 重定向器"访问之前, 必须按第 66 页的 『 配置节点 』 中所述来定义本地节 点。还需要下列信息:

- 若只允许某些客户机, 则需要客户机的 TCP/IP 名或地址。
- 客户机用于连接"TN 重定向器"节点的 TCP/IP 端口号
- 主机的 TCP/IP 名或地址
- "TN 重定向器"节点用于连接主机的 TCP/IP 端口号
- 客户机和 "TN 重定向器" 节点之间是否要求 SSL 数据加密、客户机认证和服务器认 证(仅当安装了支持此选项所需要的其他软件时、此选项才可用)。
- "TN 重定向器"节点和主机之间是否要求 SSL 数据加密。

TN 重定向器缺省记录定义所有 TN 重定向器客户机会话上所使用的参数。可以为每个 客户机 TCP/IP 端口号定义单个缺省记录。

要配置 TN 重定向器, 从"节点"窗口中执行下列步骤来定义 TN 重定向器访问记录:

1. 从服务菜单中选择 TN 服务器。

Communications Server for Linux 显示 "TN 服务器"窗口, 该窗口列示所有已配置 的 TN3270 服务器访问记录、TN3270 服务器关联记录和 "TN 重定向器" 访问记 录。

2. 选择包含"TN 重定向器"访问记录的窗格并单击新建按钮。

Communications Server for Linux 显示 "TN 重定向器访问"对话框。

- 3. 在该对话框的字段中输入适当的值。
- 4. 单击确定以定义 "TN 重定向器"访问记录。该记录出现在 "TN 服务器"窗口的 "TN 重定向器" 窗格中。
- 注: 要使用 TN 重定向器, SNA 节点必须是活动的, 尽管它不使用节点的任何 SNA 资 源。

### **{C Communications Server for Linux**

禁用 Communications Server for Linux 软件会自动停止 Communications Server for Linux 节点及其关联的连接组件。禁用 Communications Server for Linux 还会阻止任何其他进 程 ( 如 LUA 应用程序 ) 使用此服务器上的 Communications Server for Linux 资源。

一般来说, 您应该在用户完成使用各个服务时停止这些服务, 并仅当没有任何 Communications Server for Linux 活动时才禁用系统。

若您在用户活动时需要禁用 Communications Server for Linux, 则警告用户 Communications Server for Linux 将停止, 在禁用该软件之前给他们时间结束其活动。

当禁用 Communications Server for Linux 软件时, 使用 APPC、CSV、LUA、NOF 或 MS API 的应用程序由 COMM SUBSYSTEM ABENDED 返回码通知, CPI-C 应用程序由 CM\_PRODUCT\_SPECIFIC\_ERROR 返回码通知。

要禁用 Communications Server for Linux 软件, 在 Linux 命令提示符处输入下列命令:

#### **sna stop**

若禁用 Communications Server for Linux 成功, 则 sna stop 返回退出代码 0. 任何 其他退出代码指示发生错误且未禁用 Communications Server for Linux 软件。有关退出 代码值的更多信息, 请参阅 Communications Server for Linux Diagnostics Guide.

#### **T/t/ Communications Server for Linux**

启用 Communications Server for Linux 完全进入工作状态可分为几个步骤来进行:

- 启用 Communications Server for Linux 软件
- 初始化 SNA 节点
- 激活在该节点上配置的端口和链路站。

可分别管理其中每个步骤,如果有必要,可在引导时执行所有步骤。本节的其余部分 描述这些步骤并说明如何在引导时控制它们。

### **tC Communications Server for Linux**

Communications Server for Linux 需要装入几个内核模块才能运行。这些模块在您首次 启用 Communications Server for Linux 软件时装入, 并仅当您更改内核运行级别时才被 卸装。

Communications Server for Linux 还要求许多守护程序 (程序) 在运行。在这些守护程 序运行之后,您才能配置或使用 Communications Server for Linux。

- 要启动守护程序并启用 Communications Server for Linux 软件,发出命令 sna start。
- 要停止守护程序并禁用 Communications Server for Linux 软件,发出命令 sna stop。

# 初始化 SNA 节点

当启用 Communications Server for Linux 软件后, 您可配置 SNA 节点及其资源, 这 通常是使用 Motif 管理程序 xsnaadmin 来进行操作。然而, 节点在初始化之后才可用。 您可使用命令 snaadmin init\_node 从命令行管理程序初始化它, 也可从 Motif 管理 程序 xsnaadmin 初始化它。

### 激活端口和链路站

端口和链路站可配置为在不同情况下启动:

- 仅由操作员干预
- 按要求(当应用程序开始使用链路上的资源时)
- 在节点启动时 (当发出命令 snaadmin init node 时, 或从 Motif 管理程序启动节 点时)。

由操作员启动是缺省值, 但您可通过使用命令行管理程序或 Motif 管理程序来为特定端 口或链路更改此缺省值。

注: 启动某个端口将使该端口能够接收来自其他计算机的呼叫, 但不允许它进行出局 呼叫。启动链路站表示 Communications Server for Linux 尝试联系远程计算机。

### 在重新引导时启动 Communications Server for Linux

与其他 Linux 服务一样,在重新引导时将启用 Communications Server for Linux。换句 话说, 缺省情况下, 在重新引导之后, 将发出命令 sna start, 但不启动 SNA 节点。

此初始化在 Communications Server for Linux 引导时初始化脚本 /etc/rc.d/init.d/snastart 中进行。按启动脚本的惯例, 对于各种引导级别, 它将链接至 /etc/rc?.d/init.d/snastart

可以编辑 /etc/rc.d/init.d/snastart 来更改在重新引导时将出现的情况。最常见的更改是 添加节点的初始化。用于此操作的命令 snaadmin init node 已包括在文件中,但已被 注释掉,所以您只需要取消注释。通过包括此命令,您还会触发配置为在节点启动时 激活的任何端口或链路站的激活。

应该在初始化节点之后启动使用 Communications Server for Linux 的应用程序。如果需 要,可以在引导时自动启动这些应用程序,并用下列两种方法中的一种来添加在引导 时需要运行的其他任何 snaadmin 命令:

- 在 snaadmin init node 命令后面 /etc/rc.d/init.d/snastart 的末尾添加命令。
- 用一个大于 95 的数字创建 /etc/rc?.d/init.d 脚本, 这可以确保它在启动 Communications Server for Linux 之后运行, 并将命令添加至该脚本。
- 注: 当将 Communications Server for Linux 升级到更高的版本时, 将不会保存您对 /etc/rc.d/init.d/snastart 文件所作的更改。始终确保您保留更改的副本、以便您可 在升级之后重新应用它们。
### <span id="page-108-0"></span>第 9 章 Communications Server for Linux 和 SNA 的信息资 源

本章描述了 SNA 库中的资源, 这些资源提供关于 SNA 技术和 IBM 提供的许多联网 产品和服务的信息。本章还描述了网络论坛中可获得的信息。

#### SNA 库

SNA 库包括营销小册子、书籍、用户指南和教程, 它们提供了关于下列主题的初步的和 深入的信息:

- SNA 理论
- SNA 产品
- 产品实现
- 系统和网络的配置
- SNA 应用程序和 API
- 总体计划、性能和调整
- 问题诊断
- 网络管理
- 网络安全性

可以通过 IBM 代表、服务于当地的 IBM 分支机构或通过直接拨打 1-800-879-2755 致 电 IBM 来订购所有 IBM 出版物。

有关其他出版物的信息, 与 IBM 代表联系。

#### 可在网络上访问的信息

为促进信息交换, IBM 主办了电子论坛和公告牌。IBM 将主页设在因特网上, 并提供 也可在"万维网"(WWW)上访问的联机文档。

#### IBMLink™ 上的产品支持

IBMLink 论坛是通过 IBM 拥有的网络举办的。该论坛是为帮助具有 IBM 许 可产品的客户解决技术问题以及其他与他们的系统和网络相关的问题而设计 的。IBM 人员回答问题并调解 IBM 客户之间的联机讨论。

有关 IBMLink 的更多信息, 使用 http://www.ibmlink.ibm.com。

#### IBM 主页中的信息

在因特网上, 各种 IBM 主页都提供对论坛的访问权。为了获得全面的帮助, 可 使用 IBM 基本主页导航至因特网和"万维网" (WWW)上的信息中心。可使 用 http://www.ibm.com 访问基本主页。

通过使用 http://www.ibm.com/software/network, 可以访问关于 IBM 联网软件 (包括 Communications Server for Linux) 的信息。有关 Communications Server for Linux 的信息可在 http://www.ibm.com/software/network/commserver 中获得。

有关 Communications Server for Linux 支持的更多详细信息, 请使用 http://www.ibm.com/software/network/commserver/support,

#### <span id="page-109-0"></span>关于下载的信息

在"万维网" (WWW)上, 用户可通过使用 http://www.redbooks.ibm.com 下载 "红皮书"出版物。

可在地址 http://www.ibm.com/software 处访问关于 IBM 软件的信息, 在该处您 可以链接到关于 Communications Server for Linux 和所有 "IBM 软件服务器" 的网页。

#### 建议的阅读资料

对于想要加强对 SNA 理解的人来说, 下列书籍涉及 SNA 理论和如何在实际中使用 Communications Server for Linux。这些书籍对新手和老手都有帮助, 前者可能需要一个 起始点以开始了解 SNA, 后者可能需要该主题的深入论述。

- · Systems Network Architecture: Technical Overview (GC30-3073)
- 《IBM Communications Server for Linux 管理指南》  $\bullet$  .

若您有进一步的兴趣, 请与当地的 IBM 代表联系。

### **WI录. 声明**

本信息是为在美国提供的产品和服务编写的。IBM 可能在其他国家或地区不提供本文档 中讨论的产品、服务或功能特性。有关您当前所在区域的产品和服务的信息,请向您 当地的 IBM 代表咨询。任何对 IBM 产品、程序或服务的引用并非意在明示或暗示只 能使用 IBM 的产品、程序或服务。只要不侵犯 IBM 的知识产权,任何同等功能的产 品、程序或服务、都可以代替 IBM 产品、程序或服务。但是、评估和验证任何非 IBM 产品、程序或服务, 则由用户自行负责。

IBM 公司可能已拥有或正在申请与本文档内容有关的各项专利。提供本文档并未授予用 户使用这些专利的任何许可。您可以用书面方式将许可查询寄往:

IBM Director of Licensing IBM Corporation North Castle Drive Armonk, NY 10504-1785 U.S.A.

有关双字节(DBCS)信息的许可查询、请与您所在国家或地区的 IBM 知识产权部门联 系, 或用书面方式将查询寄往:

IBM World Trade Asia Corporation Licensing 2-31 Roppongi 3-chome, Minato-ku Tokyo 106, Japan

本条款不适用英国或任何这样的条款与当地法律不一致的国家或地区: International Business Machines Corporation "按现状"提供本出版物,不附有任何种类的(无论是 明示的还是暗含的)保证,包括但不限于暗含的有关非侵权、适销和适用于某种特定 用途的保证。某些国家或地区在某些交易中不允许免除明示或暗含的保证、因此本条 款可能不适用于您。

本信息中可能有技术方面不够准确的地方或印刷错误。此处的信息将定期更改;这些 更改将编入本出版物的新版本中。IBM 可以随时对本出版物中描述的产品和/或程序进 行改进和 / 或更改, 而不另行通知。

本信息中对非 IBM Web 站点的任何引用都只是为了方便起见才提供的,不以任何方式 充当对那些 Web 站点的保证。那些 Web 站点中的资料不是 IBM 产品资料的一部分, 使用那些 Web 站点带来的风险将由您自行承担。

IBM 可以按它认为适当的任何方式使用或分发您所提供的任何信息而无须对您承担任何 责任。

本程序的被许可方如果要了解有关程序的信息以达到如下目的: (i) 允许在独立创建 的程序和其他程序(包括本程序)之间进行信息交换, 以及(ii)允许对已经交换的信 息进行相互使用, 请与下列地址联系:

IBM Corporation P.O. Box 12195 3039 Cornwallis Road Research Triangle Park, NC 27709-2195 U.S.A.

只要遵守适当的条件和条款、包括某些情形下的一定数量的付费、都可获得这方面的 信息。

本资料中描述的许可程序及其所有可用的许可资料均由 IBM 依据 IBM 客户协议、IBM 国际软件许可协议或任何同等协议中的条款提供。

此处包含的任何性能数据都是在受控环境中测得的。因此、在其他操作环境中获得的 数据可能会有明显的不同。有些测量可能是在开发级的系统上进行的,因此不保证与 一般可用系统上进行的测量结果相同。此外,有些测量是通过推算而估计的。实际结 果可能会有差异。本文档的用户应当验证其特定环境的适用数据。

涉及非 IBM 产品的信息可从这些产品的供应商、其出版说明或其他可公开获得的资料 中获取。IBM 没有对这些产品进行测试, 也无法确认其性能的精确性、兼容性或任何其 他关于非 IBM 产品的声明。有关非 IBM 产品性能的问题应当向这些产品的供应商提 出。

本信息包含在日常业务操作中使用的数据和报告的示例。为了尽可能完整地说明这些 示例,这些示例中可能会包括个人、公司、品牌和产品的名称。所有这些名称都是虚 构的、与实际商业企业所用的名称和地址的任何雷同纯属巧合。

版权许可: 本信息包括源语言形式的样本应用程序, 这些样本说明不同操作平台上的 编程方法。如果是为按照在编写样本程序的操作平台上的应用程序编程接口(API)进 行应用程序的开发、使用、经销或分发为目的,您可以任何形式对这些样本程序进行 复制、修改、分发,而无须向 IBM 付费。这些示例并未在所有条件下作全面测试。因 此,IBM 不能担保或暗示这些程序的可靠性、可维护性或功能。用户如果是为了按照 IBM 应用程序编程接口开发、使用、经销或分发应用程序、则可以任何形式复制、修改 和分发这些样本程序, 而无须向 IBM 付费。

凡这些样本程序的每份拷贝或其任何部分或任何衍生产品、都必须包括如下版权声 明: ® (贵公司名称) (年)。此部分代码是根据 IBM 公司的样本程序衍生出来的。® Copyright IBM Corp. 2000, 2005, 2006. All rights reserved.

### 注册商标

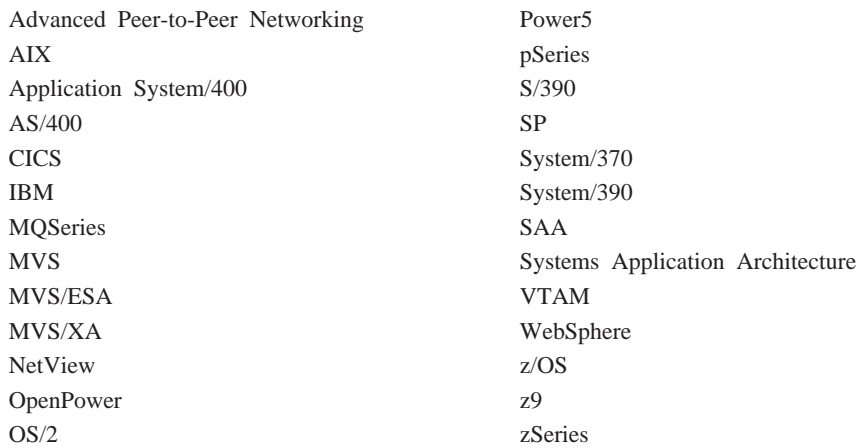

下列各项是 IBM Corporation 在美国和 / 或其他国家或地区的商标:

下列各项是其他公司的商标或注册商标:

Java 和所有基于 Java 的商标是 Sun Microsystems Inc. 在美国和 / 或其他国家或地区 的商标。

Microsoft、Windows、Windows NT 和 Windows 徽标是 Microsoft Corporation 在美国 和/或其他国家或地区的商标。

Intel、Intel 徽标、Intel Inside、Intel Inside 徽标、Intel Centrino、Intel Centrino 徽标、 Celeron, Intel Xeon, Intel SpeedStep, Itanium 和 Pentium 是 Intel Corporation 或其子 公司在美国和其他国家或地区的商标或注册商标。

UNIX 是 The Open Group 在美国和其他国家或地区的注册商标。

Linux 是 Linus Torvalds 在美国和 / 或其他国家或地区的商标。

其他公司、产品和服务名称可能是其他公司的商标或服务标记。

### **书目提要**

下列 IBM 出版物提供关于此库中讨论的主题的信息。这些出版物分为以下主要的主题 区:

- Communications Server for Linux V6.2.2
- 系统网络体系结构(SNA)
- 主机配置
- z/OS<sup>®</sup> Communications Server
- 传输控制协议 / 英特网协议 (TCP/IP)
- $\cdot$  X.25
- 高级程序间通信(APPC)
- 编程
- 其他 IBM Networking 主题

对于 Communications Server for Linux 资料库中的书籍, 提供了简短描述。对于其他书 籍、此处只显示书名和出版编号、某些情况下还显示在本书的文本中使用的缩写书 名。

#### **Communications Server for Linux V6.2.2 出版物**

Communications Server for Linux 资料库包含以下书籍。另外, CD-ROM 上提供了这些 文档的软拷贝版本。有关访问 CD-ROM 上的软拷贝文件的信息, 请参阅《IBM Communications Server for Linux 快速入门》。要在系统上安装这些软拷贝书籍, 需要 9 至 15 MB 的硬盘空间 (取决于您安装的本地语言版本)。

• 《IBM Communications Server for Linux 快速入门》 (G152-0885-01)

此书对 Communications Server for Linux 进行了一般介绍, 包括有关受支持的网络 特征、安装、配置和操作的信息。

• 《IBM Communications Server for Linux 管理指南》 (S152-0886-01)

此书概述了 SNA 和 Communications Server for Linux, 并提供了有关 Communications Server for Linux 配置和操作的信息。

v *IBM Communications Server for Linux Administration Command Reference*(SC31-6770-01)

此书提供有关 SNA 和 Communications Server for Linux 命令的信息。

v *IBM Communications Server for Linux CPI-C Programmer's Guide*(SC31-6774-01)

此书向有经验的"C"或 Java 程序员提供有关使用 Communications Server for Linux CPI 通信 API 来编写 SNA 事务程序的信息。

v *IBM Communications Server for Linux APPC Programmer's Guide*(SC31-6773-01)

此书包含使用"高级程序间通信"(APPC)编写应用程序所需要的信息。

v *IBM Communications Server for Linux LUA Programmer's Guide*(SC31-6776-01)

此书包含使用"常规 LU 应用程序编程接口"(LUA)编写应用程序所需要的信息。

v *IBM Communications Server for Linux CSV Programmer's Guide*(SC31-6775-01)

此书包含使用"公共服务动词" (CSV)应用程序接口 (API) 编写应用程序所需要 的信息。

v *IBM Communications Server for Linux MS Programmer's Guide*(SC31-6777-01)

此书包含使用"管理服务"(MS)API 编写应用程序所需要的信息。

• *IBM Communications Server for Linux NOF Programmer's Guide* (SC31-6778-01)

此书包含使用"节点操作员设施"(NOF)API 编写应用程序所需要的信息。

v *IBM Communications Server for Linux Diagnostics Guide*(SC31-6779-01)

此书提供关于 SNA 网络问题解决方案的信息。

v *IBM Communications Server for Linux APPC Application Suite User's Guide*(SC31-6772-01)

此书提供有关与 Communications Server for Linux 配合使用的 APPC 应用程序的信 息。

• 《IBM Communications Server for Linux 词汇表》 (G152-0888-01)

本书提供在整个 IBM Communications Server for Linux 资料库中使用的术语和定义 的综合列表。

#### **53xge5a9(SNA)vfo**

下列书包含关于 SNA 网络的信息:

- v *Systems Network Architecture: Format and Protocol Reference Manual*-*Architecture Logic for LU Type 6.2*(SC30-3269)
- v *Systems Network Architecture: Formats*(GA27-3136)
- v *Systems Network Architecture: Guide to SNA Publications*(GC30-3438)
- v *Systems Network Architecture: Network Product Formats*(LY43-0081)
- v *Systems Network Architecture: Technical Overview*(GC30-3073)
- v *Systems Network Architecture: APPN Architecture Reference*(SC30-3422)
- v *Systems Network Architecture: Sessions between Logical Units*(GC20-1868)
- v *Systems Network Architecture: LU 6.2 Reference*-*Peer Protocols*(SC31-6808)
- v *Systems Network Architecture: Transaction Programmer's Reference Manual for LU Type 6.2*(GC30-3084)
- v *Systems Network Architecture: 3270 Datastream Programmer's Reference*(GA23-0059)
- *Networking Blueprint Executive Overview* (GC31-7057)
- v *Systems Network Architecture: Management Services Reference*(SC30-3346)

#### 主机配置出版物

下列书包含关于主机配置的信息:

- v *ES/9000, ES/3090 IOCP User's Guide Volume A04*(GC38-0097)
- v *3174 Establishment Controller Installation Guide*(GG24-3061)
- v *3270 Information Display System 3174 Establishment Controller: Planning Guide*(GA27-3918)
- v *OS/390 Hardware Configuration Definition (HCD) User's Guide*(SC28-1848)

#### **z/OS Communications Server vfo**

以下书籍包含有关 z/OS Communications Server 的信息:

- v *z/OS V1R7 Communications Server: SNA Network Implementation Guide*(SC31-8777)
- v *z/OS V1R7 Communications Server: SNA Diagnostics*(Vol 1: GC31-6850, Vol 2: GC31-6851)
- v *z/OS V1R6 Communications Server: Resource Definition Reference*(SC31-8778)

#### **TCP/IP** 出版物

以下书籍包含有关传输控制协议 / 英特网协议 (TCP/IP) 网络协议的信息:

- v *z/OS V1R7 Communications Server: IP Configuration Guide*(SC31-8775)
- v *z/OS V1R7 Communications Server: IP Configuration Reference*(SC31-8776)
- v *z/VM V5R1 TCP/IP Planning and Customization*(SC24-6125)

#### **X.25 vfo**

以下书籍包含有关 X.25 网络协议的信息:

v *Communications Server for OS/2® Version 4 X.25 Programming*(SC31-8150)

#### APPC 出版物

下列书籍包含关于"高级程序间通信" (APPC)的信息:

- v *APPC Application Suite V1 User's Guide*(SC31-6532)
- v *APPC Application Suite V1 Administration*(SC31-6533)
- v *APPC Application Suite V1 Programming*(SC31-6534)
- v *APPC Application Suite V1 Online Product Library*(SK2T-2680)
- v *APPC Application Suite Licensed Program Specifications*(GC31-6535)
- 《z/OS VIR2.0 Communications Server: APPC 应用程序套件用户指南》(SC31-8809)

#### 编程出版物

下列书包含关于编程的信息:

- v *Common Programming Interface Communications CPI-C Reference*(SC26-4399)
- Communications Server for OS/2 Version 4 Application Programming *Guide*(SC31-8152)

#### **其他 IBM 联网出版物**

- 以下书籍包含有关与 Communications Server for Linux 相关的其他主题的信息:
- *SDLC Concepts* (GA27-3093)
- v *Local Area Network Concepts and Products: LAN Architecture*(SG24-4753)
- v *Local Area Network Concepts and Products: LAN Adapters, Hubs and ATM*(SG24-4754)
- v *Local Area Network Concepts and Products: Routers and Gateways*(SG24-4755)
- v *Local Area Network Concepts and Products: LAN Operating Systems and Management* (SG24-4756)
- v *IBM Network Control Program Resource Definition Guide*(SC30-3349)

## 索引

### **[A]**

安全套接字层(SSL) 服务器认证 [29](#page-44-0)[, 88](#page-103-0)[, 89](#page-104-0) 客户机认证 8[8, 89](#page-104-0) 数据加密 [29](#page-44-0)[, 88](#page-103-0)[, 89](#page-104-0) 安全性选项 1[2](#page-27-0) 安装 [26](#page-41-0) 现有软件包的详细信息 22 之后的维护任务 28 准备 [22](#page-37-0) AIX 上的 [Remote API Client 46](#page-61-0) Linux 上的 [Remote API Client 35](#page-50-0) Linux for System  $z \pm \hat{m}$  [Remote API Client 40](#page-55-0) 安装前的任务 22 安装要求 17 安装 [Communications Server for Linux 26](#page-41-0)

## **[B]**

帮助 [Motif](#page-26-0) 管理程序 11 备份 复原 [30](#page-45-0) 配置文件 29 备份服务器 4 备份主控服务器 65 本地 [LU](#page-89-0), 定义 74 本地 / 远程透明 3 别名, 为伙伴 [LU](#page-91-0) 定义 76

# **[C]**

操作系统要求 17 查看配置 6[4](#page-79-0) **查询命令 12** 重新连接超时参数 53 初始化 [SNA](#page-105-0) 节点 90 传输介质 17 窗口 62 磁盘存储器 19 从属逻辑单元服务器([DLUS](#page-97-0)) 82 从属 LU 动态定义 ([DDDLU](#page-17-0)) 2 从属 LU 请求者 ([DLUR](#page-16-0)) 1 从属 [LU 6.2 77](#page-92-0) 从 [Communications Server for Linux](#page-38-0) 的先前级别迁移 23 存储器需求 19

### **[D]**

```
低入口联网节点
 LU 配置 75
 描述 1
 69
LEN) 节点 69
22
调步, 会话级 11
调页存储器 19
调用 3
动词 3
11
LU 6.2 配置 74
端口
 91
68, 69, 70
对话框 62
\frac{1}{2}MDS-NMVT) 12
```
## **[F]**

```
发行版信息 29
分布式处理
 环境 1
 应用程序支持 5
分支扩展程序 6
分支网络节点 6
SAP7, 69
服务器 4
 除去 66
 66
 Linux 硬件要求 17
服务器名 52
Telnet 8
```
## **[G]**

```
APPC) 5
22
高级配置, 内存和存储器需求 19
65
15
60
管理程序
 11
 Motif 11, 12
 NOF API 11
\uparrow域网WAN) 2
60
```
过程 在 Windows 上安装 Remote API Client 51, 53 国际标准化组织(ISO) 20

### $[H]$

函数 3 后安装过程 28 会话 调步 11 路由 11 支持 3 **U** 形 3 伙伴应用程序 5 伙伴 LU 别名 76 配置 75 用通配符定义 76 在远程节点上 76

# $[ \ ]$

激活端口和链路站 91 技能需求 16 兼容性规划 20 建议的阅读资料 94 焦点 12 节点 本地 83 初始化 90 配置 66 上游 82 下游 84 远程 75 在 APPN 配置中 67 主机通信 66 节点窗口 62 界面选项 11 介质访问控制 (MAC) 69 禁用 Communications Server for Linux 90 警报 13 局域网 (LAN) 2

# $K$

开放式系统互连 (OSI) 20 客户机 4 客户机软件 重新安装 57 定制 57 升级 57 卸载 57 客户机 / 服务器 配置 65 客户机 / 服务器安装 28

客户机 / 服务器支持 4

# $[L]$

```
联机
  帮助 11
  论坛 93
 讨论组 93
  文档 93
  APPC 94
连接
  配置 68
  选项 2
连接网络 11
连接网络, 配置 69
链路硬件 18
链路站
  激活 91
  在端口上定义 69
论坛, 联机 93
逻辑单元 (LU) 2, 81
```
## $[M]$

命令行管理程序 11 命名约定 20

## $\lceil N \rceil$

内存需求 19 存储器类型 19 高级配置 19 内核内存 19

## $[P]$

配置 16 备份 29 查看 64 低入口联网节点的伙伴 LU 75 端口 68 规划 59 节点 66 连接 68 示例 66, 67, 82, 84 文件 29, 30 修改 64 隐式下游 LU 81 远程节点 75 0-3 型 LU 71 APPC 通信 72 CPI-C 辅助信息 77 DLUR 82 LU 6.2 74, 77 SNA 网关的下游 LU 79

```
配置 (续)
 TN 重定向器缺省值 89
 TN 服务器缺省值 88
 TN 服务器 关联记录 88
配置窗口, Windows 上的 Remote API Client
 52
 高级参数 53
配置服务器 65
 66
 66
```
# **[Q]**

启动命令 [61](#page-76-0) 启动资源 [64](#page-79-0) 启动 Communications Server for Linux 在系统启动时自动 6[1](#page-76-0) 企业扩展程序 端口对话框 70 概述 8 链路配置 70 启用 Communications Server for Linux 在本地系统上 61 启用 [Communications Server for Linux](#page-105-0) 软件 90

## **[R]**

任务表 60 人员需求 16 入口点 12 软件功能部件 5 软件要求 [17](#page-32-0)[, 18](#page-33-0) AIX 上的 [Remote API Client 45](#page-60-0) Linux 上的 [Remote API Client 33](#page-48-0) Linux for System  $z \pm \hat{p}$  [Remote API Client 39](#page-54-0) Windows 上的 [Remote API Client 49](#page-64-0)

### **[S]**

**删除资源 [64](#page-79-0)** 上游节点 82 事务程序 ([TP](#page-18-0)) 3 数据链路控制选项 2 数据流 3 随机存取存储器 ([RAM](#page-34-0)) 19

# **[T]**

讨论组, 联机 93 添加资源 64 停止命令 [90](#page-105-0) 停止资源 64 通配符 76 通信适配器 18 同步数据链路控制([SDLC](#page-83-0)) 68 同级 网络 1 同级服务器 4 透明, 本地 / 远程 3

### **[W]**

```
网关
 定义 5
 SNA 网关 5
网络
 对等 1
 12
 15, 16, 20
 13
 可得到的信息, 通过 93
 命名约定 20
 支持 1
 F<sub>X</sub>反域 1
文档, 联机 93
问题
 13
 诊断工具 12
PU) 5
```
## **[X]**

系统应用程序体系结构(SAA) 3 下游计算机 [80](#page-95-0) 下游节点 82 下游 LU 配置 81 硬件示例 [80](#page-95-0) 用于 SNA 网关 79 卸载 [Communications Server for Linux 31](#page-46-0) 信息资源 93 修改配置 64 许可程序 25 AIX 上的 [Remote API Client 46](#page-61-0) Linux 上的 [Remote API Client 35](#page-50-0) Linux for System  $z \pm \hat{p}$  [Remote API Client 40](#page-55-0)

## **[Y]**

压缩, 在 LU 会话上的数据 3 要求 安装 [17](#page-32-0) 操作系统 [17](#page-32-0) 内存和存储器 19 人员和技能 [16](#page-31-0) 软件 [17](#page-32-0)[, 18](#page-33-0) [HTTPS 18](#page-33-0) [WebSphere Application Server 18](#page-33-0) 疑难解答工具 [12](#page-27-0)

以太网 链路配置 69 [SAP](#page-84-0) 对话框 69 隐式下游 [LU](#page-96-0) 配置 81 应用程序编程接口(API) 3 硬件 链路 18 硬件要求 服务器 [17](#page-32-0) AIX 上的 [Remote API Client 45](#page-60-0) Linux 上的 [Remote API Client 33](#page-48-0) Linux for System  $z \pm \hat{p}$  [Remote API Client 39](#page-54-0) Windows 上的 [Remote API Client 49](#page-64-0) 硬盘存储器 19 用于通信的公共编程接口 ([CPI-C](#page-18-0)) 3 用于通信的 CPI ([CPI-C](#page-18-0)) 3 语言环境变量 [23](#page-38-0)[, 45](#page-60-0) Linux 上的 [Remote API Client 34](#page-49-0) Linux for System  $z \pm \hat{m}$  [Remote API Client 40](#page-55-0) 域 4 域参数 52 域中多个服务器 4 远程节点 伙伴 [LU](#page-91-0) 配置 76 配置 75

## **[Z]**

在重新引导时启动 [Communications Server for Linux 91](#page-106-0) 在 AIX 上安装 [Remote API Client 46](#page-61-0) 在 AIX 上卸载 [Remote API Client 48](#page-63-0) 在 Linux 上安装 [Remote API Client 35](#page-50-0) 在 Linux 上卸载 [Remote API Client 37](#page-52-0) 在 Linux for System z 上安装 [Remote API Client 40](#page-55-0) 在 Linux for System z 上卸载 [Remote API Client 43](#page-58-0) 中间会话路由 (ISR) 11 主存储器 19 主机 在子区域网络中 1 在 [APPN](#page-16-0) 网络中 1 [LU](#page-17-0) 支持 2 主机访问类库 27 主控服务器 4 主内存 19  $\pm$  [RUI 3](#page-18-0) 状态命令 12 资源 定义 64 管理 62 启动 64 **删除** 64 停止 64 项 [64](#page-79-0) 信息 93 要求 16 资源窗口中的按钮 65

子例程 3 自动启动 [Communications Server for Linux 90](#page-105-0) 初始化 [SNA](#page-105-0) 节点 90 激活端口和链路站 [91](#page-106-0) 启用 [Communications Server for Linux](#page-105-0) 软件 90 在重新引导时启动 [91](#page-106-0) 自适应会话级调步 11 组件管理 [62](#page-77-0) 最大广播尝试次数参数 53

### **[}V]**

```
LU 71
3270 LU
 86
 TN9, 85
```
## **A**

API 对于 [Communications Server for Linux](#page-26-0) 管理 11 支持 3 [Communications Server for Linux](#page-19-0) 类型 4 APPC 从属 [LU 6.2 77](#page-92-0) 独立 [LU 6.2 74](#page-89-0) 分布式应用程序支持 5 联机 94 配置 72 应用程序套件 [5, 7](#page-22-0) [APPC](#page-22-0) 应用程序套件 7 APPN 动态配置 11 独立 [LU](#page-18-0) 支持 3 端节点 1 节点类型 1 连接网络 11 路由 11 配置 [73](#page-88-0)[, 74](#page-89-0) 网络分段 [20](#page-35-0) 网络节点 1 应用程序 [5, 7](#page-22-0) 主机支持 1 子区域功能 1 [DLUR](#page-16-0) 支持 1

### **C**

[Communications Server for Linux](#page-41-0) 的联机文档 26 [Communications Server for Linux](#page-41-0) 的文档 26 [Communications Server for Linux](#page-76-0) 可执行程序的路径 61 [Communications Server for Linux](#page-76-0) 可执行程序的目录 61 CPI-C 互操作性 [13](#page-28-0) 配置 [77](#page-92-0)

CPI-C  $($ 续) [API 3](#page-18-0)

### **D**

[DDDLU](#page-17-0) (从属 LU 动态定义) 2 DLC 配置 [69](#page-84-0)[, 70](#page-85-0) 在端口配置中 68 DLUR 描述 1 配置 [82](#page-97-0) 下游节点的支持 84 在本地节点上 83 [PU](#page-98-0) 配置 83 [DLUS 82](#page-97-0)

### **G**

**GSKIT** 卸载, Windows 上的 [Remote API Client 58](#page-73-0) AIX 上的 [Remote API Client 45](#page-60-0)[, 47](#page-62-0) Linux 上的 [Remote API Client 34](#page-49-0)[, 36](#page-51-0) Linux for System  $z \pm \hat{p}$  [Remote API Client 39](#page-54-0)[, 42](#page-57-0) Windows 上的 [Remote API Client 55](#page-70-0)[, 56](#page-71-0)

### **H**

[HACL 27](#page-42-0) HPR 与 [ISR](#page-26-0) 比较 11 [HPR/IP 8](#page-23-0) HTTPS 配置 27 要求 [18](#page-33-0) AIX 上的 [Remote API Client 47](#page-62-0) Linux 上的 [Remote API Client 36](#page-51-0) Linux for System  $z \pm \hat{p}$  [Remote API Client 42](#page-57-0) Windows 上的 [Remote API Client 55](#page-70-0)[, 56](#page-71-0)

### **I**

[installibmcs 26](#page-41-0) [installibmcsdocs 26](#page-41-0) IP 端口对话框  $70$ [ISO](#page-35-0) (国际标准化组织) 20  $ISR$ (中间会话路由)  $11$ 

#### **J**

Java AIX 上的 [Remote API Client 45](#page-60-0) Linux 上的 [Remote API Client 34](#page-49-0) Linux for System  $z \pm \hat{p}$  [Remote API Client 39](#page-54-0)

### **L**

 $LAN($  $LAN($  局域网)  $2$ [LAN](#page-68-0) 访问超时参数 53 Linux 上的 Remote API Client 现有软件包的详细信息 34 Linux for System z 上的 Remote API Client 现有软件包的详细信息 40 LU 池 [78](#page-93-0)[, 79](#page-94-0)[, 86](#page-101-0)[, 87](#page-102-0) 伙伴, 定义 [75](#page-90-0) 命名约定 20 配置 [74](#page-89-0)[, 77](#page-92-0)[, 86](#page-101-0) 下游 [80](#page-95-0)[, 81](#page-96-0) 支持 2 LU 池 查看 [72](#page-87-0) 定义 [72](#page-87-0) 配置 [72](#page-87-0)

#### **M**

 $MAC$  (介质访问控制) 69 [MDS-NMVT](#page-27-0) (多域支持 - 网络管理向量传输)  $12$ Motif 管理程序 帮助 [11](#page-26-0) 管理功能 12 描述 [11](#page-26-0) 使用 [59](#page-74-0)

### **N**

[NOF API 11](#page-26-0)

### **O**

[OSI](#page-35-0) (开放式系统互连) 20

#### **P**

[PC](#page-37-0) 高级电源管理功能 22 [PDF](#page-43-0), 查看书籍 28 [PU](#page-20-0) ( 物理部件 ) 5 [PU](#page-94-0) 集中 79 [PU](#page-20-0) 集中器 5

#### **R**

[RAM](#page-34-0) (随机存取存储器) 19 Remote API Client [AIX](#page-60-0) 软件要求 45 [AIX](#page-60-0) 硬件要求 45 [Linux](#page-48-0) 软件要求 33 [Linux](#page-48-0) 硬件要求 33 [Linux for System z](#page-54-0) 软件要求 39 Remote API Client (续) Linux for System  $z$  硬件要求 39 [rpm 17](#page-32-0)

### **S**

SAA(系统应用程序体系结构) 3 [SAP](#page-32-0) (服务访问点) 1[7, 69](#page-84-0) SDK 软件 Windows 上的 [Remote API Client 50](#page-65-0) [SDLC 2](#page-17-0) 配置 68 用于从属数据传输 68 SNA 库 [93](#page-108-0) SNA 网关 概述 5 配置 79 [snaadmin](#page-26-0) 程序 11 [snastart](#page-76-0)  $\overrightarrow{\chi}$  (#6[1, 91](#page-106-0)

Windows 上的 Remote API Client 安装 [50](#page-65-0) 从命令行安装 [53](#page-68-0) 卸载 [GSKIT 58](#page-73-0) 用 [Setup](#page-66-0) 程序安装 51

## **X**

[xsnaadmin](#page-26-0) 程序 1[1, 59](#page-74-0)

### **T**

 $TN$  重定向器 访问记录配置 89 概述 9 配置 89 缺省配置 89  $TN$  服务器 多个会话支持 86 访问记录配置 88 概述 8 关联记录配置 88 配置 84 缺省配置 88 用户 85 TN3270 程序 8 服务器 8 [TN3270](#page-99-0) 程序 84 [TN3270](#page-24-0) 用户 [9, 85](#page-100-0) [TP](#page-18-0) (事务程序) 3

### **U**

U 形会话 3  $UDP$  广播参数 52

### **W**

 $WAN$  (广域网) 2 WebSphere Application Server 配置 27 要求 18

IBM

程序号: 5724-i33

中国印刷

 $G152 - 0885 - 01$ 

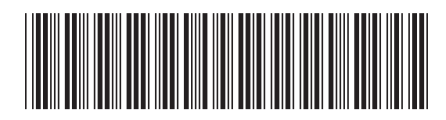